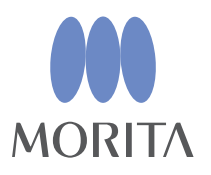

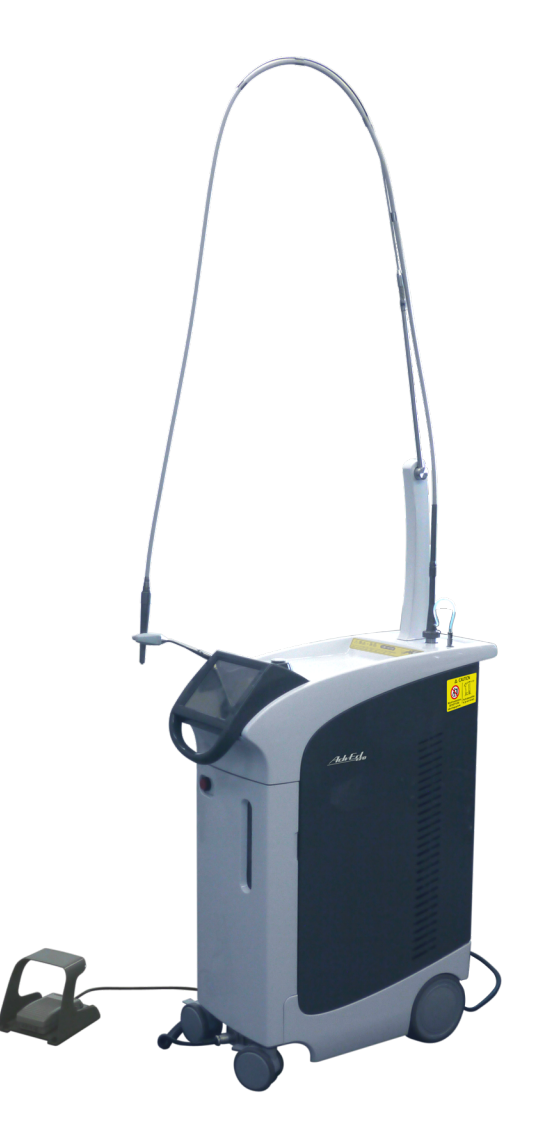

Láser Er:YAG para odontología

AdvErL EVO INSTRUCCIONES DE USO

 $C<sub>0197</sub>$ 

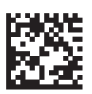

Gracias por adquirir la unidad AdvErL EVO.

Para garantizar una seguridad y un rendimiento óptimos, lea por completo este manual antes de utilizar este dispositivo y preste especial atención a las advertencias, cuidados y notas.

Mantenga este manual a su alcance para consultarlo cuando sea necesario.

Marcas comerciales y marcas comerciales registradas:

El nombre de empresas, productos, servicios, etc. usados en este manual son marcas registradas propiedad de las empresas respectivas.

© 2015 J. MORITA MFG. CORP.

# Índice

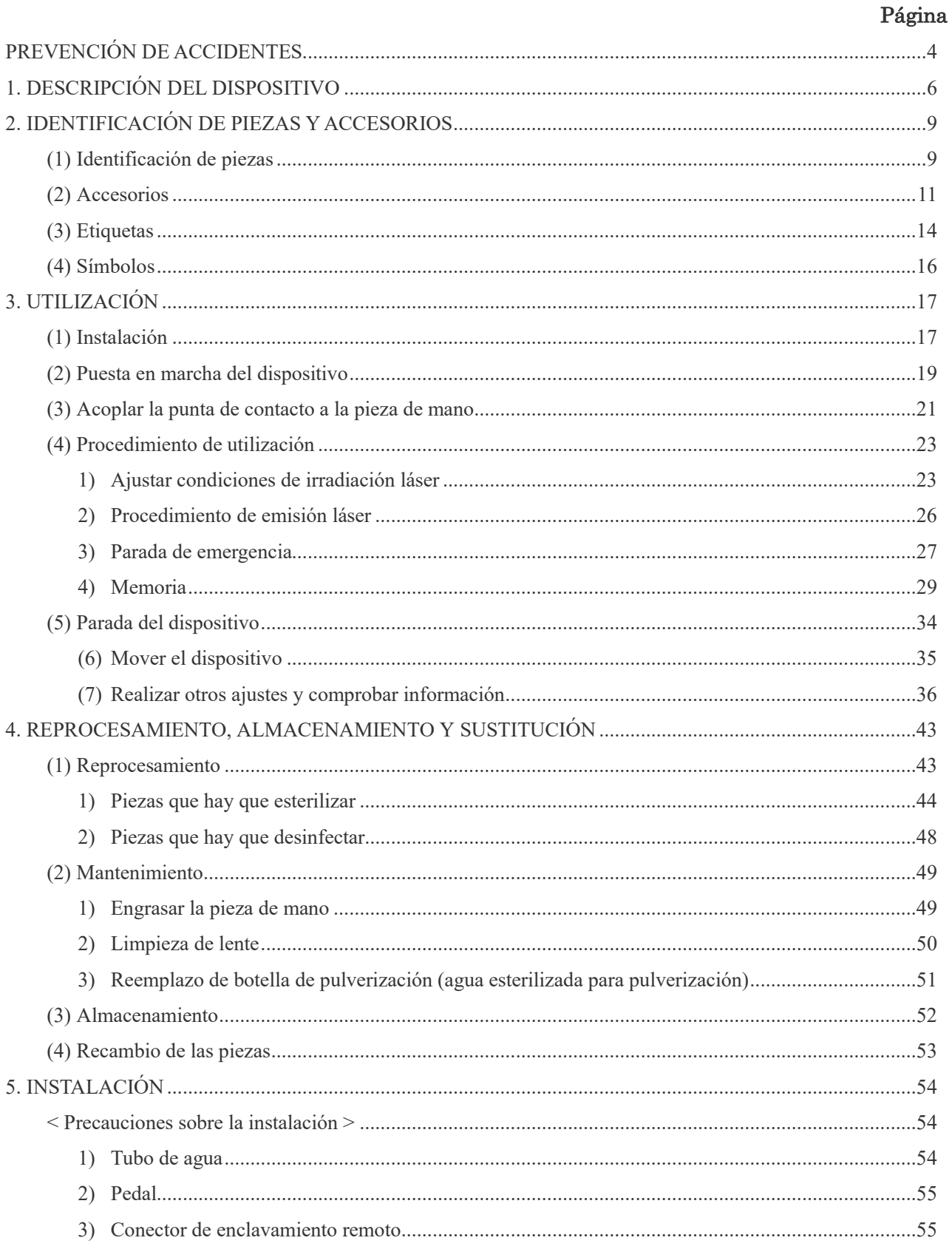

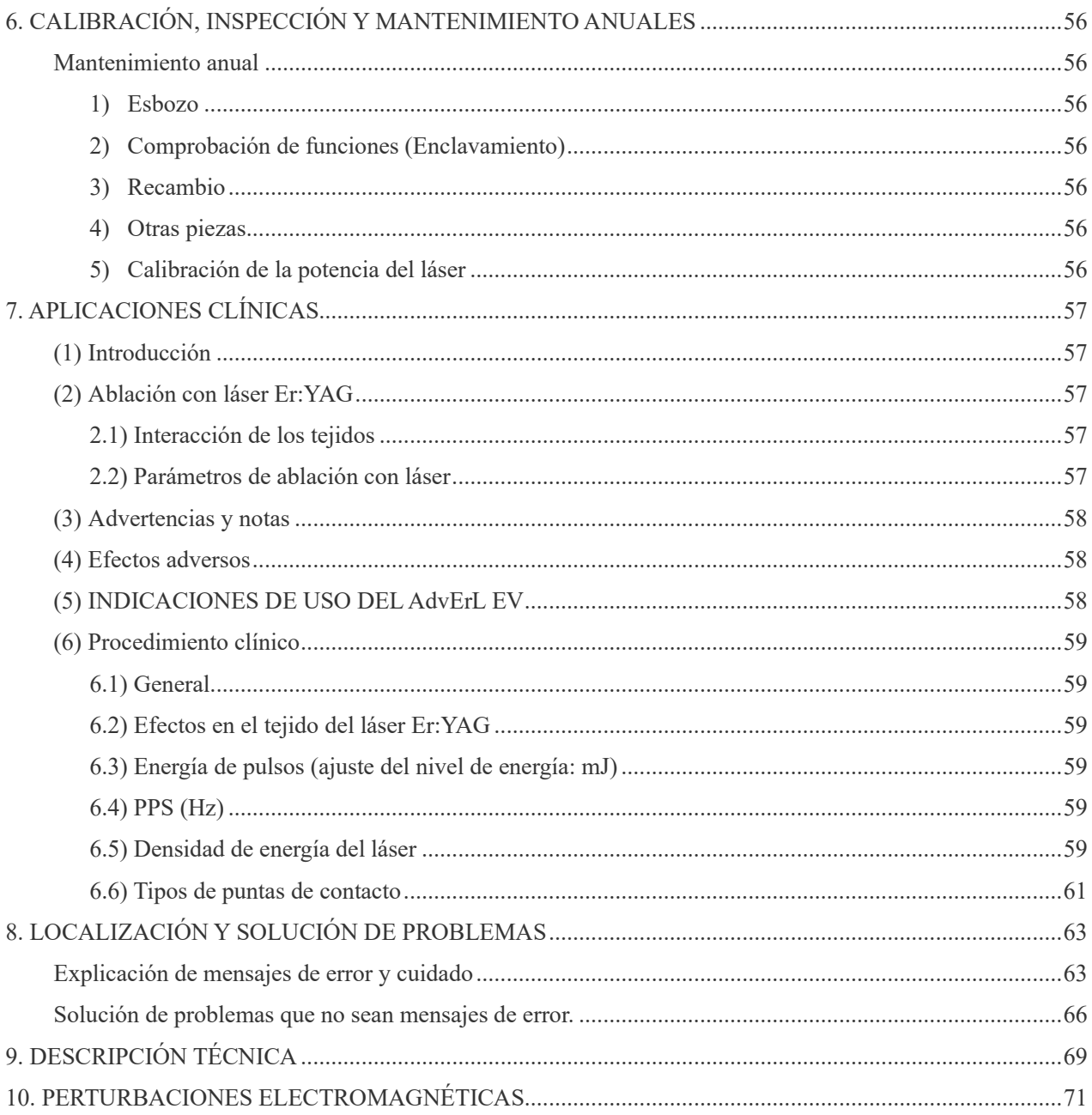

# <span id="page-5-0"></span>**PREVENCIÓN DE ACCIDENTES**

La mayoría de los problemas de utilización y mantenimiento se produce por no prestar la adecuada atención a las precauciones básicas de seguridad y por no prever las posibilidades de accidentes. La mejor manera de evitar problemas y accidentes es previendo los posibles peligros y utilizando el dispositivo según las recomendaciones del fabricante. Como primera medida, lea por completo todas las precauciones e instrucciones sobre seguridad y prevención de accidentes, después maneje el dispositivo con sumo cuidado para evitar daños o lesiones corporales.

Los siguientes símbolos y expresiones indican el grado de peligrosidad y daño que puede resultar del incumplimiento de las instrucciones a las que acompañan:

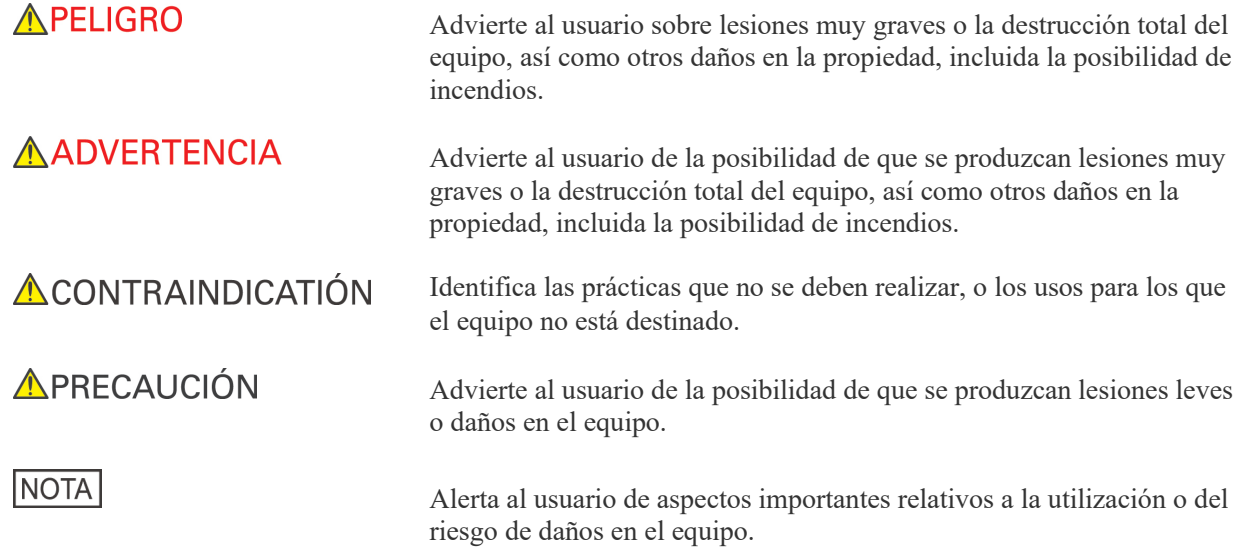

El usuario (centro de salud, clínica, hospital, etc.) es responsable del manejo, mantenimiento y uso de los dispositivos médicos.

**Este dispositivo solo debe ser usado para la incisión, hemostasia, coagulación y vaporización de los tejidos biológicos.**

**En EE.UU., la ley federal exige la venta de este producto únicamente a odontólogos, o por orden de dichos profesionales. Únicamente los odontólogos y demás profesionales que hayan superado un programa de formación pueden usar el láser y sus accesorios.** 

- La vida útil del AdvErL EVO es de 8 años desde la fecha de instalación, siempre y cuando sea regularmente inspeccionado y mantenido adecuadamente.
- J. MORITA MFG. CORP. suministrará los repuestos y podrá reparar el producto durante un período de 10 años a partir del momento en que el proceso de fabricación haya terminado.

# **AADVERTENCIA**

• *No utilice este dispositivo en pacientes con marcapasos o un desfibrilador automático implantable (DAI). Podría causar que estos dispositivos funcionen de manera irregular.*

# **APRECAUCIÓN**

- *Las ondas electromagnéticas de teléfonos móviles, transceptores y dispositivos de mando a distancia pueden provocar un funcionamiento irregular de este dispositivo. Apague todos los equipos de comunicación de este tipo en el área de utilización.*
- *Siempre que sea posible, no use este dispositivo junto a otros dispositivos o a la vez que otros dispositivos. Si esto no se puede evitar, asegúrese de que ambas unidades funcionan correctamente antes de utilizarlas para el tratamiento.*

Para acceder a la información sobre la garantía de este producto, escanee el siguiente código QR y visite nuestro sitio web.

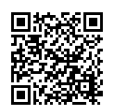

# <span id="page-7-0"></span>**1. Descripción del dispositivo**

### **1. Principios de utilización**

El AdvErL EVO consta de una combinación de cuatro sistemas más la guía de ondas hueca.

#### **(1) Unidad principal**

1) Sistema oscilador láser

El láser Er:YAG (2,94 μm) se genera excitando la barra del Er:YAG con la luz de una lámpara de flash en el resonador y se emite desde un espejo semirreflectante. El haz de láser emitido es reflejado parcialmente por un divisor de haz y es leído por un sensor láser para supervisión de la alimentación y control de potencia láser.

El obturador de seguridad (obturador de haces) se abre después de que se active la tecla Ready (Preparado) y se pise el pedal sin que haya ningún estado de error, emitiéndose el láser hacia la abertura. Después del obturador, el haz de láser se mezcla con un haz de encuadre (650 nm) y va a la guía de ondas hueca a través de la abertura de láser.

2) Sistema eléctrico

El sistema eléctrico consta de la fuente de alimentación del láser, la unidad de control, la pantalla táctil LCD, el interruptor de llave y el pedal. La alimentación del láser consta de un circuito de alto voltaje, el circuito de disparo y otros componentes y se usa para encender la lámpara de flash.

3) Software

El software del AdvErL EVO controla todas sus utilizaciones, mantiene su seguridad y se asegura de que la emisión sea correcta y exacta.

Las condiciones de la emisión láser, incluyendo la potencia de salida, el número de repeticiones, etc., se ajustan con las distintas teclas de la pantalla táctil. Una vez que el dispositivo se encuentre en estado Ready (Preparado), el haz de láser se emite al pulsar el pedal.

En este proceso se comprueban los parámetros de seguridad y si se detecta alguna anomalía, se muestra un mensaje de error y se detiene la irradiación láser.

4) Sistema de refrigeración

El AdvErL EVO es un dispositivo que se refrigera con agua.

El agua se almacena en un depósito dentro de la unidad principal y circula entre el resonador y el intercambiador térmico.

El agua calentada es enfriada por el intercambiador térmico de agua y aire y vuelve al tanque de agua.

#### **(2) Guía de ondas hueca**

La guía de ondas hueca transmite el haz láser a la punta de contacto unida al extremo de la pieza de mano. También hay líneas de agua y aire que proporcionan una pulverización para enfriar el tejido del tratamiento. Cuando se pulsa el pedal, el haz láser, el agua y el aire se emiten desde el extremo de la punta de contacto. Las puntas de contacto, el agarre de la pieza de mano y la guía de ondas hueca son piezas aplicadas.

### **2. Efectos biológicos**

Un láser Er:YAG emite un haz infrarrojo con una longitud de onda de 2,94 μm que es fácilmente absorbido por el agua contenido por los tejidos duros y blandos. Como resultado, la energía del haz láser vaporiza instantáneamente las moléculas de agua en el tejido dental duro, haciendo que el tejido se desmorone.

Estos haces también pueden resecar el tejido blando.

#### **3. Procedimientos de seguridad para el uso de un dispositivo quirúrgico de láser**

Coloque una «placa de aviso de peligro» o una «placa de advertencia» en un lugar fácilmente visible fuera del área de cirugía láser.

#### **(1) Medidas de seguridad para proteger los ojos, la piel, etc.**

1) Se producirá una lesión grave si el haz láser golpea directamente los ojos o la piel. Es particularmente importante evitar dañar los ojos (como daños a la córnea, etc.).

El usuario, el paciente y todas las demás personas en el interior del área de cirugía láser deben llevar siempre gafas de seguridad para láser para proteger sus ojos del hace láser.

En todas las situaciones de prueba, instrucción o entrenamiento, el cirujano de láser, los instructores y los estudiantes también deben llevar gafas de seguridad para láser.

- 2) Al entrar en el área de utilización de este dispositivo, hay que usar siempre las gafas de seguridad para láser. Por otra parte, nunca emita el haz láser directamente hacia los ojos, incluso si se llevan puestas las gafas de seguridad para láser.
- 3) Inspeccione regularmente las gafas de seguridad para láser a efectos de comprobar que no haya agujeros o grietas finas y asegúrese de que estén físicamente bien.
- 4) Antes de utilizar este dispositivo, el usuario debe someterse a exámenes dermatológicos y oftalmológicos. Además, el usuario debe someterse regularmente a exámenes dermatológicos y oftalmológicos.
- 5) Debido a los efectos nocivos que las emisiones del haz láser puede tener en los ojos y en la piel, es necesario someterse a exámenes oftalmológicos y dermatológicos. Ello se debe a dos razones. 1. Para determinar el estado de la piel y los ojos antes de realizar la emisión del haz láser.
	- 2. Para detectar daños en los ojos o en la piel en una fase temprana.
- 6) Si el usuario ha sospechado daños a los ojos o a la piel, debe someterse a un examen médico tan pronto como sea posible.

#### **(2) Medidas de seguridad para proteger al paciente**

El médico debe explicar al paciente todos los puntos cruciales en cuanto al tratamiento que involucra el dispositivo de cirugía con láser. Cuando se utiliza el dispositivo de cirugía con láser, no importa cuáles sean las circunstancias, el médico debe pedir al paciente que lleve gafas de seguridad para láser para proteger los ojos del paciente. El paciente debe seguir las instrucciones del médico.

No toque ningún terminal de este dispositivo y al paciente a la vez.

#### **(3) Medidas de seguridad para proteger a otras personas que no sean el usuario y el paciente (observadores, etc.)**

- 1) El usuario debe prohibir a otras personas que no sean el usuario y el paciente que estén en la zona donde se utiliza el dispositivo de cirugía con láser. Si es necesario permitir a una persona entrar en el área de cirugía láser, solo debe ser la persona que está llevando a cabo la instrucción y la formación. Cuando el usuario esté utilizando el dispositivo de cirugía con láser, se debe colocar un aviso indicando que hay cirugía láser en curso donde lo vean todas las personas que visitan el área como, por ejemplo, fuera de la entrada de la sala de cirugía con láser.
- 2) Solo las personas reconocidas como usuarios autorizados pueden operar este dispositivo.
- 3) El usuario de este dispositivo debe tener un completo dominio de los procedimientos de utilización de este dispositivo.
- 4) El usuario debe haber recibido una formación y instrucciones integrales sobre los peligros de los haces láser.
- 5) Cualquier dentista, médico, enfermero o higienista dental que pueda tener que entrar en el área cirugía láser debe recibir una completa explicación sobre los peligros de los haces de láser.
- 6) El usuario de este dispositivo nunca debe dirigir el haz láser a las superficies reflectantes o a personas que no sean el paciente tratado.
- 7) La llave de este dispositivo debe ser cuidada y guardada por un supervisor y cuando el dispositivo no esté en uso, la llave siempre debe ser retirada del mismo.
- 8) Lleve solo las gafas de seguridad para láser que hayan sido inspeccionadas con regularidad.

#### **(4) Prevención de los reflejos del haz de láser por equipos o instrumentos del área quirúrgica.**

En la medida de lo posible, elimine todos los instrumentos reflectantes del área de cirugía láser. Tome medidas de protección cubriendo los artículos que puedan reflejar un haz láser como, por ejemplo, los instrumentos quirúrgicos y el equipo con una gasa húmeda o algún otro material adecuado. Esté atento a la posibilidad de que el haz láser sea reflejado por objetos de metal y use instrumentos quirúrgicos con tratamiento antirreflejante.

Este haz láser es peligroso para los ojos, la piel, las membranas mucosas, etc., incluso cuando es reflejado desde una superficie difusora.

Asegúrese de que se siguen exhaustivamente las medidas para eliminar el peligro de luz reflejada que se describen a continuación.

- 1) Asegúrese de que los instrumentos quirúrgicos y equipo como pinzas y tubos de succión hayan sido objeto de una transformación para evitar los reflejos y tome todas las medidas posibles para reducir la posibilidad de que el haz de láser se refleje.
- 2) Nunca realice una emisión de haz láser sobre una superficie reflectora.
- 3) Procure evitar reflejos en prótesis dentales, etc.
- 4) Nadie debe estar detrás del paciente o del cirujano de láser.
- 5) Cuando se utilice un instrumento quirúrgico que no haya sido modificado para evitar lo reflejos, cúbralo con una gasa empapada en solución salina fisiológica.

### **(5) Medidas para evitar el fuego**

El calor generado por el haz láser podría causar daños por fuego significativos. Asegúrese de que el haz de láser no golpee sustancias combustibles dentro del área de cirugía láser.

### **(6) Precauciones frente a la irradiación accidental**

- 1) Antes de realizar una emisión de haz láser, el biotejido que pueda estar expuesto a la irradiación láser debe estar bien cubierto con una gasa empapada en una solución salina de modo que no pueda ser dañado por una irradiación accidental con láser.
- 2) Siempre considere con detenimiento la potencia de salida y el tiempo de irradiación que se requieren para el tratamiento y evite una emisión de haz láser excesiva.
- 3) Tanto el paciente como el cirujano de láser deben llevar gafas de seguridad para láser. Si el haz de láser (haz directo o haces difusos) golpea los ojos, puede causar ceguera. Incluso si se llevan Gafas de seguridad para láser, nunca permita que el haz golpee los ojos directamente.

# <span id="page-10-0"></span>**2. Identificación de piezas y accesorios**

## <span id="page-10-1"></span>**(1) Identificación de piezas**

## **Unidad principal**

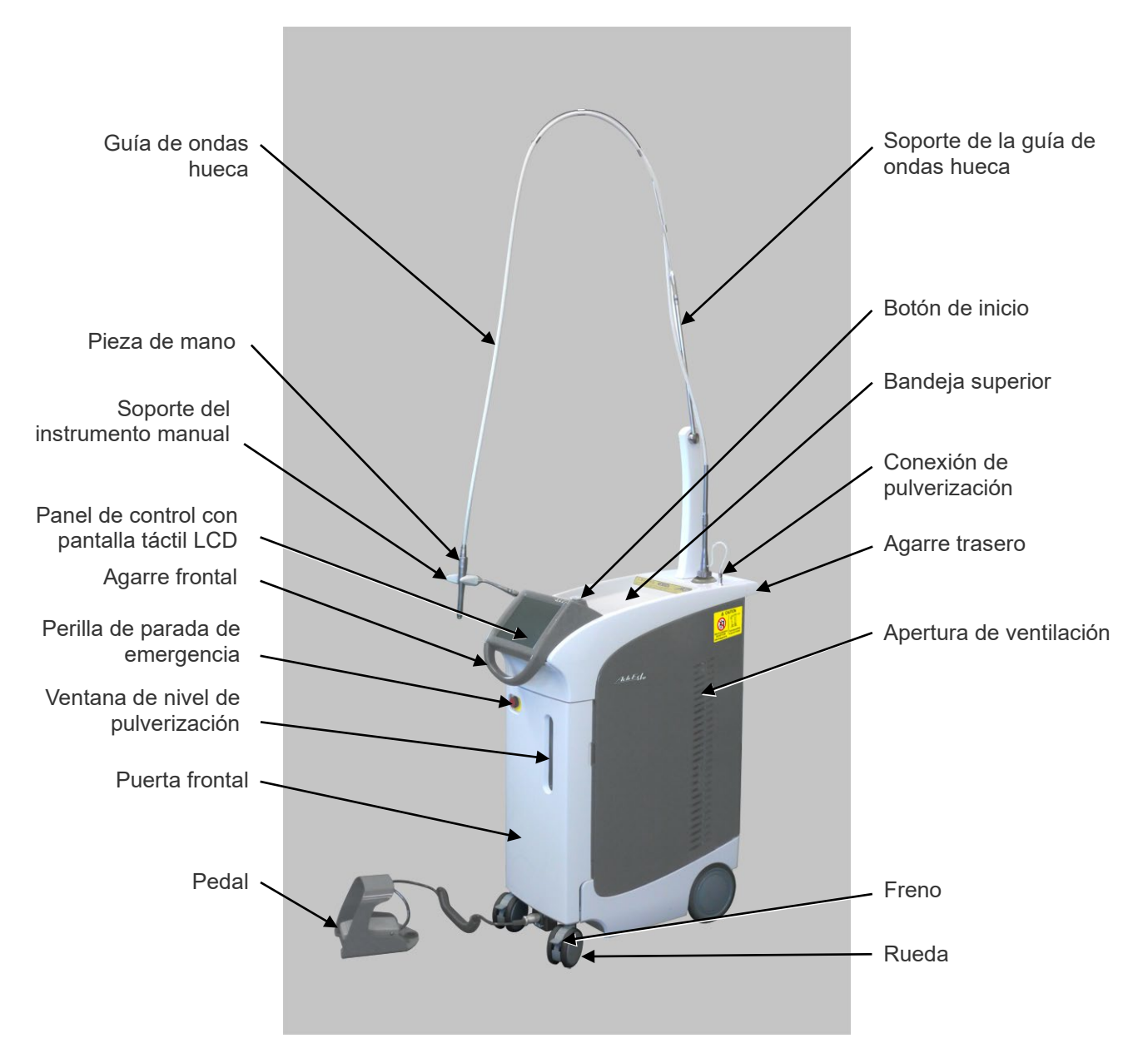

## **Vista trasera**

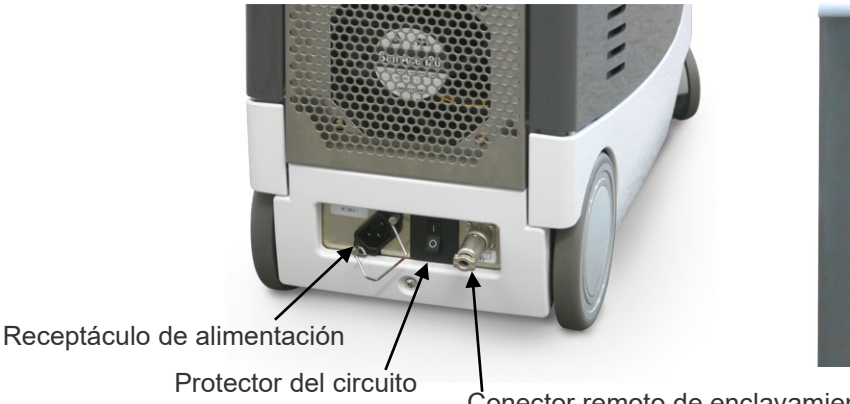

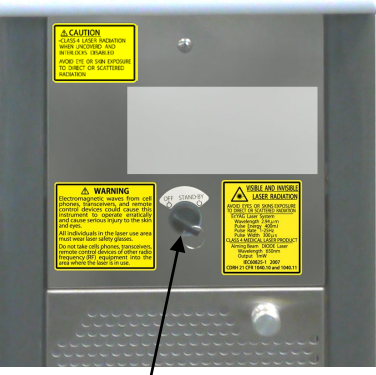

Conector remoto de enclavamiento Llave de contacto (dispositivo de seguridad)

# **Panel de control con pantalla táctil LCD (panel principal)**

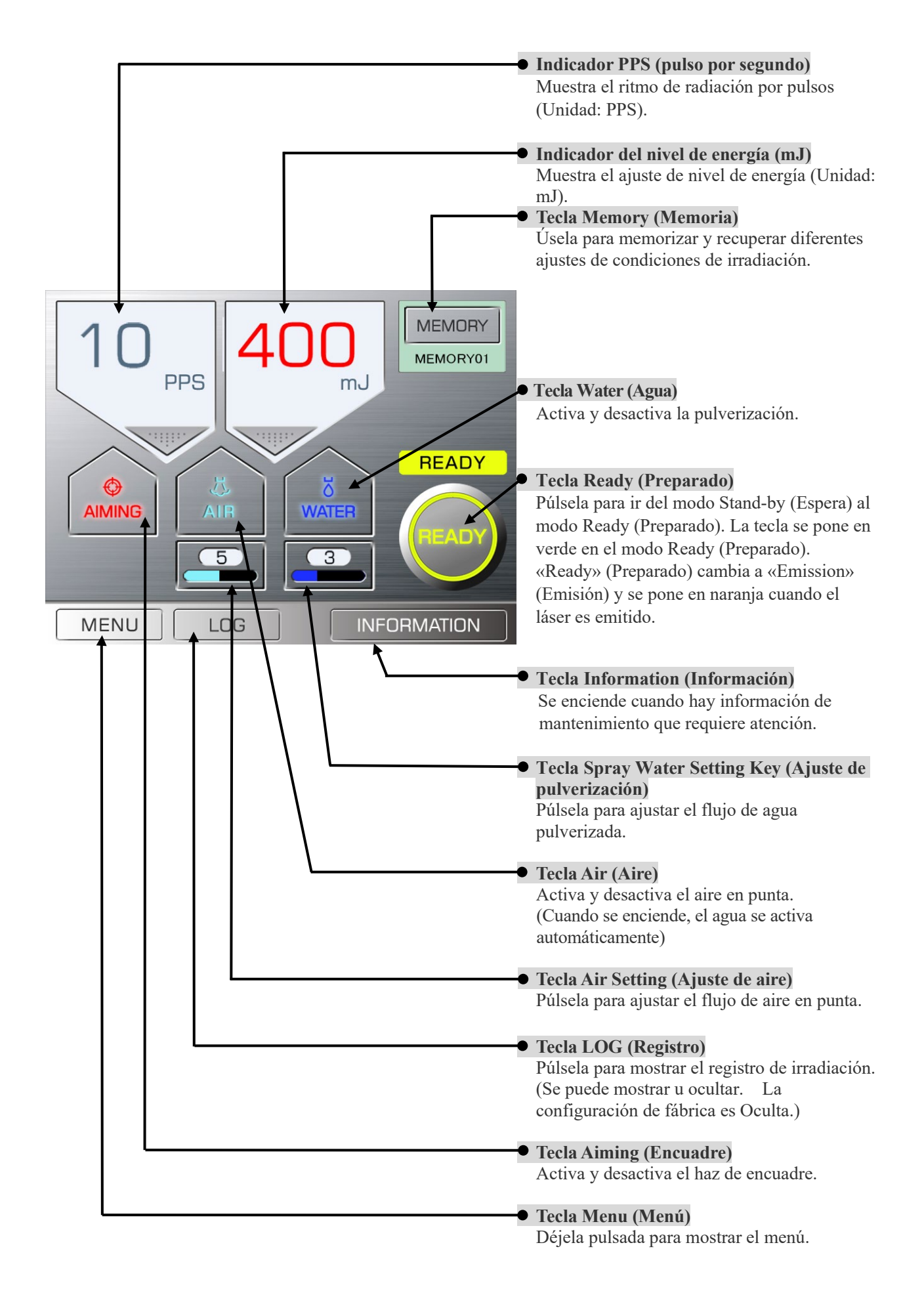

<span id="page-12-0"></span>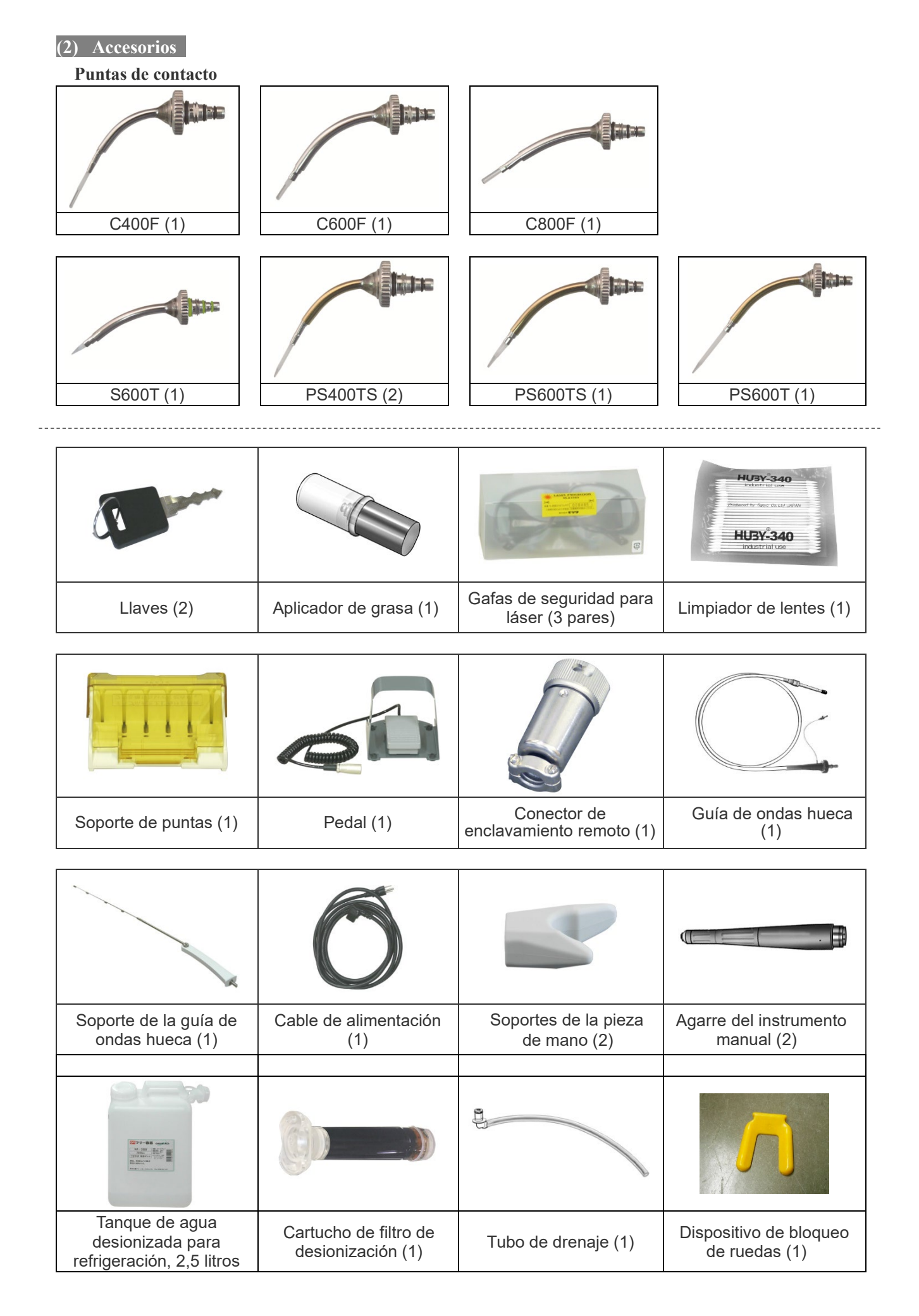

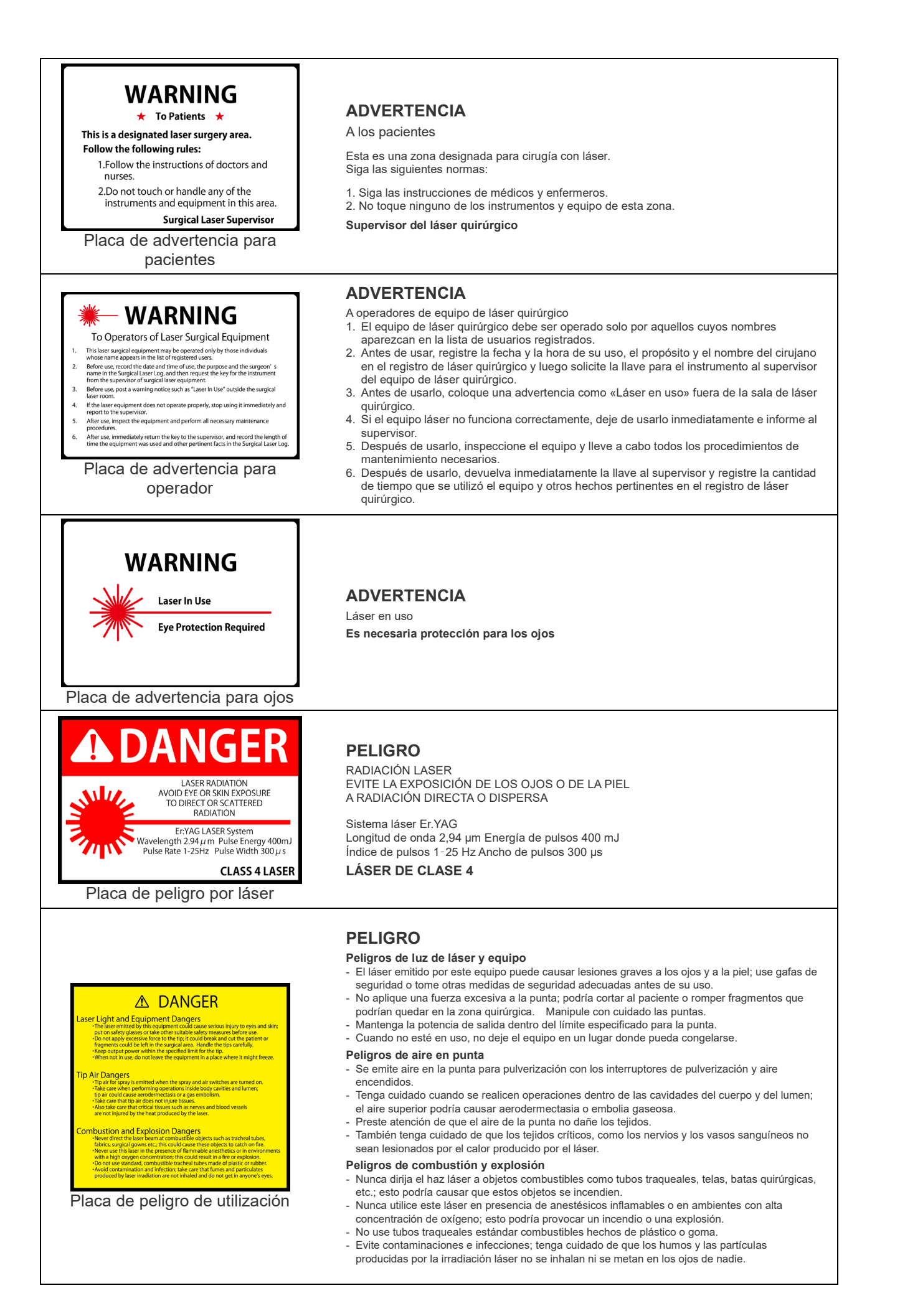

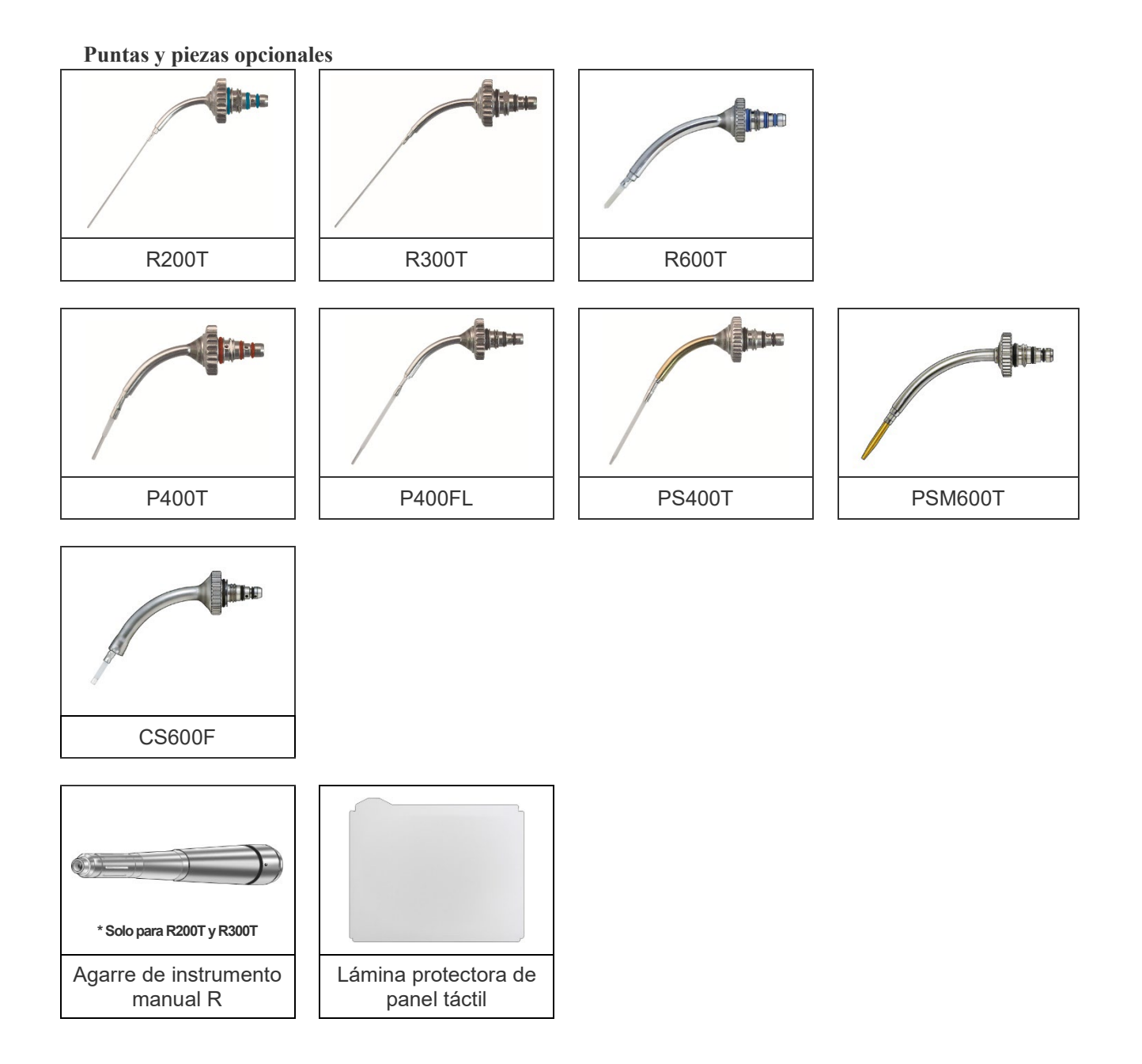

#### <span id="page-15-0"></span>**(3) Etiquetas**

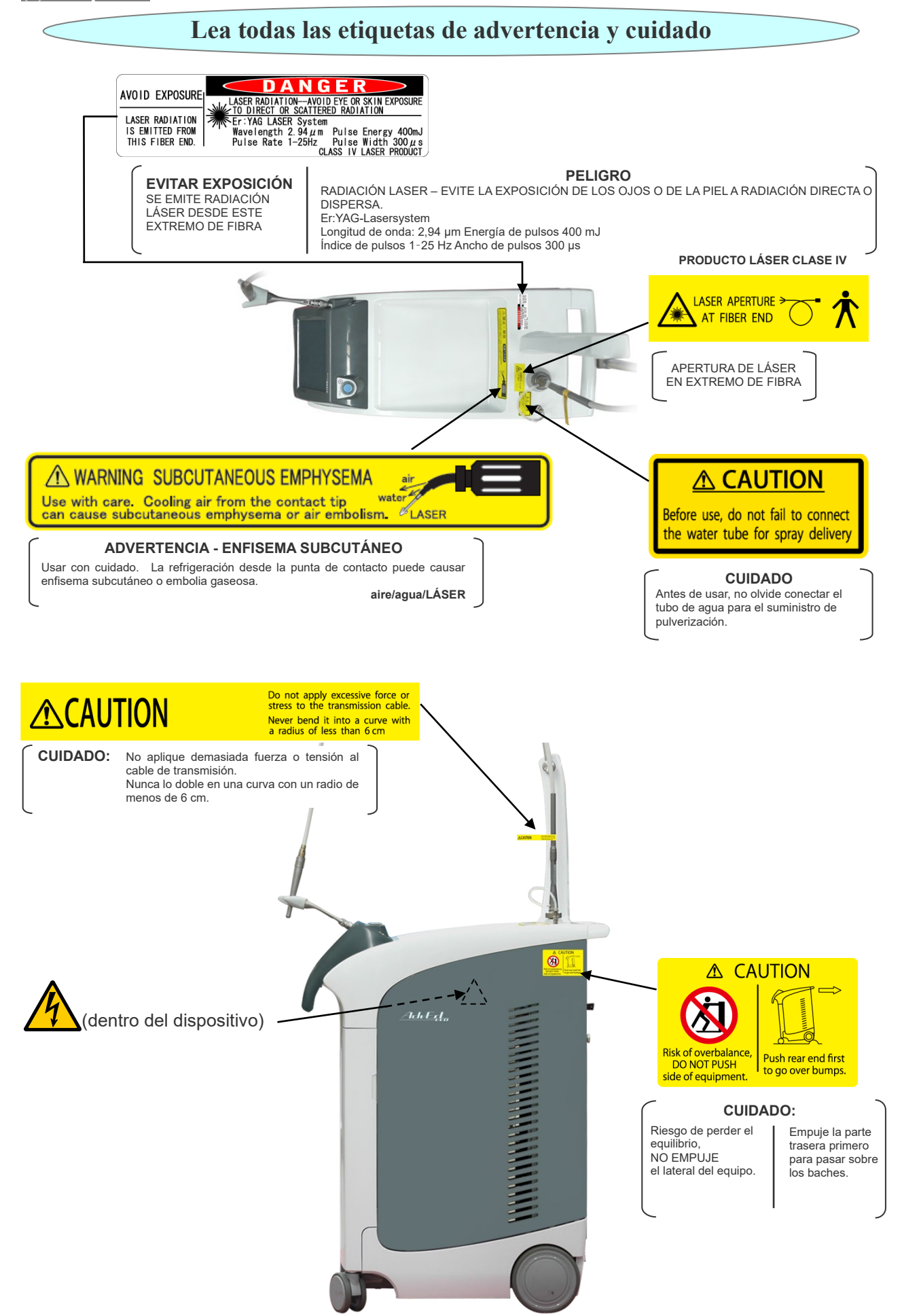

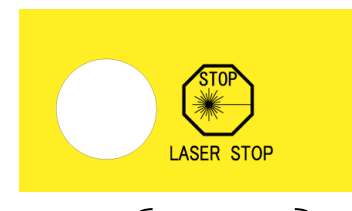

PARADA DE LÁSER

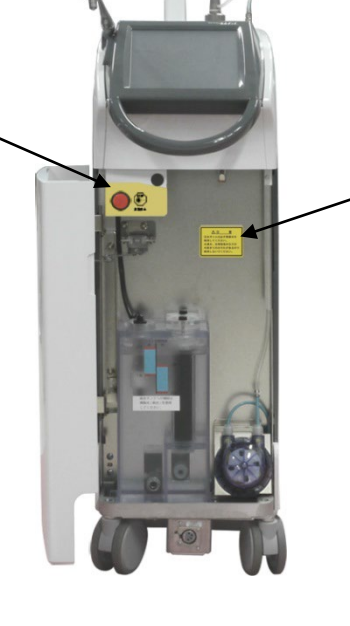

### **A CAUTION**

Be sure to use distilled water. Using tap water or a saline solution could plug up the water lines.

#### **CUIDADO:**

Asegúrese de usar agua destilada. El uso de agua del grifo o de una solución salina podría tapar las líneas de agua.

#### A CAUTION **EXAMPLE CONTROL**<br> **CLASS 4 LASER RADIATION**<br>
WHEN UNCOVERD AND INTERLOCKS DISABLED

AVOID EYE OR SKIN EXPOSURE<br>TO DIRECT OR SCATTERED<br>RADIATION

#### **CUIDADO:**

- RADIACIÓN LÁSER DE CLASE 4 CUANDO ESTÁ DESCUBIERTO Y LOS ENCLAVAMIENTOS ESTAN<br>DESHABILITADOS.

EVITE LA EXPOSICIÓN DE LOS OJOS O DE LA PIEL A RADIACION<br>DIRECTA O DISPERSA.

#### A WARNING

Electromagnetic waves from cell<br>phones, transceivers, and remote<br>control devices could cause this<br>instrument to operate erratically<br>and cause serious injury to the skin and eyes.

All individuals in the laser use area must wear laser safety glasses.

Do not take cells phones, transceivers,<br>remote control devices of other radio<br>frequency (RF) equipment into the<br>area where the laser is in use.

#### **ADVERTENCIA:**

Las ondas electromagnéticas de teléfonos móviles, transceptores y dispositivos de mando a distancia pueden provocar un funcionamiento irregular de este<br>instrumento y causar lesiones en piel y ojos.<br>Todas las personas dentro de la zona de uso del láser deben llevar gafas de protección para láser.

No lleve teléfonos móviles, transceptores, dispositivos de mando a distancia u otros equipos de radiofrecuencia dentro del área donde se use el láser.

Etiqueta de potencia

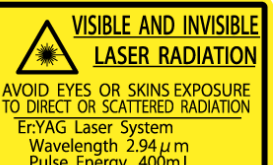

**EXAMPLE CONSERVATION**<br>
AVOID EVES OR SKINS EXPOSURE<br>
TO DIRECT OR SCATTERED ROMATION<br>
FIVAG Laser System<br>
Wavelength 2.94 µm<br>
Pulse Rate 1-25Hz<br>
Pulse Width 300 µx<br>
Pulse Width 300 µx<br>
AMEDICAL LASER PRODUCT<br>
Alming Beam اس المبارسي التي بين<br>1 IEC60825-1 2007<br>1040.11 CDRH 21 CFR 1040.10 and 1040.11

#### **RADIACIÓN LÁSER VISIBLE E INVISIBLE:**

EVITE LA EXPOSICIÓN DE LOS OJOS O DE LA PIEL A RADIACIÓN DIRECTA O DISPERSA Sistema de láser Er.YAG Longitud de onda 2,94 μm Energía de pulsos 400 mJ Índice de pulsos 1–25 Hz Ancho de pulsos 300 μs PRODUCTO DE LÁSER MÉDICO CLASE 4 Láser DIODO del haz de encuadre Longitud de onda 650 nm Salida 1 mW **CEI60825-1 2007**

**CDRH 21 CFR 1040.10 y 1040.11**

## <span id="page-17-0"></span>**(4) Símbolos**

\* Puede que algunos símbolos no se usen.

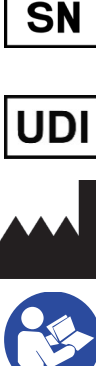

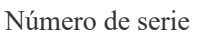

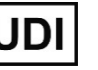

Identificador único del

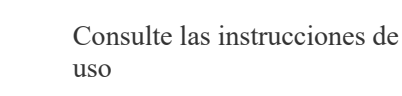

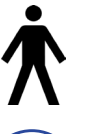

Piezas de contacto con el paciente tipo B

Marca de certificado cTUVus (Solo válido para EE.UU. y Canadá)

No empujar Cuidado

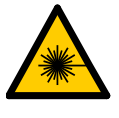

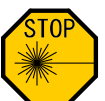

Parada de emergencia del

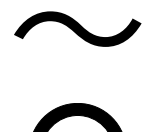

«ENCENDIDO» para pieza del equipo

Conector de enclavamiento remoto, como se define en 3.74 de CEI60825-1

Hacia arriba Frágil

Mantener lejos de la lluvia  $\mathcal{L}$  Límite de temperatura

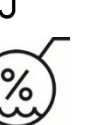

**REP** 

EC

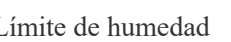

Representante autorizado en la UE bajo la Directiva 93/42/CEE

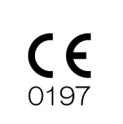

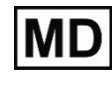

Marcado CE (0197) Cumple la Directiva europea 93/42/CEE.

Marcado CE

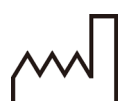

dispositivo del **MD** Dispositivo médico

Cumple la Directiva europea 2011/65/UE.

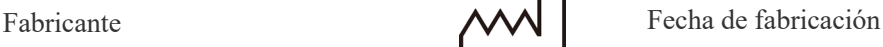

Atención, consulte los documentos adjuntos

Marcado del equipo eléctrico conforme al Directiva europea 2012/19/UE (WEEE)

**DANGER** 

PELIGRO

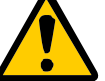

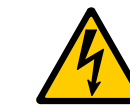

Cuidado: LÁSER Cuidado: Alta tensión

Aplicador de fibra óptica

Corriente alterna «ENCENDIDO»/«APAGADO» (pulsar)

> «APAGADO» para pieza del equipo

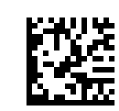

GS1 DataMatrix

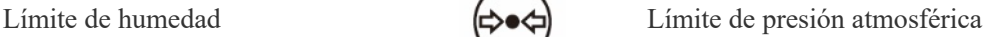

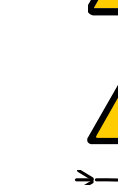

# <span id="page-18-0"></span>**3. Utilización**

<span id="page-18-1"></span>**(1) Instalación** 

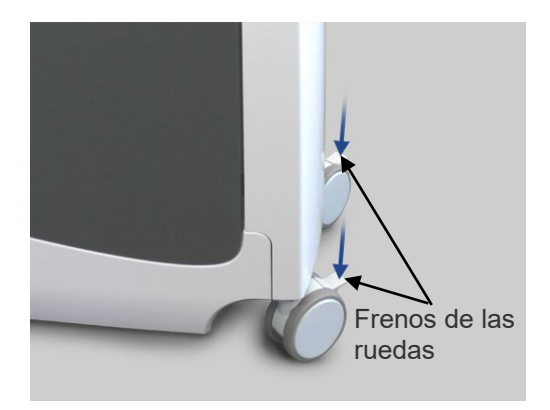

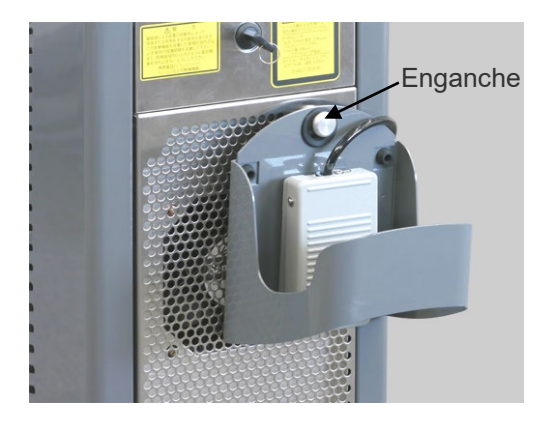

Protector del circuito

(1) Ponga la unidad principal en posición y luego bloquee las ruedas con los frenos.

(2) Saque el pedal de su gancho y colóquelo en el suelo.

(3) Encienda el protector del circuito en la parte trasera de la unidad principal.

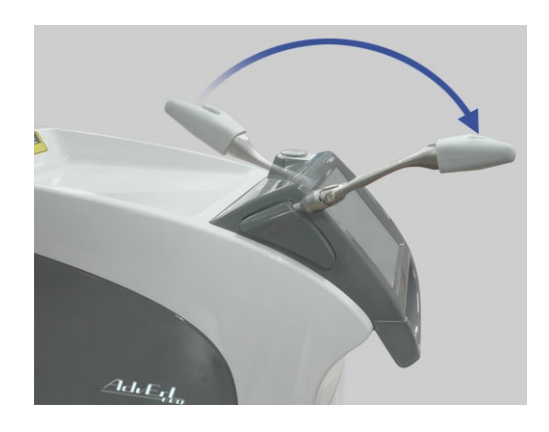

(4) Mueva hacia adelante el soporte del instrumento manual.

# **AADVERTENCIA**

- *Cuando este dispositivo no esté en uso, retire siempre la llave y entréguesela a un supervisor.*
- *Nunca utilice, modifique ni calibre este dispositivo de otra manera que no sea la que se describe en este manual de usuario. Puede producirse una irradiación láser accidental.*
- *El uso de controles, ajustes o procedimientos distintos a los especificados aquí puede provocar una irradiación láser peligrosa.*
- *Si cae un rayo, deje de usar este dispositivo y no toque el dispositivo ni el cable de alimentación. Corre el riesgo de sufrir una descarga eléctrica.*

# **APRECAUCIÓN**

- *No aplique demasiada fuerza o tensión a la guía de ondas hueca. Nunca lo doble en una curva con un radio de menos de 6 cm.*
- *No deje que nadie se ponga entre el paciente y este dispositivo. No permita que personal no involucrado con el tratamiento esté cerca de este dispositivo.*
- *Si se produce un error, deje de usar inmediatamente este dispositivo y apáguelo.*
- *Si se indica un error en la pantalla táctil LCD, deje de usar inmediatamente este dispositivo y apáguelo.*
- *No coloque este dispositivo en una superficie que no sea plana; podría volcar. Asegúrese de que están puestos los frenos de las ruedas.*
- *Nunca incline este dispositivo más de 10° al moverlo; podría volcar.*
- *Asegúrese de que haya suficiente agua en la botella de pulverización.*
- *Al sustituir la botella de pulverización, desinfecte la aguja de conexión con Dürr FD 333 forte o etanol (70 % a 80 % de vol.).*
- *Para evitar pisar el pedal accidentalmente, decida dónde debe estar y déjelo siempre en el mismo sitio.*
- *Pise el pedal hasta el primer nivel para desechar el agua residual en la línea de agua de pulverización durante al menos 3 minutos antes del uso diario de este dispositivo. (implementación del modo de lavado). Además, deseche el agua residual con especial cuidado un día después de vacaciones.*
- *Después de usar este dispositivo con cada paciente, pise el pedal hasta el primer nivel para desechar el agua residual en la línea de agua de pulverización durante al menos 10 segundos.*

#### <span id="page-20-0"></span>**(2) Puesta en marcha del dispositivo**

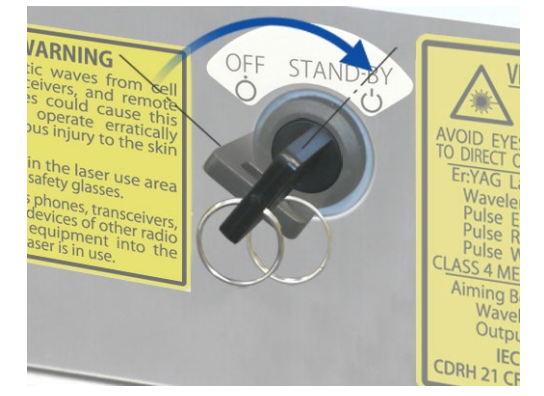

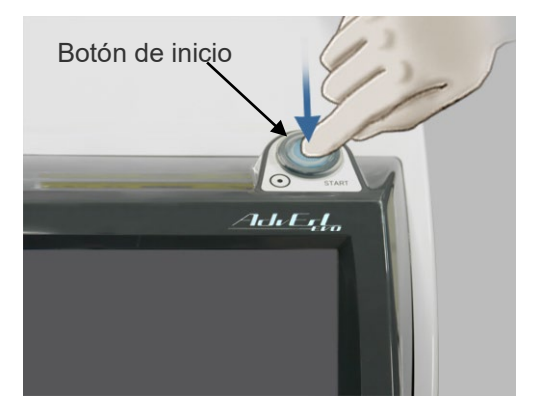

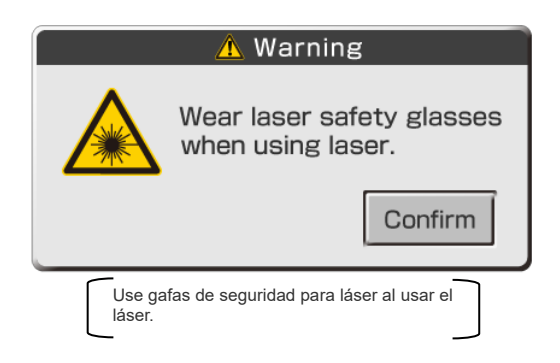

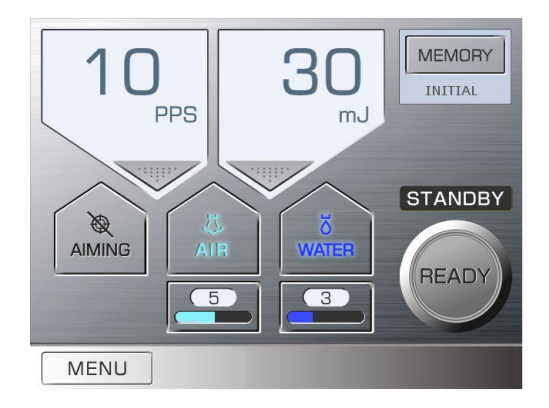

- (1) Póngase las gafas de seguridad para láser.
- (2) Inserte la llave y gírela hacia la posición Stand-by (Espera).

- (3) Presione el Botón Start (Inicio).
	- El proceso de calentamiento durará 20 segundos. \* En el panel táctil LCD aparecerá la cuenta atrás para el calentamiento.
- Cuando haya concluido el calentamiento, la pantalla táctil LCD mostrará un mensaje de advertencia.
- \* **Si la temperatura del agua es menor de +15 °C, aparecerá el mensaje de enclavamiento «D». En ese caso, espere a que el agua se caliente.**
- \* **Si el agua de refrigeración se calienta demasiado, el ventilador acelerará y hará un ruido fuerte.**
- (4) Asegúrese de usar las gafas de seguridad para láser y pulse la tecla «Confirm» (Confirmar).

(5) La pantalla táctil LCD mostrará el panel principal y el dispositivo estará en el modo Stand-by (Espera). Los valores de la configuración predeterminada se mostrarán al poner en marcha el dispositivo.

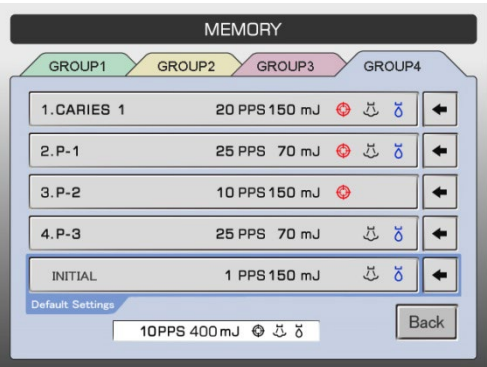

#### **Configuración predeterminada**

La quinta opción en el Grupo 4 (pestaña azul) es la configuración predeterminada. Estos son los valores establecidos cuando se enciende el dispositivo por primera vez. Estos ajustes pueden cambiarse igual que los demás. Incluso el nombre «INITIAL» puede sustituirse por el nombre que quiera el usuario

(véase la página [29\)](#page-30-0).

# **AADVERTENCIA**

- *Un haz láser directo, reflejado o difuso puede causar ceguera permanente. Todas las personas dentro de la zona de uso del láser deben llevar las gafas de seguridad para láser que se suministran con este dispositivo. Las gafas de seguridad para láser tienen un índice OD de 3,5 (o mayor) a 2,94 μm. También se deben proteger otras partes del cuerpo. El haz láser puede causar lesiones granes en piel y ojos.*
- *Aunque lleve gafas de seguridad para láser, nunca mire directamente a la abertura desde donde sale el láser, ya que podría causar ceguera. Tanto el láser principal como la luz de guía son peligrosos. Las gafas de seguridad para láser proporcionan solo protección limitada.*

# **APRECAUCIÓN**

- *Use solo gafas de seguridad para láser diseñadas específicamente para el láser Er:YAG. No use gafas de seguridad para láser diseñadas para usar con otros tipos de láser, como el láser de CO2.*
- *Antes de usar, inspeccione las gafas de seguridad para láser para comprobar que no haya agujeros o grietas y asegurarse de que estén físicamente bien.*

#### <span id="page-22-0"></span>**(3) Acoplar la punta de contacto a la pieza de mano**

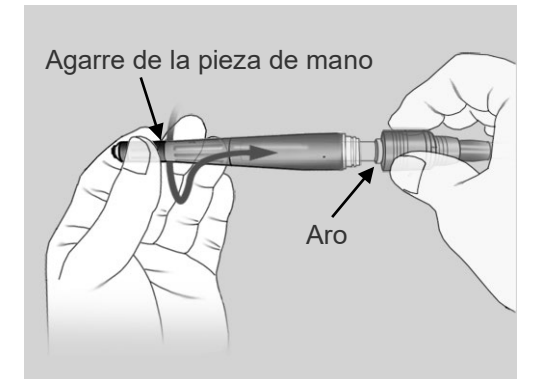

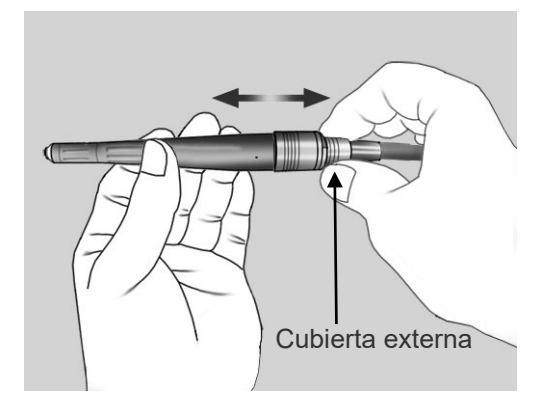

- (1) Sujete el aro en una mano y luego ponga el agarre de la pieza de mano girándolo hasta que encaje con un clic.
	- \* Para retirarlo, sujete el aro y empújelo hacia afuera.

# **NOTA**

- *♦ Al insertar el agarre de la pieza de mano, sujete el extremo del mismo e insértelo girándolo; de lo contrario, la junta tórica podría resultar dañada.*
- *♦ Engrase el extremo del instrumento manual periódicamente para evitar daños a la junta tórica. (Consulte la página [49.](#page-50-0))*
- (2) Sujete la cubierta externa de la guía de ondas hueca y dé un pequeño tirón del agarre de la pieza de mano para asegurarse de que no se saldrá.

- Tres juntas tóricas Intermedia **Grande** Pequeña
- (3) Asegúrese de que la punta de contacto esté limpia y no tiene sangre ni otros contaminantes. Asegúrese de que las tres juntas tóricas estén en su sitio.

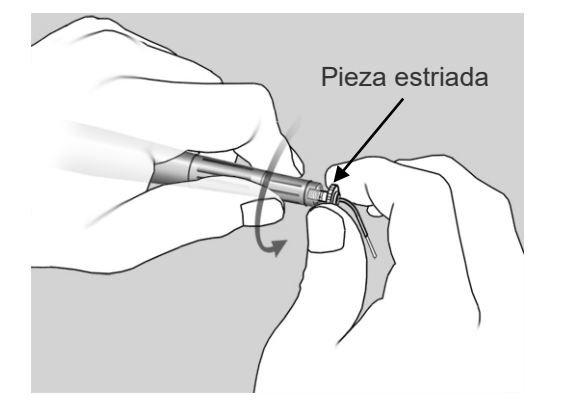

(4) Sujete la parte estriada de la punta de contacto y enrosque el agarre de la pieza de mano.

# **APRECAUCIÓN**

• *Sujete siempre la parte estriada de la punta de contacto para enroscarla o desenroscarla; nunca agarre el tubo de metal de la punta de contacto dado que podría dañar la punta de contacto.* 

**NOTA** 

*♦ Se requiere el agarre de la pieza de mano R para R200T y R300T.* 

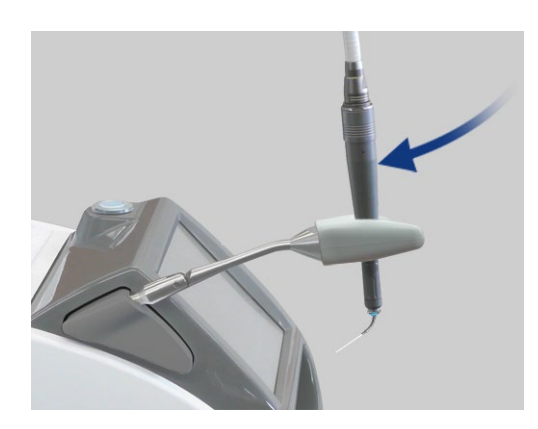

(5) Coloque el instrumento manual en su soporte.

## **NOTA**

- *♦ Tenga cuidado de no dañar la punta de contacto al colocar el instrumento manual en su soporte.*
- *♦ Para evitar dañar la punta de contacto, coloque la pieza de mano de manera que la punta de contacto mire hacia la unidad principal.*

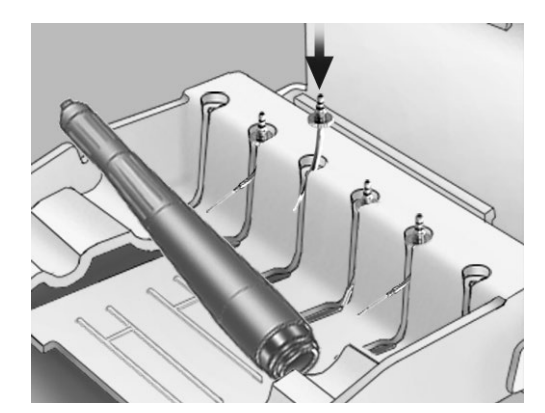

Ponga las puntas en el soporte para puntas después de sacarlas de sus cajas.

# **NOTA**

*♦ La punta de contacto podría resultar dañada si se coloca hacia arriba al cerrar la cubierta superior del soporte.*

# **AADVERTENCIA**

• *Enrosque hasta el final la punta de contacto en el agarre de la pieza de mano; de lo contrario, la punta de contacto podría salirse durante el uso, provocando una irradiación láser indebida o que el paciente se la trague.*

# **APRECAUCIÓN**

- *Las puntas de contacto se desgastan y deben ser reemplazadas periódicamente. Inspeccione las puntas de contacto cuidadosamente antes del uso (ver más abajo). Las puntas desgastadas podrían sobrecalentar y lesionar al paciente.*
	- ・ *No use puntas de contacto astilladas o desgastadas.*
	- ・ *No use puntas de contacto si la potencia del láser parece menor de lo normal.*
	- ・ *Si la luz de guía es tenue o no aparece en absoluto, la punta de contacto podría estar dañada.*
- *Los extremos de las puntas de contacto son afilados y pueden provocar lesiones; manéjelos con cuidado.*
- *Use solo puntas de contacto especificadas para AdvErL EVO.*
- *Al poner y quitar las puntas de contacto, ponga la llave en posición de apagado o ponga el dispositivo en modo Stand-by (Espera).*
- *Nunca emita un láser sin que la pieza de mano y una punta de contacto estén instalados.*
- *Compruebe los extremos de las puntas de contacto y asegúrese de que estén libres de sangre y otros contaminantes o residuos. De lo contrario, podrían sobrecalentarse, especialmente si el aire de la punta y la pulverización están apagados. Las puntas de contacto sobrecalentadas podrían lesionar al paciente.*

#### <span id="page-24-1"></span>**(4) Procedimiento de utilización**

### <span id="page-24-0"></span>**1) Ajustar condiciones de irradiación láser**

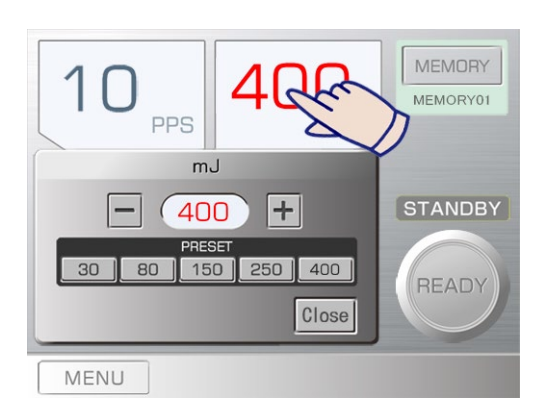

#### MEMORY MEMORY01  $m,$ **PPS STANDBY** 1 PPS 3 PPS 5 PPS **20 PPS 10 PPS 25 PPS** READY Close MENU

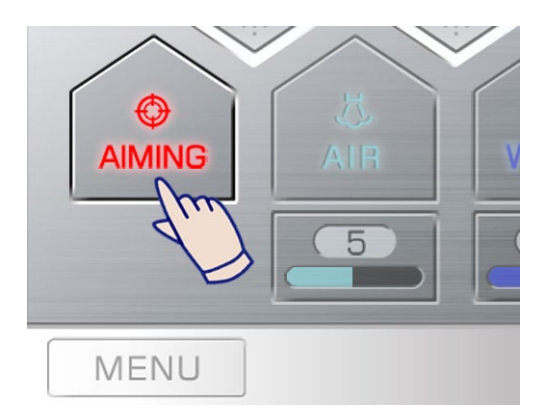

#### **(1) Nivel de energía**

- Pulse la parte «mJ» del panel; aparecerá una ventana para realizar este ajuste.
- Pulse un número predeterminado para cambiar el nivel de potencia.
- También puede pulsar las teclas  $+$  o para ajustar el nivel de potencia.

Para menos de 100 mJ, se pueden establecer valores en pasos de 5 mJ. Para más de 100 mJ, se pueden establecer valores en pasos de 10 mJ. Rangos de configuración: 10 pps — 30 mJ a 400 mJ

20 pps — 30 mJ a 170 mJ

25 pps — 30 mJ a 80 mJ

Pulse «Close» (Cerrar) después de realizar la configuración.

- Pulse uno de los números para realizar este ajuste.
- La pantalla de mJ se pone roja si el ajuste de mJ es de 150 o más.

### **(2) Configuración PPS (pulsos por segundo)**

- Pulse la parte «PPS» del panel; aparecerá una ventana para realizar este ajuste.
- Pulse uno de los números para realizar este ajuste. (3 PPS es en realidad 3,3 pulsos por segundo.)

PPS significa pulsos (disparos del láser) por segundo. La cantidad total de energía suministrada en un segundo se puede saber multiplicando el ajuste del nivel de energía por la frecuencia de pulsos.

#### **(3) Encender y apagar el haz de encuadre**

Se emite un haz de encuadre rojo desde el instrumento manual.

- El haz de encuadre se emite cuando el dispositivo esté en modo Ready (Preparado) además de durante la emisión del láser.
- Pulse la tecla Aiming (Encuadre) para encender y apagar el haz de encuadre.
- La configuración inicial está activada. \* La tecla Aiming (Encuadre) se enciende.
- Pulse la tecla Aiming (Encuadre) para apagar el haz de encuadre si no es necesario; la luz de la tecla se apagará.

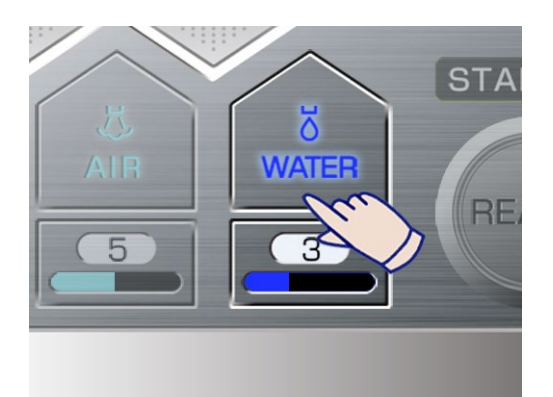

### **(4) Encendido y apagado de la pulverización**

La pulverización se emite desde el extremo de la punta de contacto para refrigerar la zona irradiada.

- Pulse la tecla Water (Agua) para encender y apagar la pulverización.
- La configuración inicial está activada. \* La tecla Water (Agua) se enciende.
	- Pulse la tecla Water (Agua) para apagar la pulverización si no es necesaria; la luz de la tecla se apagará.
		- \* La tecla Air (Aire) se apagará automáticamente cuando se apague la tecla Water (Agua).

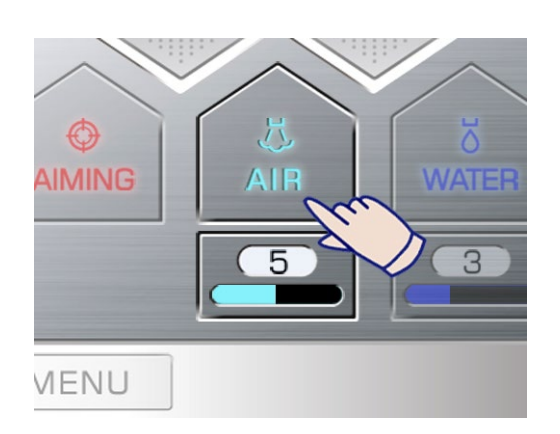

### **(5) Encendido y apagado del aire de la punta**

Una mezcla de aire y agua produce una pulverización que sale del extremo de la punta de contacto.

- Pulse la tecla Air (Aire) para encender y apagar la pulverización.
- La configuración inicial está activada. \* La tecla Air (Aire) se enciende.
- Pulse la tecla Air (Aire) para apagar el aire de la punta si no es necesario; la luz de la tecla se apagará.
- \* La tecla Water (Agua) se encenderá automáticamente cuando se encienda la tecla Air (Aire).

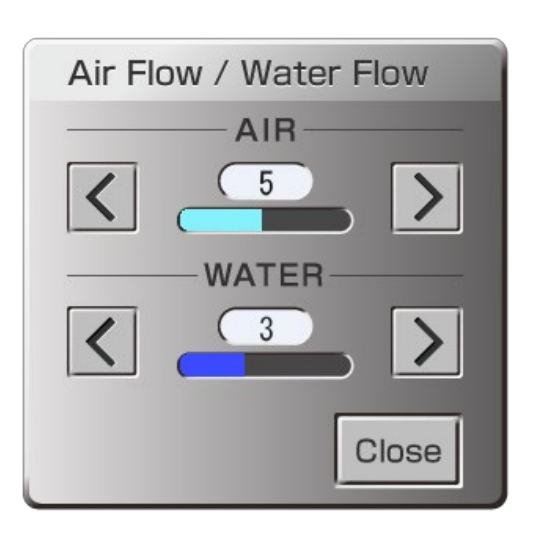

### **(6) Ajuste de pulverización y aire de la punta**

- Pulse la tecla de configuración bajo las teclas Water (Agua) o Air (Aire); aparecerá una ventana para realizar estos ajustes.
- Pulse las teclas (>) aumentar o (<) reducir para ajustar el flujo del agua o del aire.
- Pulse la tecla «Close» cuando haya terminado.
- Los flujos de aire y agua e pueden ajustar incluso cuando se está emitiendo el haz láser.

# **AADVERTENCIA**

- *Preste especial atención al usar aire de punta dentro de una cavidad del cuerpo y del lumen. El aumento de la presión de aire dentro de una cavidad o del lumen podría forzar aire dentro de un vaso sanguíneo a través de una herida abierta y causar una embolia gaseosa. También preste especial atención al usar el aire de la punta en zonas de la cavidad bucal en las que se pudiera aumentar la presión; esto podría causar una grave embolia gaseosa o un enfisema subcutáneo.*
- *Nunca mire directamente hacia la luz de guía, ya que podría causar ceguera.*

# APRECAUCIÓN

- *La irradiación hacia tejido dental duro sin usar pulverización podría causar carbonización. Al irradiar hacia tejido duro, asegúrese de que la pulverización está conectada y de que se suministra agua suficiente a la zona de tratamiento.*
- *No establezca potencias de salida superiores a lo especificado para la punta de contacto; esto podría recalentar la punta de contacto.*
- *Antes de irradiar el láser, compruebe si la pulverización está encendida o apagada y cuál es el ajuste de volumen. Pise el pedal hasta el primer nivel para comprobar el agua.*
- *Asegúrese de que el flujo de aire de la punta no sea tan grande que dañe el tejido.*
- *Cuando el ajuste de pulverización esté desactivado, la temperatura de la punta de contacto puede elevarse hasta los +50 °C. No deje que la punta esté en contacto con tejido corporal durante más de 1 minuto.*

### <span id="page-27-0"></span>**2) Procedimiento de emisión láser**

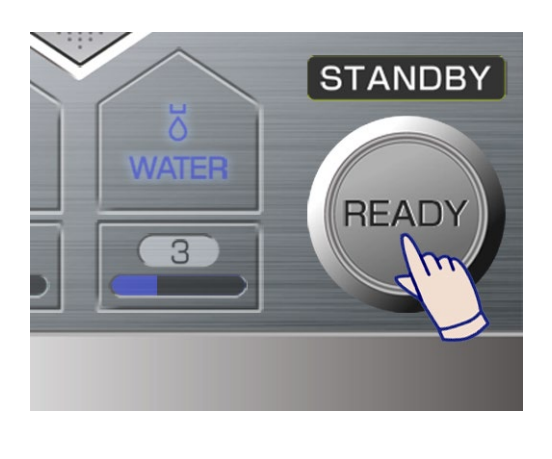

(1) Pulse la tecla Ready (Preparado).

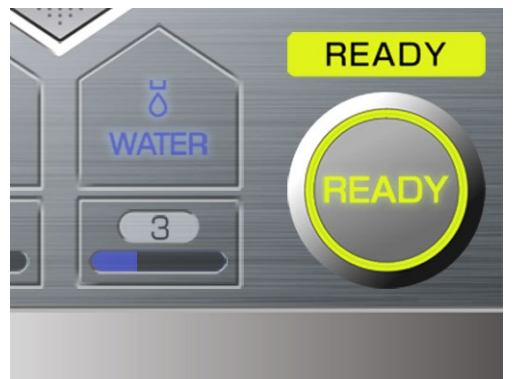

- Cuando se haya completado la preparación para la emisión del láser, el dispositivo estará en modo Ready (Preparado) y la tecla Ready (Preparado) se pondrá en verde.
- Si la tecla Aiming (Encuadre) está encendida, se emitirá el haz de encuadre.
- (2) Antes de usar el láser, asegúrese de que el haz de encuadre sea claro y brillante. (Consulte la página [50.](#page-51-1))

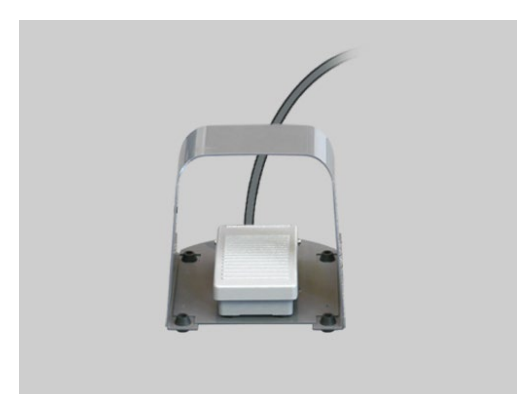

(3) Pise el pedal hasta el primer nivel para comprobar que se emite adecuadamente la pulverización desde el extremo de la punta de contacto.

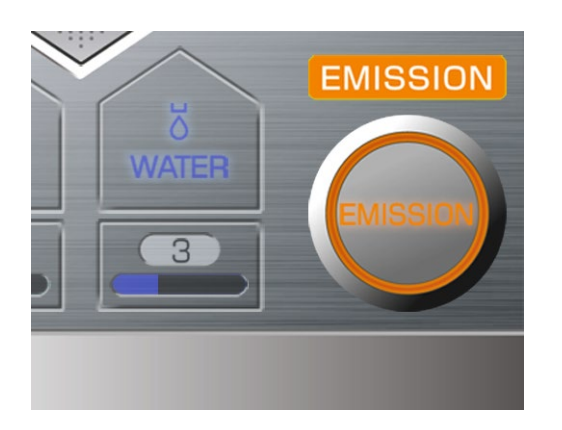

(4) Pise el pedal hasta el fondo para emitir el láser. La tecla Ready (Preparado) cambiará a Emission (Emisión) y el dispositivo emitirá un pitido continuo.

Esta foto muestra el panel cuando el pedal es pisado hasta el fondo y se emite un láser. Si pisa el pedal hasta el primer nivel, se emitirán pulverización y aire pero no el haz de láser. Pise el pedal hasta el fondo para emitir el láser.

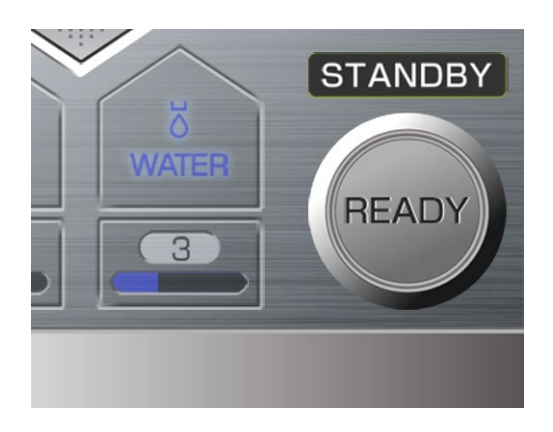

(5) Pulse la tecla Ready (Preparado) cuando haya terminado la emisión láser. Compruebe que la tecla Ready (Preparado) se apaga y el dispositivo se pone en modo Stand-by (espera).

### <span id="page-28-0"></span>**3) Parada de emergencia**

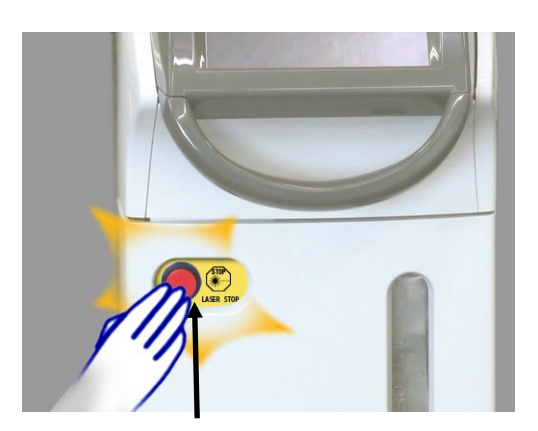

Perilla de parada de emergencia

#### **(1) Parada de emergencia**

• En caso de emergencia, pulse la perilla de parada de emergencia; esto detendrá inmediatamente la emisión láser.

#### **(2) Restablecer utilización**

- Presione el botón de inicio para apagar el dispositivo.
- Vuelva a pulsar la Perilla de parada de emergencia para soltarla.
- Presione el Botón Start (Inicio).
- El dispositivo se pondrá en modo Stand-by (Espera) si pasa la prueba automática de autodiagnóstico.

Si no puede restablecerse el funcionamiento normal y seguro del dispositivo o en caso de que no funcione, póngase en contacto con su distribuidor local o con J. MORITA OFFICE.

# **AADVERTENCIA**

- *Un haz láser directo, reflejado o difuso puede causar ceguera permanente. Todas las personas dentro de la zona de uso del láser deben llevar las gafas de seguridad para láser que se suministran con este dispositivo. También se deben proteger otras partes del cuerpo. El haz láser puede causar lesiones granes en piel y ojos.*
- *Aunque lleve gafas de seguridad para láser, nunca mire directamente a la abertura desde donde sale el láser, ya que podría causar ceguera. Tanto el láser principal como la luz de guía son peligrosos. Las gafas de seguridad para láser proporcionan solo protección limitada.*
- *No pula ni corte el extremo de la punta de contacto. Podría dañarse la punta de contacto.*
- *Preste especial atención para evitar sobrecalentamientos cerca de tejidos críticos como nervios y vasos sanguíneos.*
- *Una velocidad de pulsos de 20 o 25 pps tenderá a calentar el área objetivo más que una de 10 pps o menos. Tenga esto en cuenta para establecer la potencia y ajustar el flujo de la pulverización.*
- *Mantenga los tubos de combustibles, gases y otros materiales lejos del haz láser. Nunca irradie un láser hacia materiales combustibles, como tubos traqueales, tela no tejida o guantes quirúrgicos. Podrían incendiarse de repente. También preste atención a soluciones médicas combustibles y a gases en el interior del cuerpo del paciente.*
- *No inhale el penacho del láser producido cuando el láser irradia la zona de tratamiento ni deje que entre en los ojos, ya que podría contener bacterias o partículas víricas infecciosas. Utilice succión de alta velocidad para eliminar todo el humo y las partículas en el penacho del láser. Use también máscaras clínicas para protección.*
- *No utilice este dispositivo en presencia de un anestésico combustible o se hay una elevada concentración de oxígeno; esto podría causar un incendio o una explosión. Un haz láser incendiará fácilmente un tubo traqueal, como los hechos de caucho de silicona en presencia de una alta concentración de oxígeno o de un gas anestésico mezclado con oxígeno. Por ejemplo, un haz láser incendiará instantáneamente el tubo si la concentración de oxígeno es de 48 %.*
- *Si es absolutamente necesario el uso de oxígeno, el tubo de suministro de oxígeno debe ser protegido con un manguito no combustible y se deben tomar medidas para asegurar que no haya fugas de oxígeno.*
- *Maneje las puntas de contacto con especial cuidado; se rompen fácilmente. Un trozo de punta de contacto rota podría cortar al paciente y causar sangrado o podría dejarse en el tejido tratado. Nunca doble o aplique fuerza a la punta de contacto. Las puntas de contacto con un pequeño diámetro de la fibra son especialmente delicadas y se romperán muy fácilmente si se aplica fuerza a la parte que sale del tubo. Utilice un dique de goma si existe la posibilidad de que la punta de contacto se rompa durante el tratamiento.*

# APRECAUCIÓN

- *La potencia depende del diámetro de la punta de contacto; un diámetro mayor proporcionará más energía. Tenga esto en cuenta al modificar los ajustes de irradiación.*
- *Este dispositivo solo debe ser usado para la vaporización, coagulación, hemostasia y resección de los tejidos biológicos. Solo dirija el láser hacia la zona de tratamiento.*
- *Antes de irradiar el láser, compruebe el objetivo con la luz guía o tocándolo con la punta de contacto.*
- *Nunca irradie el láser hacia dispositivos protésicos, espejos o cualquier cosa que pueda reflejarlo o dispersarlo. Cubra el área de tratamiento con una gasa húmeda o busque alguna otra manera de evitar el riesgo de que se refleje el láser.*
- *Siempre deje este dispositivo en modo Stand-by (Espera) cuando no sea necesario emitir láser.*

### <span id="page-30-0"></span>**4) Memoria**

Se pueden guardar y recuperar veinte combinaciones de ajustes.

Pulse la tecla Memory (Memoria) en el panel principal para ir al panel de visualización de memorias y ver los ajustes guardados.

#### Panel de memoria

#### Pestañas de grupos

Hay 4 grupos de memorias, cada uno de los cuales tiene 5 series de ajustes memorizados para un total de 20 series de ajustes.

El nombre de las pestañas de grupos se puede cambiar según convenga.

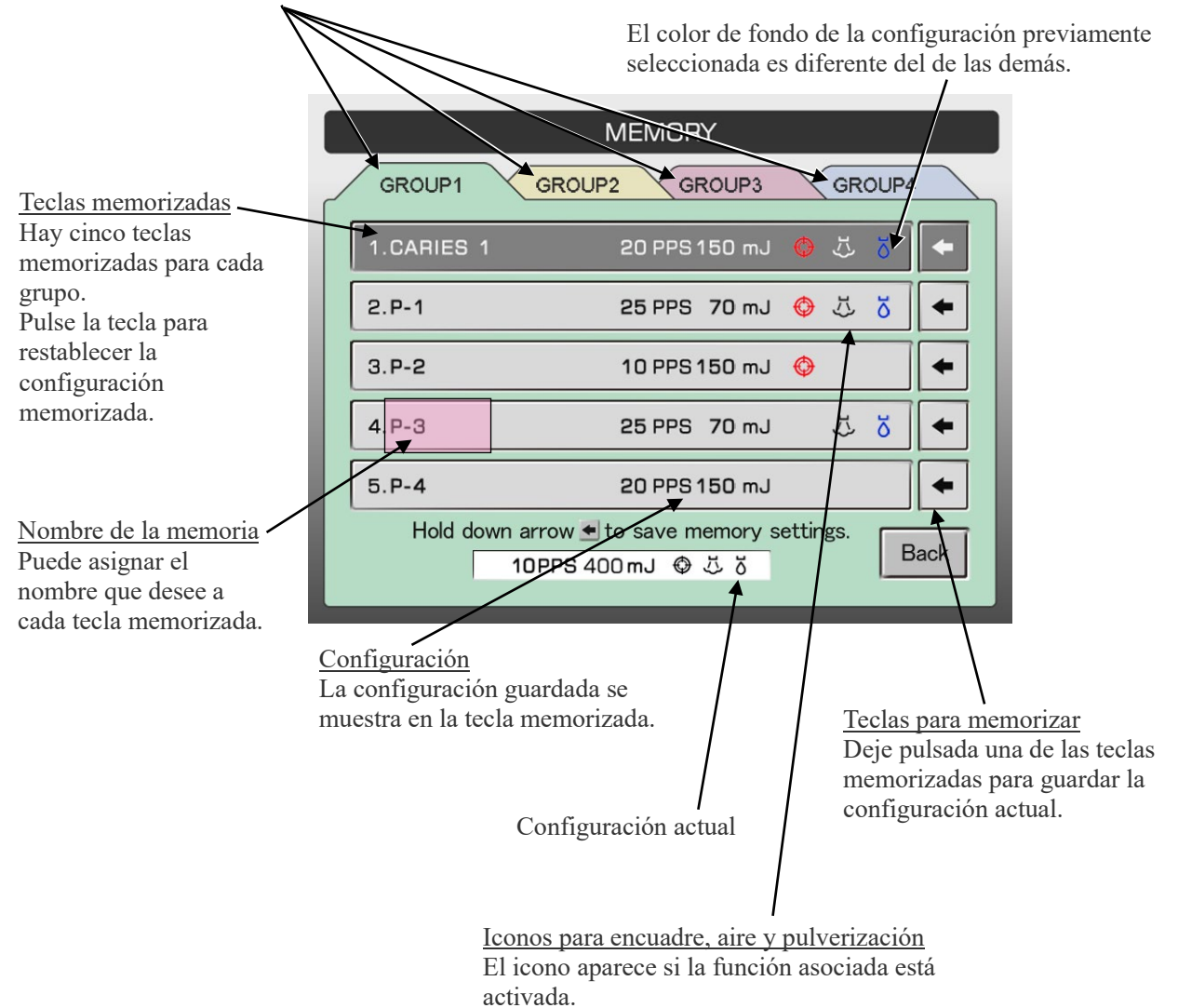

### **Restablecer memoria**

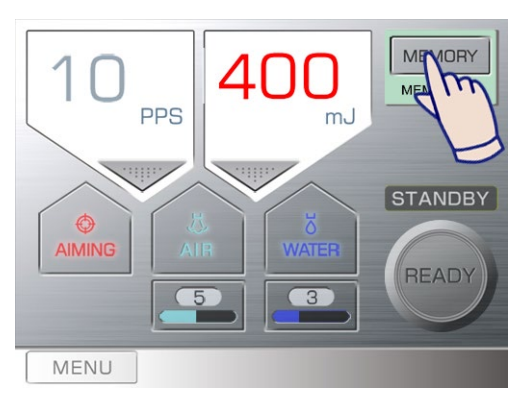

(1) Pulse la tecla Memory (Memoria) para ir al panel de visualización de memorias.

- (2) Pulse la pestaña del grupo que va a usar.
- (3) Pulse la tecla memorizada que se va a restablecer.

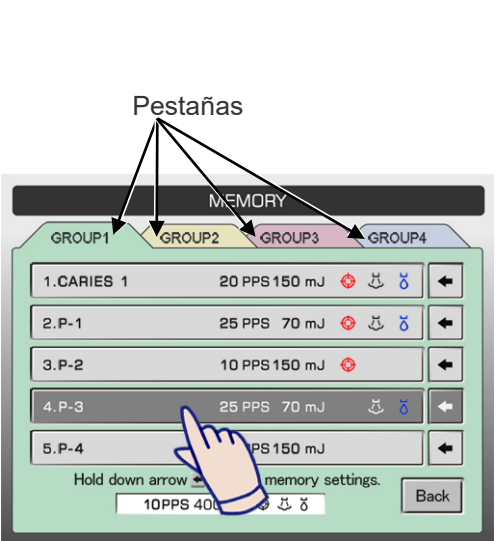

Pulse la tecla memorizada.

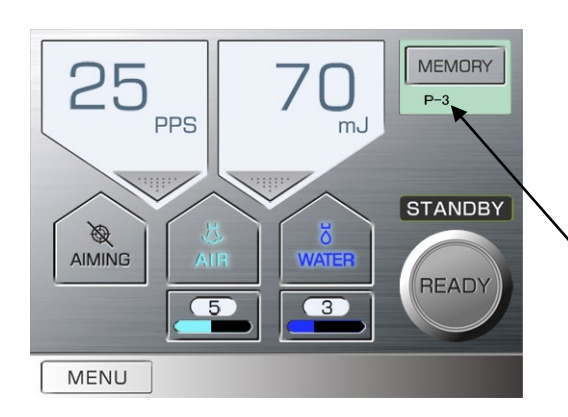

(4) Se restablece la configuración seleccionada.

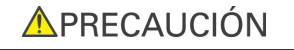

• *Revise siempre los ajustes antes de usar el dispositivo.*

Nombre de la memoria (Hasta 8 caracteres)

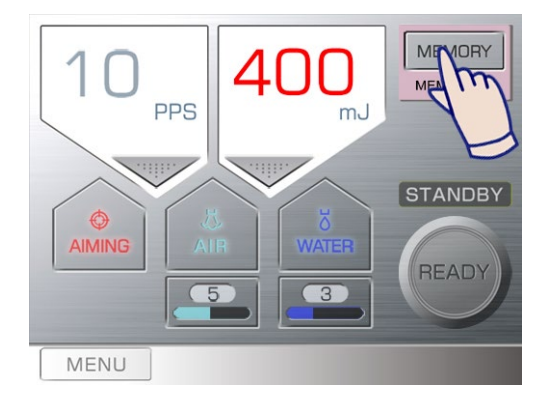

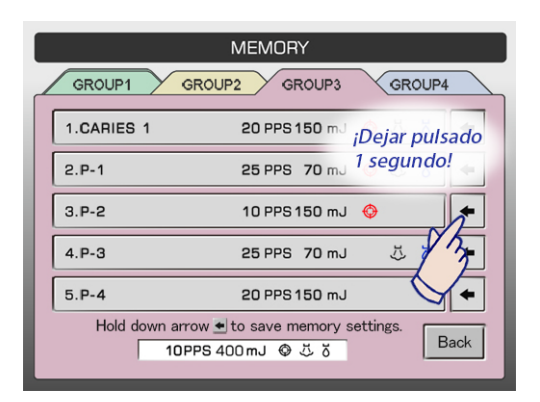

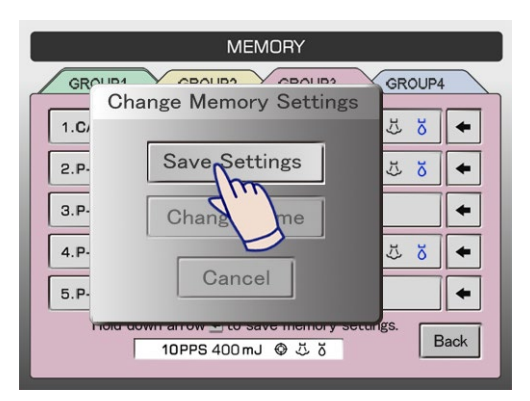

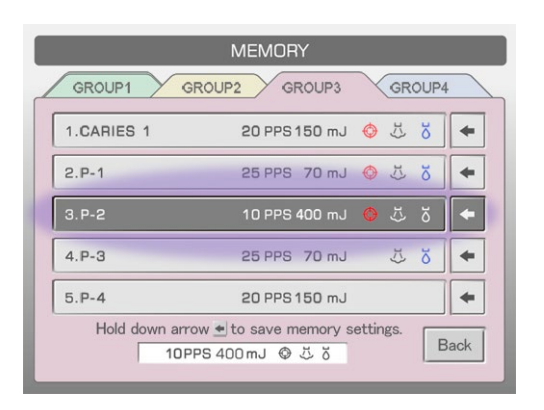

#### **Guardar nuevos ajustes**

- (1) Muestre la configuración deseada en el panel principal.
- (2) Pulse la tecla Memory (Memoria) para ir al panel de visualización de memorias.

(3) Deje pulsada una tecla de memorizar durante 1 segundo.

(4) Aparecerá un menú emergente. Pulse Save Settings (Guardar configuración).

(5) La nueva combinación de ajustes estará entonces memorizada.

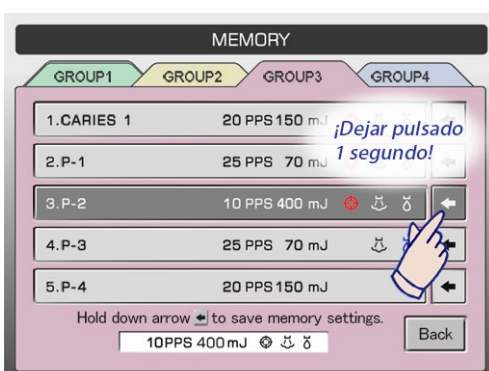

**MEMORY**  $\sqrt{2801183}$ 

GROUP4

55  $\bullet$ 

こ こ  $\blacklozenge$ 

H)  $\breve{\mathbf{o}}$  $\blacklozenge$ 

> $\blacklozenge$ Back

**V CONIDA** 

**Change Memory Settings** 

Save Settings

Change Name

10PPS 400mJ © ぷる

Can

 $\overline{\text{GR}^c}$ 

 $1.C.$ 

 $2.P$ 

 $3.P$ 

 $4.P$ 

 $5.P$ 

### **Cambiar nombre de memoria**

- (1) Pulse la tecla Memory (Memoria) para ir al panel de visualización de memorias.
- (2) Deje pulsada la tecla de memorizar durante 1 segundo.
- (3) Aparecerá un menú emergente. Pulse Change Name (Cambiar nombre).

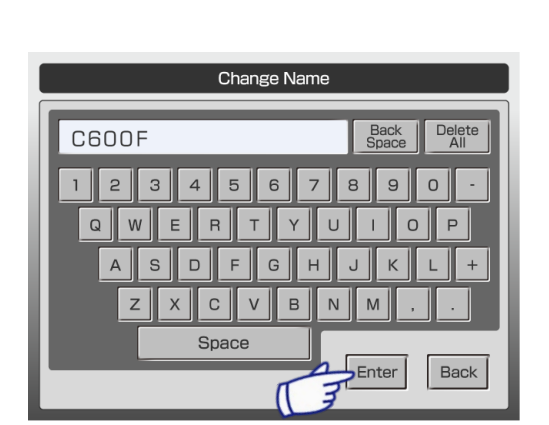

(4) Aparecerá un teclado. Introduzca el nombre deseado. Puede usar hasta 10 caracteres. Pulse Back Space (Retroceso) para borrar el último carácter. Pulse Delete All (Borrar todo) para borrar todo el campo.

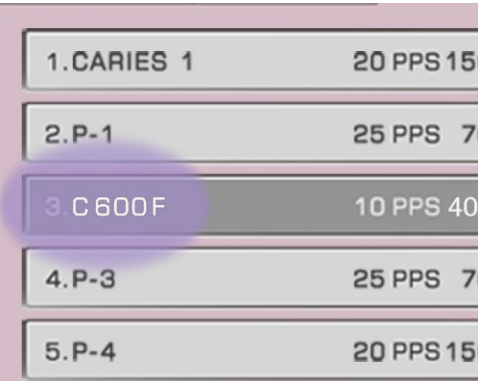

(5) Pulse Enter para completar el cambio de nombre. Al cambiar el nombre no se cambia ningún ajuste de esa memoria.

#### **Cambiar nombre de pestaña de grupos**

Nombre las pestañas como desee.

(1) Pulse la tecla Memory (Memoria) para ir al panel de visualización de memorias.

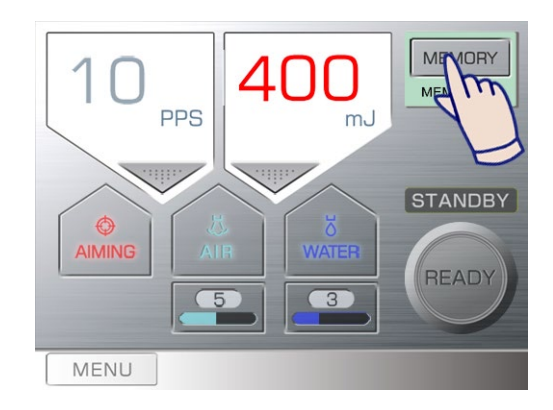

**MEMORY** GRO GROUP2 GROUP3 GROUP4  $1.CAF$ 20 PPS 150 mJ ●  $\delta$  $\leftarrow$  $2.P-1$ 70 mJ  $\odot$  $\tilde{\mathbb{C}}$  $\breve{\circ}$  $\begin{array}{c} \end{array}$ ¡Dejar pulsado  $3.P-2$ 3 segundos! 150 mJ  $\ddot{\mathbb{C}}$  $\leftarrow$  $4. P-3$ 25 PPS 70 mJ  $\tilde{\mathbb{C}}$  $\breve{\circ}$  $\blacklozenge$  $5. P-4$ 20 PPS 150 mJ  $\blacklozenge$ Hold down arrow  $\triangleq$  to save memory settings Back 10PPS 400mJ © ぷる

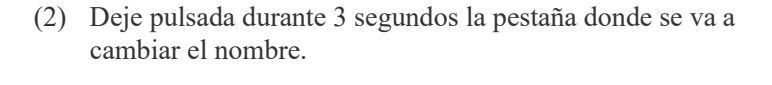

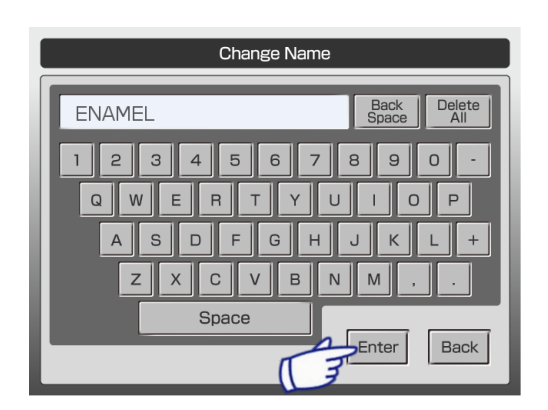

(3) Aparecerá un teclado. Introduzca el nombre deseado. Puede usar hasta 6 caracteres. Pulse Back Space (Retroceso) para borrar el último carácter. Pulse Delete All (Borrar todo) para borrar todo el campo.

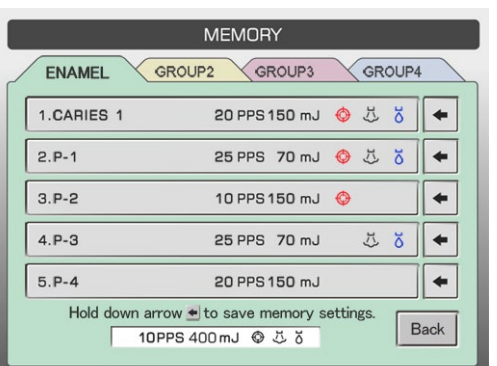

(4) Pulse Enter para completar el cambio de nombre.

## <span id="page-35-0"></span>**(5) Parada del dispositivo**

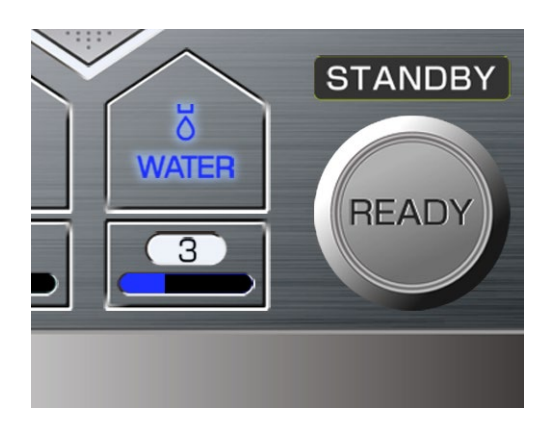

(1) Compruebe que el dispositivo esté en modo Stand-by (Espera). Si está en modo Ready (Preparado), pulse la tecla Ready (Preparado). La tecla Ready (Preparado) se apagará y el dispositivo se pondrá en modo Stand-by (Espera).

(2) Pulse el botón Start (Inicio) El dispositivo se apagará.

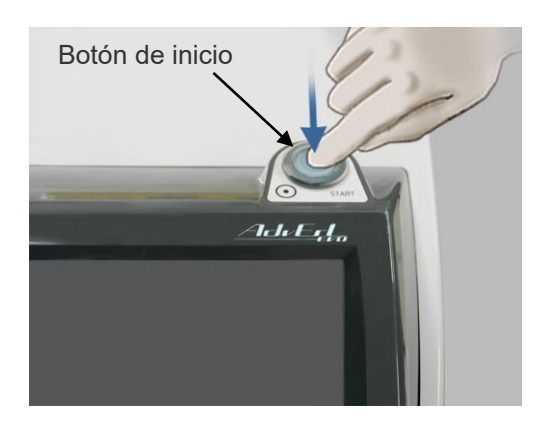

- (3) Gire la llave hacia apagado.
- (4) Retire la llave y entréguesela a un supervisor.

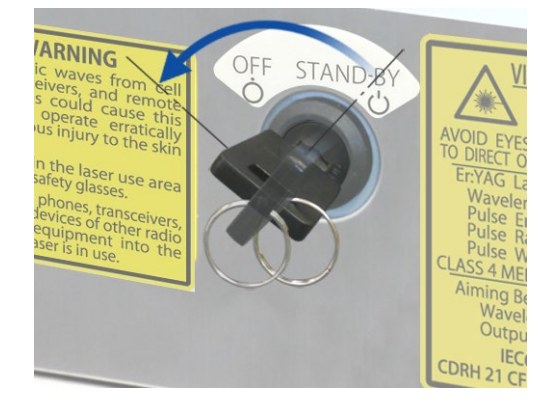

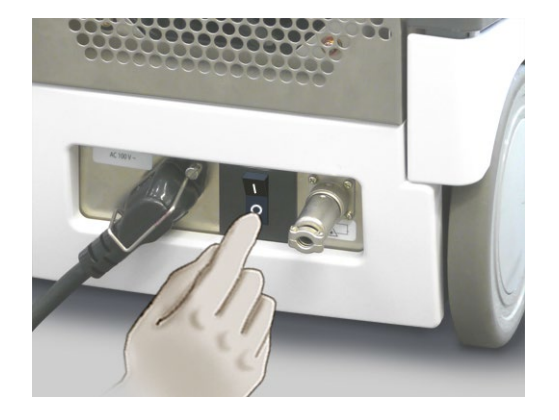

(5) Apague el protector del circuito en la parte inferior trasera de la unidad principal.
#### **(6) Mover el dispositivo**

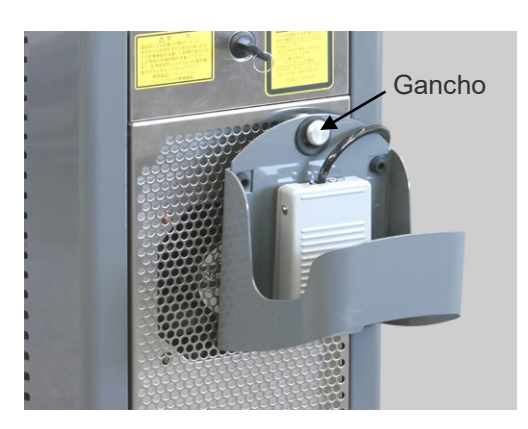

- (1) Cuelgue el pedal en el gancho de la parte trasera del dispositivo.
- (2) Empuje el soporte del instrumento manual hacia atrás y ponga el instrumento manual en él.
	- 1. Empuje hacia abajo el aro en la articulación.
	- 2. Empuje el soporte hacia atrás.
- (3) Use el mango frontal o trasero para mover el dispositivo.

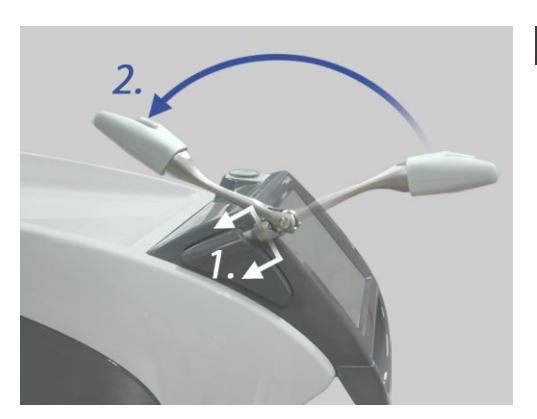

#### **NOTA**

- *♦ No deje la pieza de mano en el soporte al empujar el soporte hacia atrás; podría caerse.*
- *♦ Retire la punta de contacto antes de mover este dispositivo; podría romperse.*
- *♦ Nunca empuje o tire del soporte de la guía de ondas hueca o del soporte de la pieza de mano.*

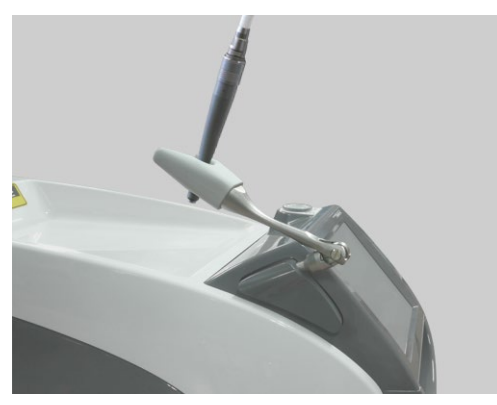

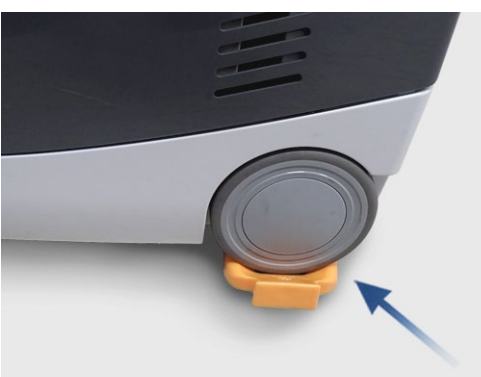

### **APRECAUCIÓN**

*Riesgo de perder el equilibrio;* 

- *No empuje el lateral del equipo para evitar cualquier movimiento no deseado*
- *Al mover el dispositivo por una pendiente, bloquee las ruedas frontales y traseras usando el dispositivo de bloqueo de ruedas.*
- *Empuje la parte trasera primero para pasar sobre los baches.*
- *Nunca incline este dispositivo más de 10° al moverlo; podría volcar.*
- *Al mover el dispositivo, mantenga una distancia segura con las ruedas para evitar atraparse los dedos, la ropa, etc.*

#### **(7) Realizar otros ajustes y comprobar información**

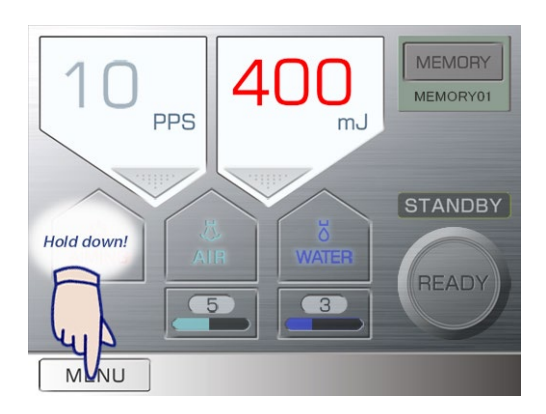

Mantenga presionado la tecla «Menu» (Menú).

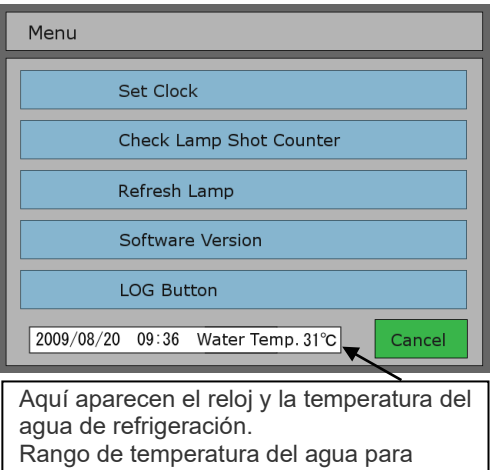

utilización: +15°C a +45°C.

Aparecerá el menú.

Pulse la tecla para la categoría que desea ver.

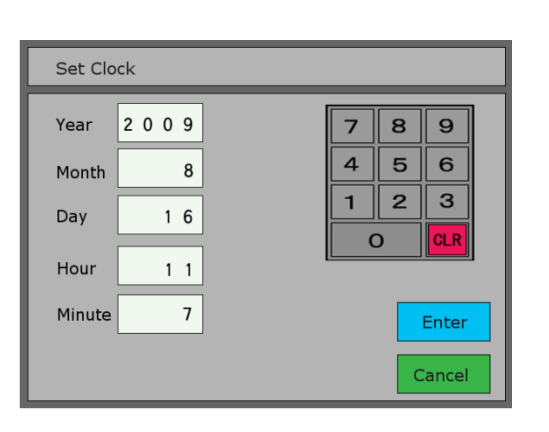

#### **Ajustar reloj**

Seleccione año, mes, día, horas y minutos y use el teclado numérico para introducir el número. Pulse «Enter» para finalizar.

#### **Comprobar el contador de disparos de la bombilla**

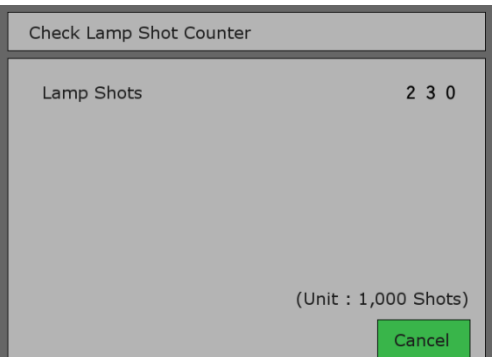

Compruebe el número total de disparos de la lámpara de flash. (Consulte la página [53\)](#page-54-0)

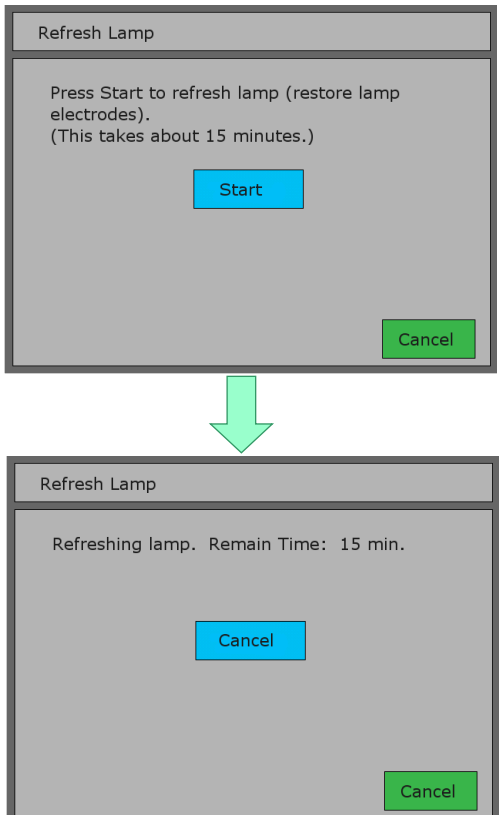

#### **Refrescar lámpara**

Después de un uso considerable, la lámpara de flash podría deteriorarse y provocar algunos errores (enclavamiento 1 o error 104).

El procedimiento descrito a continuación puede rectificar el problema. Se tardan unos 15 minutos.

#### Comentario

Si el dispositivo se utiliza a baja potencia durante mucho tiempo, los terminales de la lámpara de flash pueden ensuciarse e interferir con la ignición.

Utilizar la lámpara de flash a alta potencia ejecutando la opción «Refresh Lamp» limpiará los terminales.

El proceso se para tras 15 minutos o puede pararlo en cualquier momento pulsando Cancel (Cancelar).

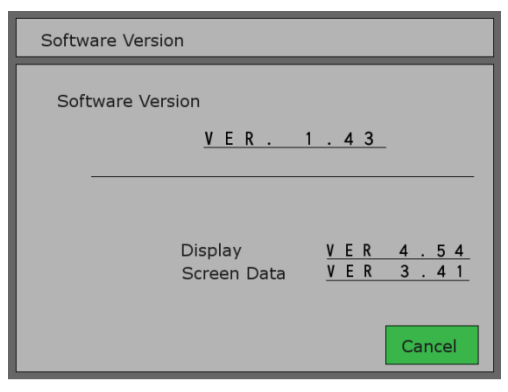

#### **Comprobar versión del software**

Compruebe las versiones de software para el sistema de control, el monitor y la pantalla.

#### **Botón LOG (registro)**

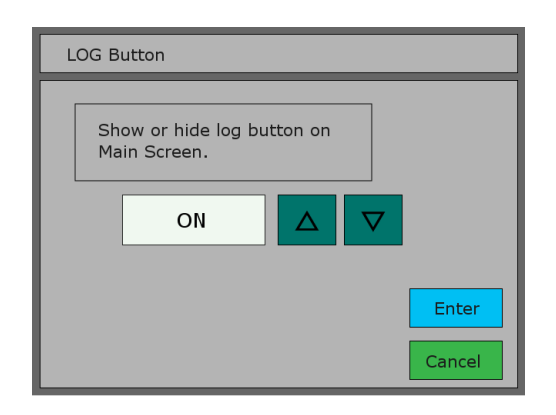

Use la tecla «LOG» (Registro) para mostrar u ocultar la tecla Log en el panel principal.

Seleccione el estado «ON» para mostrar la tecla Log (Registro).

Use las teclas de arriba y abajo para cambiar entre los estados «ON» y «OFF» y luego pulse Intro.

La configuración predeterminada es el estado «OFF».

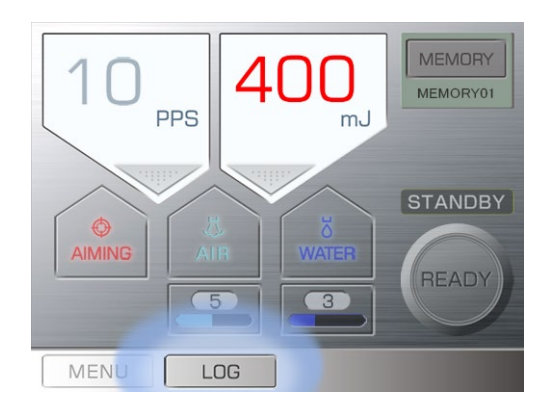

La tecla Log (Registro) aparece en el panel principal cuando está en «ON».

#### **(1) Registro de irradiación**

Esto muestra el historial de irradiación del dispositivo.

Una entrada de registro se crea cada vez que el dispositivo emite un láser.

El registro se puede copiar a una memoria USB y se puede usar en aplicaciones como Microsoft Excel. El registro anota hasta 1000 emisiones de láser. Si supera ese límite, se irán eliminando en orden los registros precedentes. Si es necesario, conserve todos los registros copiándolos en una memoria USB.

#### Ejemplo

• Esto muestra un registro copiado a una memoria USB y luego se abre con Microsoft Excel.

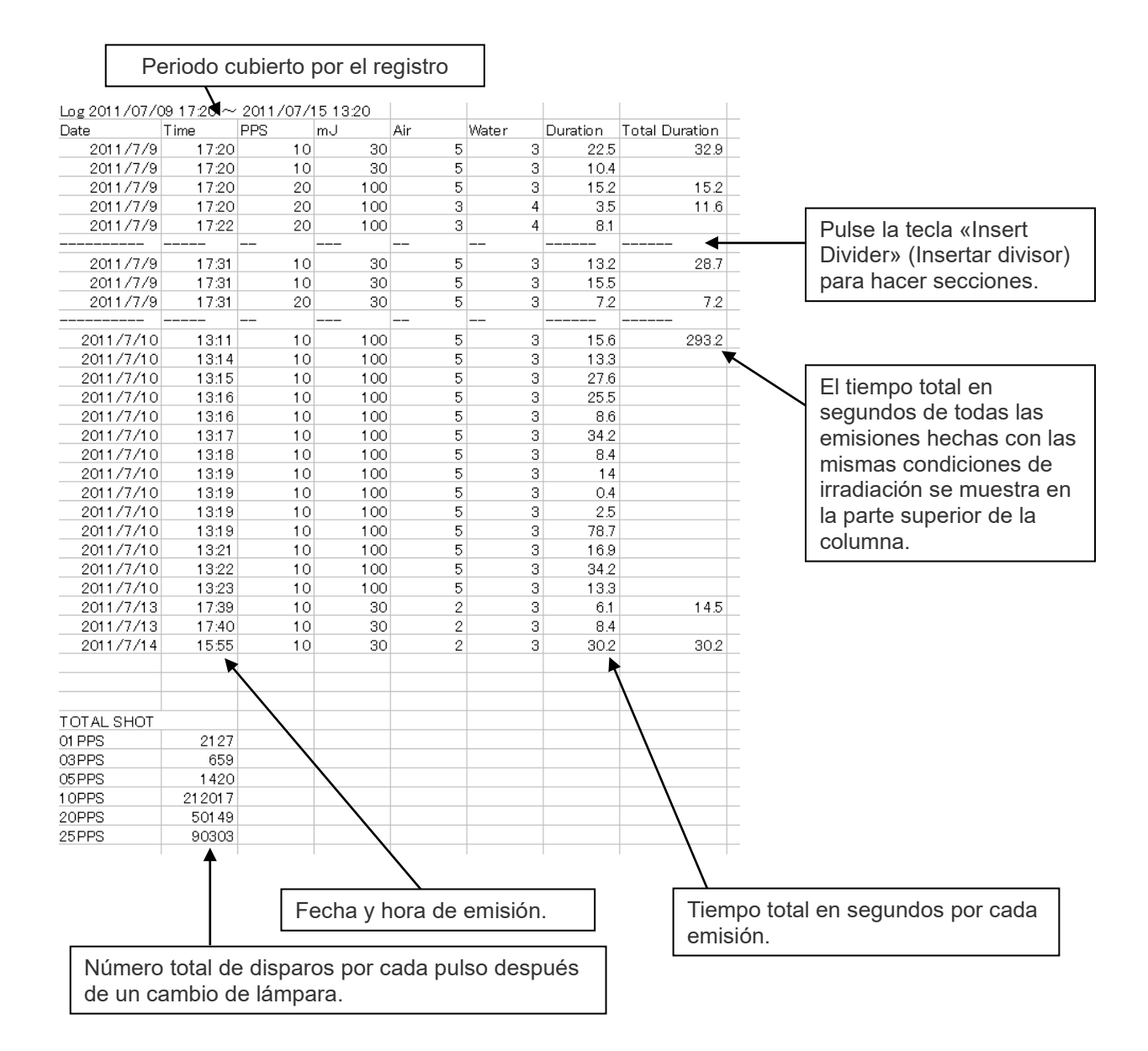

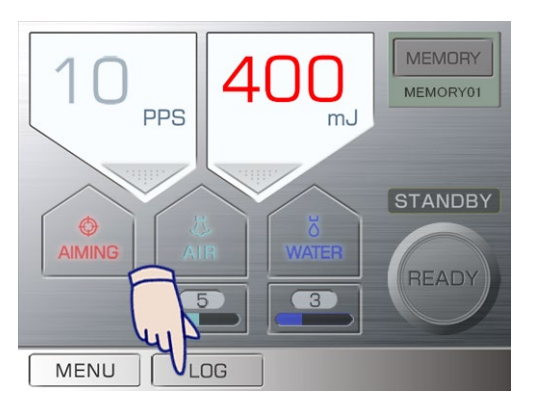

#### **(2) Memorias USB**

El formato para la memoria USB debe ser al menos FAT16/32, 128 MB.

Algunas memorias USB pueden no reconocer los datos del registro.

#### **NOTA**

- *♦ Algunas memorias USB tienen un formato que no reconocerá los datos. Se pueden reformatear usando Windows. (Se perderán todos los datos cuando se reformatee la memoria USB.)*
- *♦ No quite la memoria USB cuando se están copiando datos en ella. Esto podría destruir todos los datos de la memoria. Puede quitar la memoria USB en cualquier momento que no se estén copiando datos en ella.*

#### Preparación de la transferencia de datos

Pulse la tecla LOG (Registro). Si no se ve la tecla LOG (Registro), vaya al menú para habilitar la función de la tecla LOG (Registro).

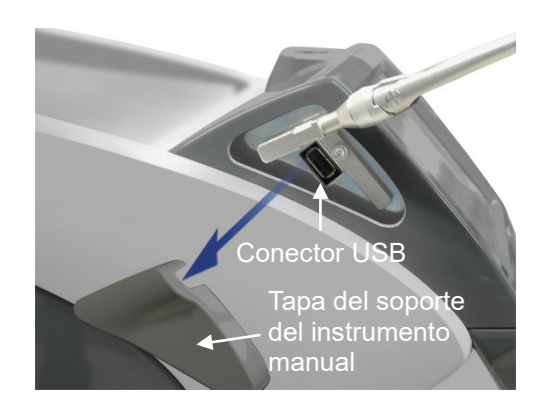

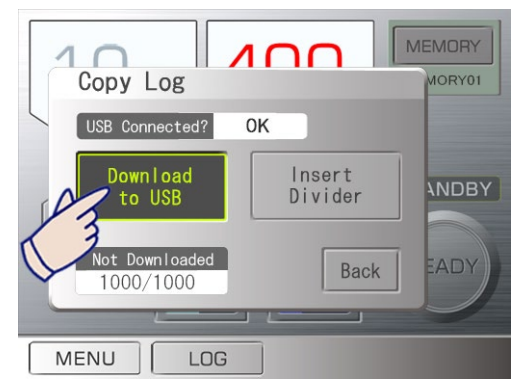

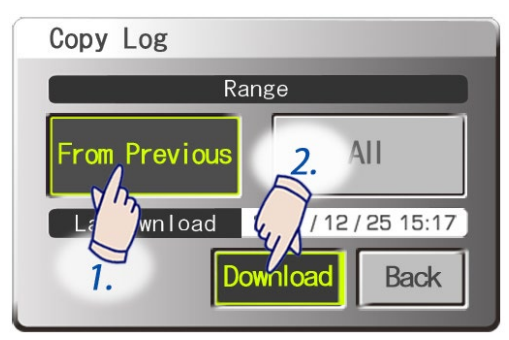

#### **(3) Copiar datos a memoria USB**

- Quite la tapa del soporte del instrumento manual.
- Conecte la memoria USB.

• Si la memoria USB es reconocida, aparecerá «OK» en la pantalla. Pulse la tecla «Download to USB» (Descargar a USB).

• Especifique la parte que desea copiar Pulse «From Previous» (Desde anterior) para copiar la parte del registro creada desde la última vez que se copió. Pulse «All» (Todo) para copiar todo el registro (hasta 1000 registros).

A continuación, pulse la tecla Download (Descargar).

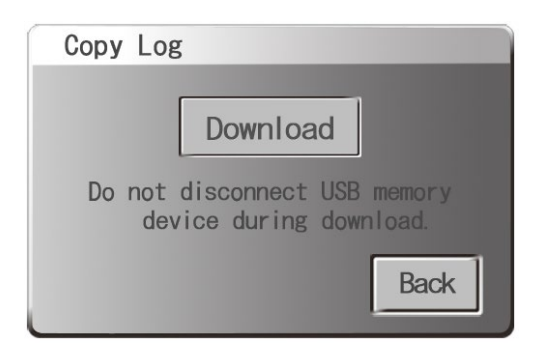

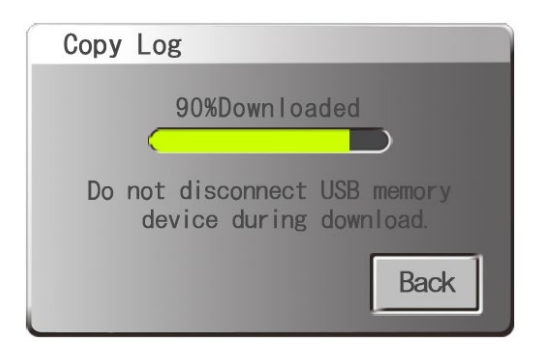

• Pulse la tecla Download (Descargar); los datos se copiarán en la memoria USB.

• Se mostrará una barra de progreso para mostrar cuánto se ha copiado.

- Nunca desconecte la memoria USB mientras se están copiando datos en ella; esto podría destruir todos los datos.
- Cuando se hayan copiado todos los datos en la memoria USB, pulse la tecla Back (Atrás) y saque la memoria USB.
- Pulse de la tecla «Back».
- Si el procedimiento de copia se para antes de finalizar, pulse la tecla Back (Atrás) y vuelva a hacerlo.

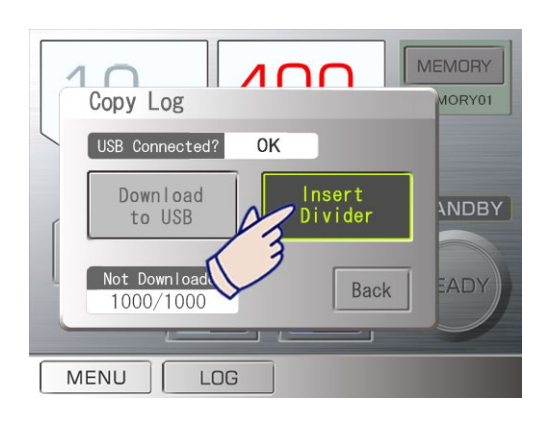

#### **(3)-1 Poner divisores en el registro**

- Se pueden poner líneas divisoras en el registro.
- Se pueden poner entre pacientes o tipos de tratamiento para su conveniencia más adelante.
- Pulse la tecla Log (Registro) y, a continuación, la tecla «Insert Divider» (Insertar divisor). Se introducirá un divisor cada vez que pulse la tecla.

#### **(3)-2 Número de registros**

Hasta un máximo de 1000 registros, se muestra el número de registros aún no copiados.

La tecla Log (Registro) empieza a parpadear cuando este número ha superado la cifra de 900.

#### **(4) Archivos de datos**

Los archivos de datos se guardarán en una carpeta llamada «MEY1LOG» de la memoria USB. La carpeta se crea automáticamente.

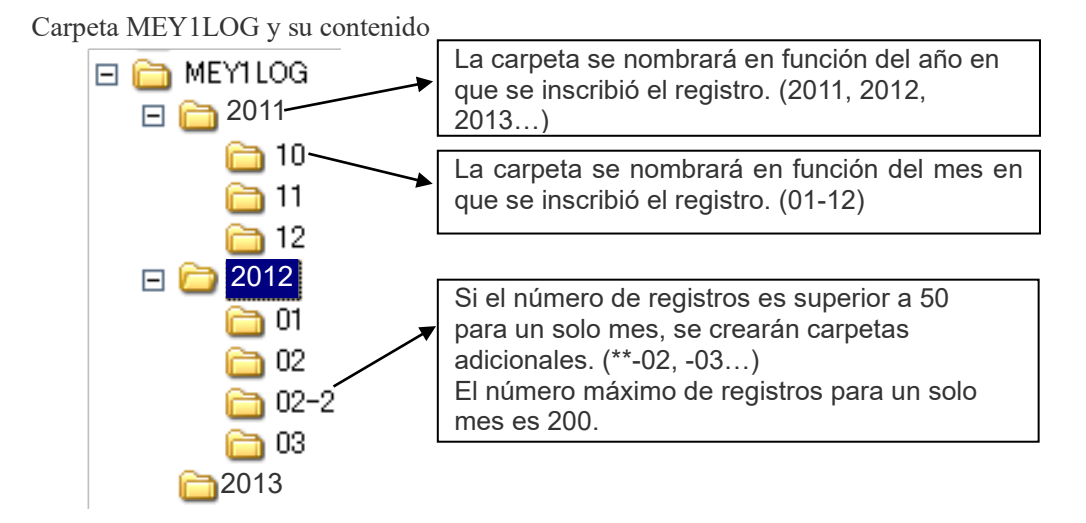

Se guardará un archivo de registro con un nombre similar a «0715-01.csv» dentro de las carpetas. Este ejemplo (0715-01.csv) se interpreta como el 15 de julio y con número sucesivos para el mismo día (01, 02, 03, etc.).

- \* La fecha para el nombre del archivo es la fecha en que el archivo se copió.
- Los archivos CSV son archivos de texto. Estos se pueden abrir con aplicaciones de software como Microsoft Excel.

### **NOTA**

- *♦ Haga periódicamente copias de seguridad para que no se puedan perder los datos accidentalmente.*
- *♦ Si hay un corte de energía mientras se copian los datos en la memoria USB, todos los archivos de la memoria USB se pueden perder. No conserve otros archivos importantes en la memoria USB.*

# **4. Reprocesamiento, almacenamiento y sustitución**

# **AADVERTENCIA**

- *Para evitar la propagación de infecciones graves, potencialmente mortales, el agarre y el soporte de la pieza de mano, las puntas de contacto y el soporte para puntas se deben limpiar y esterilizar entre pacientes.*
- *Los agarres y soportes de la pieza de mano, las puntas de contacto y el soporte para puntas se entregan en condición no estéril. Limpie y esterilice estos elementos antes de usarlos por primera vez.*

#### **(1) Reprocesamiento**

< Piezas que hay que esterilizar >

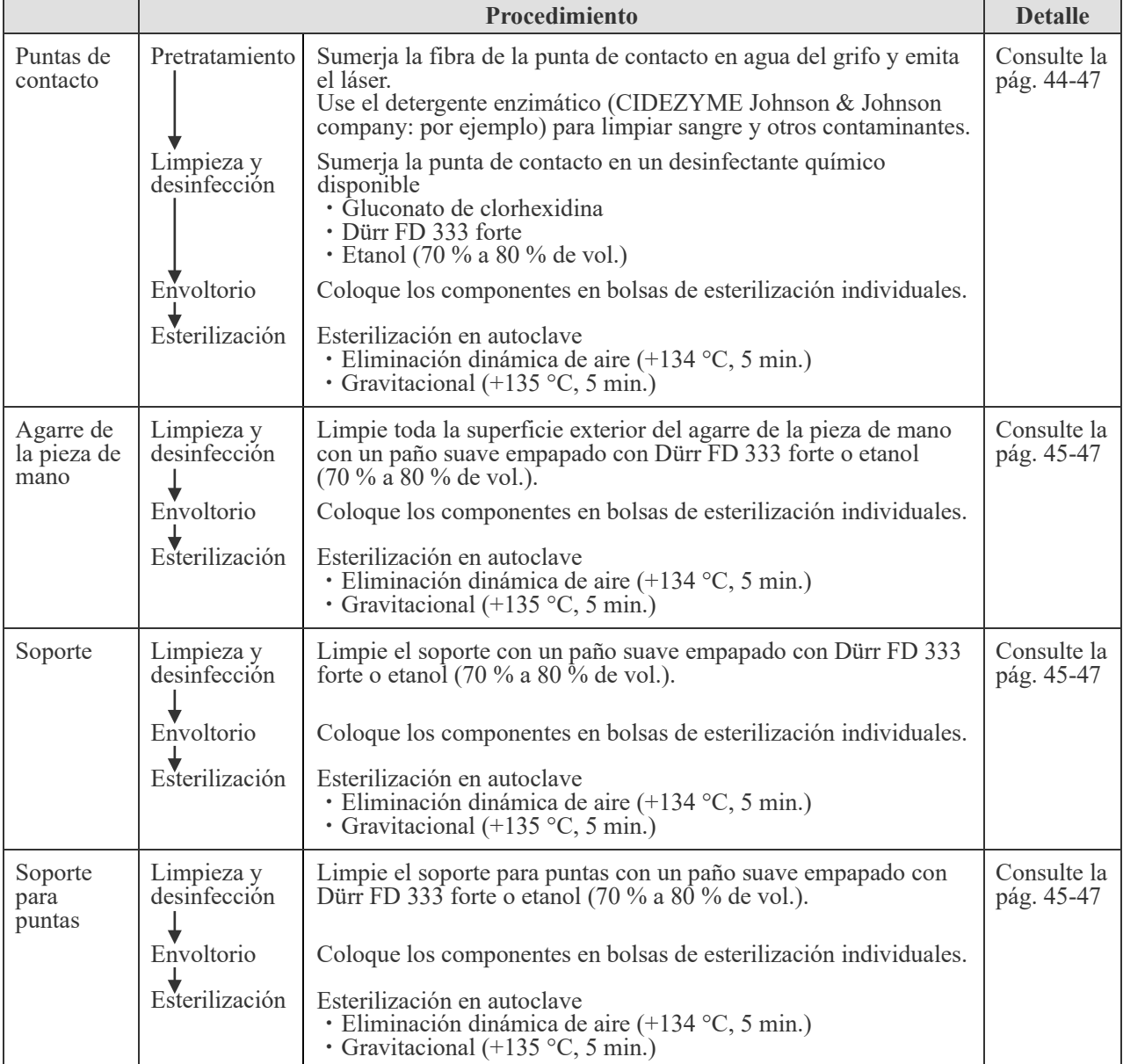

#### < Piezas que hay que desinfectar >

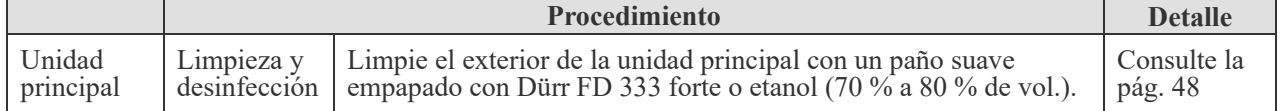

#### **1) Piezas que hay que esterilizar**

<span id="page-45-0"></span>**(1) Pretratamiento** (Realice siempre este procedimiento antes de la limpieza y la desinfección) El proceso de pretatamiento está destinado a eliminar sangre, proteínas y otros posibles contaminantes de las puntas de contacto. El control de contaminación debe ser realizado por personal capacitado con equipo protector (incluyendo máscaras, guantes y protectores).

#### **<Punta de contacto>**

- ① Después de usar la punta de contacto, sumerja la parte de fibra de la punta de contacto en agua del grifo y emita el láser durante 3 a 5 segundos. Si hay muchos contaminantes, emita el láser de 20 a 30 segundos (el ajuste recomendado es 25 pps, 50 mJ, aire 10, agua 7).
- ② Use el detergente enzimático (CIDEZYME Johnson & Johnson company: por ejemplo) siguiendo las indicaciones del fabricante para limpiar sangre y otros contaminantes.

#### **NOTA**

*♦ No use un equipo de lavado ultrasónico para limpiar la punta de contacto, ya que podría picarla o quitar el adhesivo.* 

<span id="page-46-0"></span>**(2) Limpieza y desinfección** (Realice siempre este procedimiento antes del embalaje).

#### **<Punta de contacto>**

- ① Lave la punta de contacto con abundante agua del grifo.
- ② Limpie la punta de contacto con algodón.
- ③ Sumerja la punta de contacto en un desinfectante químico disponible durante el tiempo recomendado por las instrucciones del fabricante.

Utilice uno de los desinfectantes que se enumeran a continuación en la concentración especificada para instrumentos médicos para solución desinfectante.

- **· Gluconato de clorhexidina (Hibiten, por ejemplo)**
- **· Dürr FD 333 forte**
- **· Etanol (70 % a 80 % de vol.)**
- ④ Limpie la punta de contacto con algodón.

### **NOTA**

- *♦ Al limpiar la punta de contacto con algodón, tenga cuidado de que no se salga la fibra si tira de ella con mucha fuerza.*
- *♦ Las puntas de contacto están sometidas al desgaste. Si una punta de contacto está dañada o no puede limpiarse adecuadamente, sustitúyala por una nueva.*
- *♦ No utilice equipos de lavado y desinfección.*

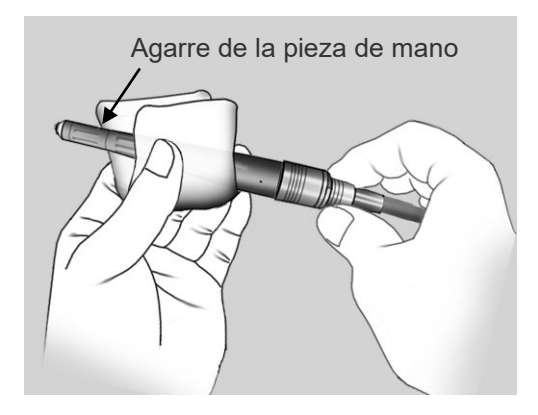

#### **<Agarre de la pieza de mano>**

Limpie toda la superficie exterior del agarre de la pieza de mano con un paño suave empapado con Dürr FD 333 forte o etanol (70 % a 80 % de vol.).

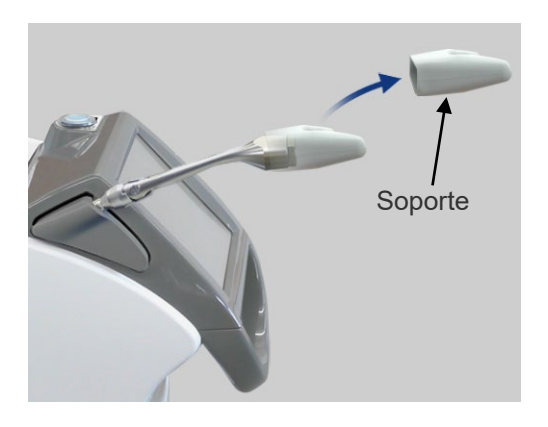

#### **<Soporte>**

- ① Extraiga el soporte del brazo.
- ② Limpie toda la superficie exterior del soporte con un paño suave empapado con Dürr FD 333 forte o etanol (70 % a 80 % de vol.).

### **<Soporte para puntas>**

Limpie el soporte para puntas con un paño suave empapado con Dürr FD 333 forte o etanol (70 % a 80 % de vol.).

**(3) Embalaje** (Realice siempre este procedimiento antes de la esterilización)

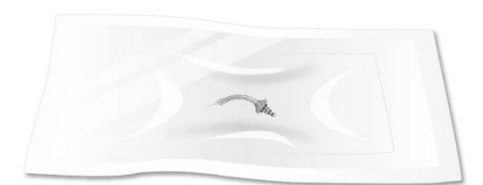

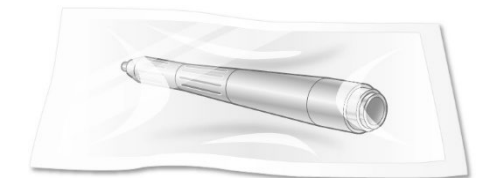

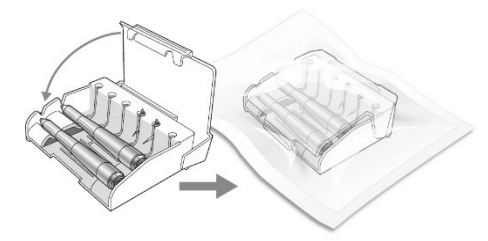

#### **<Punta de contacto, agarre de la pieza de mano, soporte, soporte para puntas>**

Ponga los componentes en bolsas de esterilización individuales o en el soporte para puntas en bolsas de esterilización.

# NOTA

- *♦ Al usar el soporte para puntas, la punta de contacto podría resultar dañada al cerrar la tapa superior si se coloca hacia arriba.*
- *♦ Utilice bolsas de esterilización que cumplan con la norma ISO 11607.*
- *♦ No use ninguna bolsa de esterilización que contenga ingredientes adhesivos hidrosolubles, como PVA (alcohol polivinílico).*

*Tenga en cuenta que incluso las bolsas de esterilización que cumplen con la norma ISO 11607 pueden contener PVA.*

- <span id="page-48-0"></span>**(4) Esterilización en autoclave** (Realice siempre este procedimiento tras el embalaje y antes del uso) El proceso de esterilización en autoclave tiene la finalidad de destruir patógenos y microorganismos infecciosos.
	- ① Esterilice en autoclave los componentes. Temperatura y tiempo recomendados

#### **Eliminación dinámica de aire**

Temperatura: +134 °C Tiempo: 5 minutos Tiempo de secado: 10 minutos

#### **Gravitacional**

Temperatura: +135 °C Tiempo: 5 minutos Tiempo de secado: 0 min (secado de manera natural)

② En el momento de la finalización de la esterilización por autoclave, deje que se enfríen.

# **APRECAUCIÓN**

• *Después de la esterilización en autoclave, almacene los componentes con cuidado para evitar su contaminación.*

### **NOTA**

- $\overline{L}$ as puntas de contacto se rompen fácilmente. Tenga cuidado de que las puntas de contacto no *choquen entre sí o contra otros instrumentos al ponerlas en la autoclave. No las deje caer ni las golpee contra nada al manejarlas.*
- *♦ No utilice otro método de esterilización que no sea la esterilización en autoclave.*
- *♦ La configuración de la temperatura para esterilización y para procesos en seco debe ser de +135°C o inferior. Si la temperatura supera los +135°C, las piezas podrían no funcionar orrectamente o podrían aparecer manchas en ellas.*
- *♦ Asegúrese de que las 3 juntas tóricas de las puntas de contacto estén intactas y no han sufrido ningún daño. Preste especial atención a la pequeña. Si falta o está dañado, el agua podría filtrarse en la pieza de mano y dañarlo o hacer que el láser pierda potencia. También podría dañar la lente cilíndrica.*

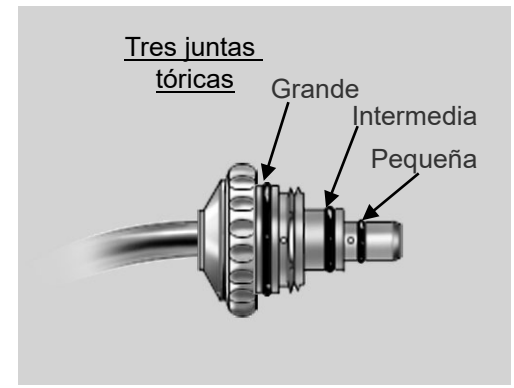

#### <span id="page-49-0"></span>**2) Piezas que hay que desinfectar**

#### **(1) Limpieza y desinfección**

#### **< Unidad principal >**

Limpie el exterior de la unidad principal con un paño suave empapado con Dürr FD 333 forte o etanol (70 % a 80 % de vol.).

• Limpie inmediatamente cualquier sustancia química derramada sobre la unidad con Dürr FD 333 forte o etanol (70 % a 80 % de vol.).

# **AADVERTENCIA**

• *Siempre ponga la llave y el protector del circuito en apagado antes de la limpieza. Esto evitará el riesgo de quemaduras y descargas eléctricas, así como los accidentes que podrían causarse al presionar accidentalmente un botón.* 

### **APRECAUCIÓN**

• *Evite los contagios y la contaminación limpiando la unidad principal con regularidad.* 

### NOTA

- *♦ No utilice ozono o luz ultravioleta para desinfectar la clínica. Esto podría dañar este dispositivo (el plástico, la goma u otros materiales).*
- *♦ Use solo Dürr FD 333 forte o etanol (70 % a 80 % de vol.). Los limpiadores alcalinos y ácidos, el jabón cresol líquido y otros productos químicos pueden dañar o decolorar la superficie. No utilice soluciones que contengan cresoles, triclosán, hipoclorito o aldehídos. (Compruebe los ingredientes para desinfectantes.)*
- *♦ No apriete demasiado al limpiar la superficie, ya que podría causar descamación.*

#### **(2) Mantenimiento**

<span id="page-50-0"></span>Para lograr un rendimiento óptimo, siga los procedimientos de mantenimiento descritos a continuación.

#### **1) Engrasar la pieza de mano**

Engrase la pieza de mano todos los días antes de usarla o tras poner y quitar el agarre más de 50 veces. Las juntas tóricas resultarán dañadas si no se lubrican adecuadamente y esto puede dar lugar a fugas de agua y aire dentro del agarre de la pieza de mano.

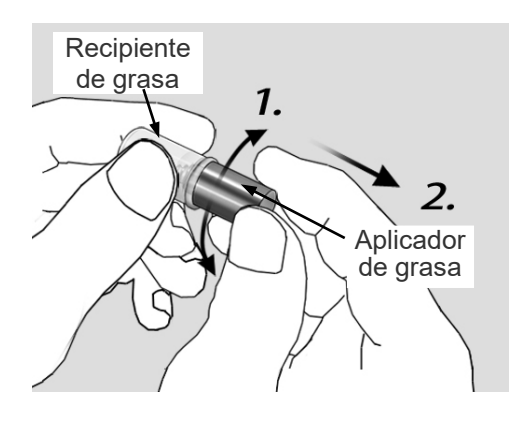

(1) Gire el aplicador de grasa para aplicar grasa (aceite de lubricación) en el extremo del aplicador de grasa.

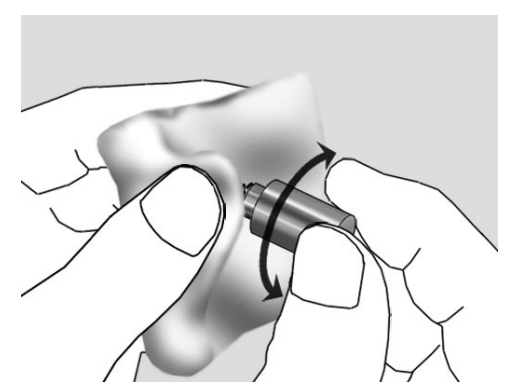

- (2) Limpie el extremo del aplicador de grasa, incluida la junta tórica, con una gasa para retirar el exceso de grasa.
- Incluso si se limpia el aplicador de grasa con una gasa, hay suficiente grasa en el lado de la pieza de mano.

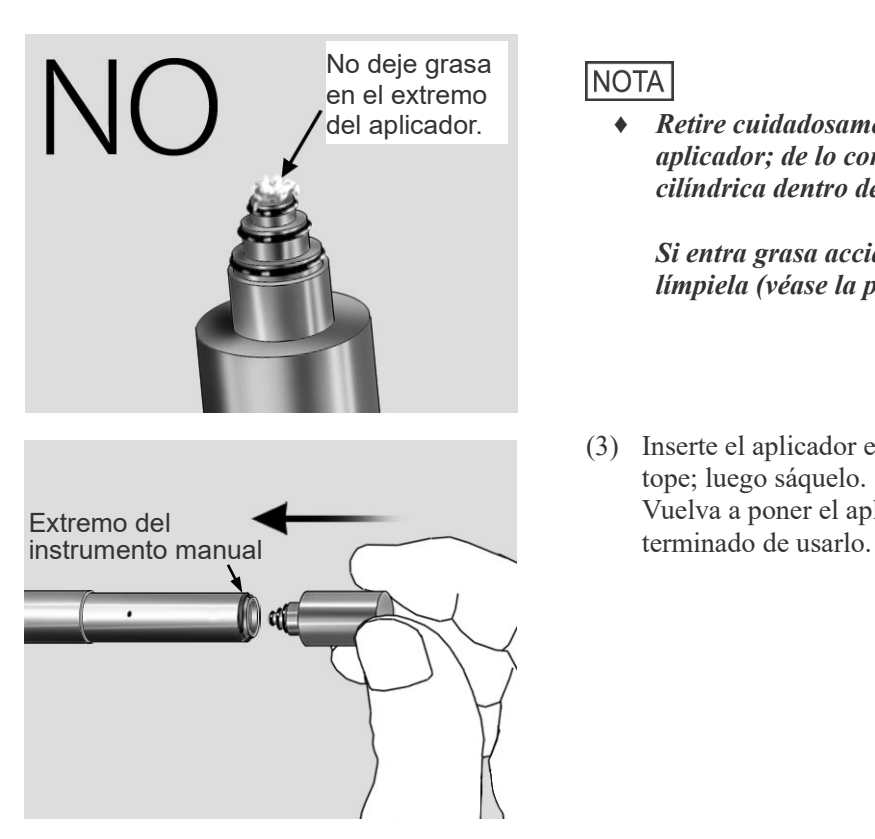

#### **NOTA**

*♦ Retire cuidadosamente toda la grasa del extremo del aplicador; de lo contrario podría meterse la lente cilíndrica dentro de la pieza de mano.* 

*Si entra grasa accidentalmente en la lente cilíndrica, límpiela (véase la página [50\)](#page-51-0).*

(3) Inserte el aplicador en la pieza de mano hasta que haga tope; luego sáquelo. Vuelva a poner el aplicador en su caja cuando haya

#### <span id="page-51-0"></span>**2) Limpieza de lente**

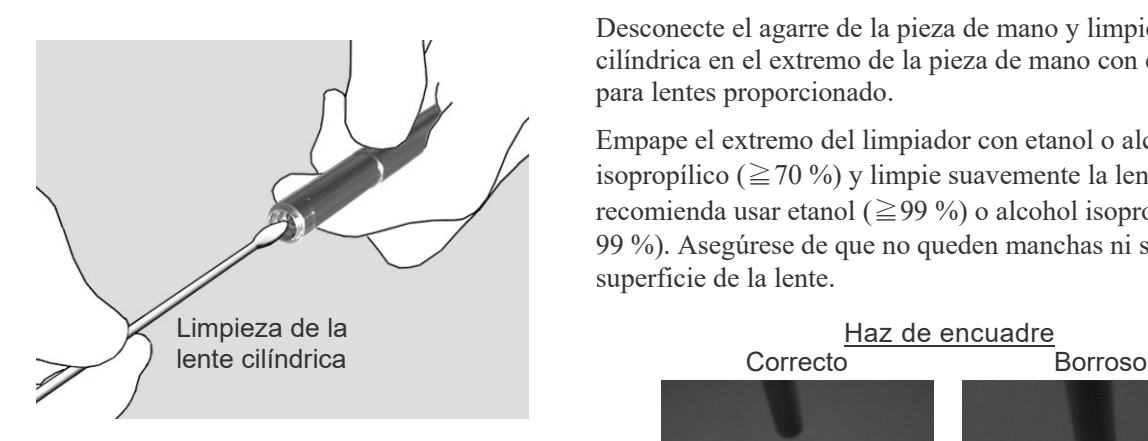

#### **<<Lente cilíndrica>>**

Desconecte el agarre de la pieza de mano y limpie la lente cilíndrica en el extremo de la pieza de mano con el limpiador para lentes proporcionado.

Empape el extremo del limpiador con etanol o alcohol isopropílico ( $\geq$  70 %) y limpie suavemente la lente con él. Se recomienda usar etanol ( $\geq$ 99 %) o alcohol isopropílico ( $\geq$ 99 %). Asegúrese de que no queden manchas ni suciedad en la superficie de la lente.

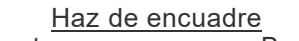

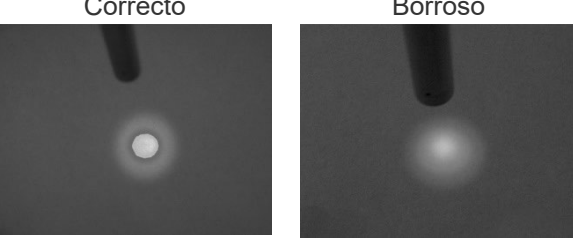

#### **<<Lente de bola>>**

Limpie la lente de bola en el extremo del agarre de la pieza de mano R después de cada paciente.

Empape el extremo del limpiador con etanol o alcohol isopropílico ( $\geq$  70 %) y limpie suavemente la lente con él. Se recomienda usar etanol ( $\geq$ 99 %) o alcohol isopropílico (≧99 %). Asegúrese de que no queden manchas ni suciedad en la superficie de la lente.

### NOTA

- *♦ Use solo el limpiador de lente específico proporcionado para limpiar las lentes cilíndrica y de bola.*
- *♦ Si el haz de encuadre se ve borroso tras limpiar las lentes cilíndricas, es posible que haya que sustituir estas lentes. En ese caso, póngase en contacto con su representante local o con J. MORITA OFFICE.*

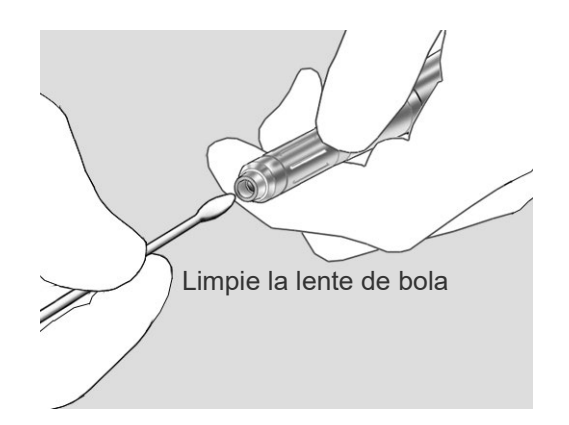

#### **3) Reemplazo de botella de pulverización (agua esterilizada para pulverización)**

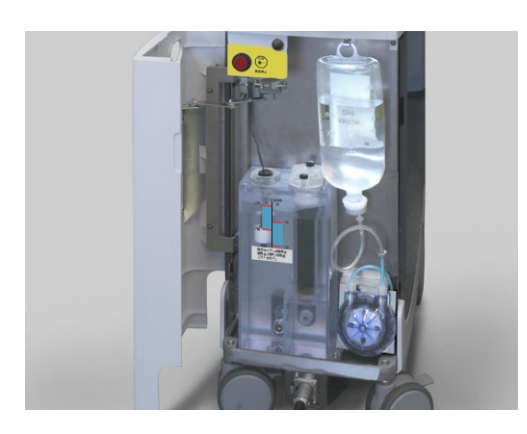

Antes de usar el dispositivo, compruebe el nivel de la botella de pulverización. Reemplace la botella cuando quede poca agua. Si entra aire en el tubo cuando se sustituye la botella, pise el pedal hasta el primer nivel para forzar que salga el aire.

### **NOTA**

- *♦ No pise el pedal antes de conectar el tubo a la botella de pulverización. Esto hará que se inicie la bomba y podría dañar el tubo.*
- *♦ No pellizque el tubo de agua al cerrar la tapa frontal.*

# **APRECAUCIÓN**

- *Use solo agua esterilizada. No use agua del grifo ni solución salina.*
- *Al sustituir la botella de pulverización, desinfecte la aguja de conexión con Dürr FD 333 forte o etanol (70 % a 80 % de vol.).*
- *Tenga cuidado de no pellizcarse los dedos al cerrar la tapa frontal.*

#### **(3) Almacenamiento**

#### **Observaciones sobre el almacenamiento**

- (1) Después de usar el dispositivo, desconecte el interruptor de llave y el protector del circuito.
- (2) Retire la llave y entréguesela a un supervisor.
- (3) Bloquee las ruedas.
- (4) Saque la punta de contacto de la pieza de mano después del uso y manténgala limpia.
- (5) El dispositivo debe estar nivelado y no debe sufrir vibraciones ni baches.
- (6) Almacene el dispositivo en un lugar en el que no se moje.
- (7) Si el dispositivo no se ha utilizado durante 3 meses, asegúrese de que funcione correctamente antes de volver a utilizarlo.
- (8) Condiciones de almacenamiento

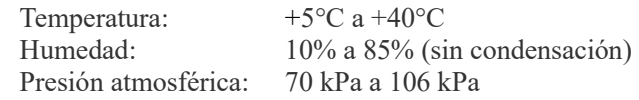

### **AADVERTENCIA**

• *Almacene las puntas de contacto de manera segura en un lugar donde no puedan ser tragadas accidentalmente.* 

#### **NOTA**

- *♦ La zona de almacenamiento no debe sufrir heladas. Si el agua se congela, la expansión resultante estropeará este dispositivo.*
- *♦ Aunque este dispositivo no esté siendo usado, enciéndalo y haga circular agua de refrigeración una vez al mes. Esto filtrará el agua de refrigeración y evitará que se degrade.*
- *♦ Cargue la batería de reserva una vez cada seis meses. Deje la llave de contacto en apagado y encienda el protector del circuito y el interruptor de inicio. Deje el dispositivo así durante 8 horas. (Nunca ponga la llave de contacto en posición Stand-by [Espera] cuando no hay agua de refrigeración en el interior. Esto dañará la bomba.)*

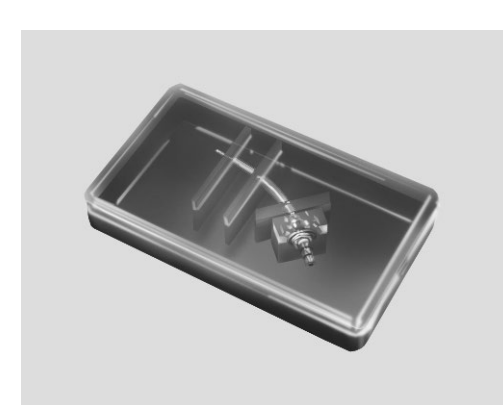

#### **Sobre las cajas para puntas**

- La caja de la punta está diseñada para fines de transporte solo hasta que se use la punta de contacto. Retire la punta de contacto de su caja y guárdela y deseche la caja (puede desecharse como residuo plástico).
- Almacene las cajas para puntas en lugar fresco y oscuro que esté bien ventilado. Evite altas temperaturas, humedad, exposición directa al sol y fuentes de ignición cercanas.
- Las cajas para las puntas que están hechas de plástico biodegradable están identificadas con un logotipo que se muestra en la derecha dentro de la caja.

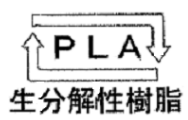

Las cajas para las puntas que están hechas de plástico biodegradable respetuoso con el medio ambiente son fácilmente degradadas por la humedad, los vapores del alcohol y sustancias similares transportadas por el aire.

#### <span id="page-54-0"></span>**(4) Recambio de las piezas**

- \* Reemplace el agua de refrigeración una vez al año.
- \* Reemplace el cartucho del filtro de desionización una vez al año.
- \* Se recomienda sustituir la lámpara de flash después de que haya superado los 10 000 000 de disparos; después de esto, se pueden producir errores. Después de 20 000 000 de disparos, la lámpara se encuentra al final de su vida útil y debe ser sustituida; de lo contrario, se producirán varios errores con mayor frecuencia. Consulte la página 34 para ver cómo comprobar el número total de disparos de la lámpara de flash utilizando el menú.
- \* Solicite las piezas a su distribuidor local o a J. MORITA OFFICE.

# <span id="page-55-0"></span>**5. Instalación**

# **AADVERTENCIA**

• *Nunca monte o desmonte el dispositivo de una manera diferente de la que se especifica en este manual de usuario.* 

### **APRECAUCIÓN**

- *No aplique demasiada fuerza o tensión a la guía de ondas hueca. Nunca lo doble en una curva con un radio de menos de 6 cm.*
- *No ponga este dispositivo en una superficie que no esté nivelada; podría volcar. Asegúrese de que los frenos de las ruedas están bloqueados.*
- *Nunca incline este dispositivo más de 10° al moverlo; podría volcar.*
- *No olvide conectar el cable de puesta a tierra.*
- *Utilice únicamente la tensión especificada. Conectar este dispositivo a un voltaje indebido podría dañar el dispositivo y provocar humo o un incendio.*
- *Al mover el dispositivo, mantenga una distancia segura con las ruedas para evitar atraparse los dedos, la ropa, etc.*

El AdvErL EVO debe ser instalado por un empleado o representante autorizado; consulte las «Instrucciones de instalación» para obtener instrucciones de configuración.

#### **< Precauciones sobre la instalación >**

- Requisito de suministro eléctrico 100 V CA 15 A a 240 V 7 A 50/60 Hz.
- No cubra ni bloquee la entrada de ventilación.
- Utilice este láser en una zona especialmente designada e identifique el área claramente con una señal usando una «placa de peligro» o «placa de advertencia».

#### **NOTA**

*♦ Mantenga este dispositivo donde el agua de refrigeración nunca se congele.* 

#### **1) Tubo de agua**

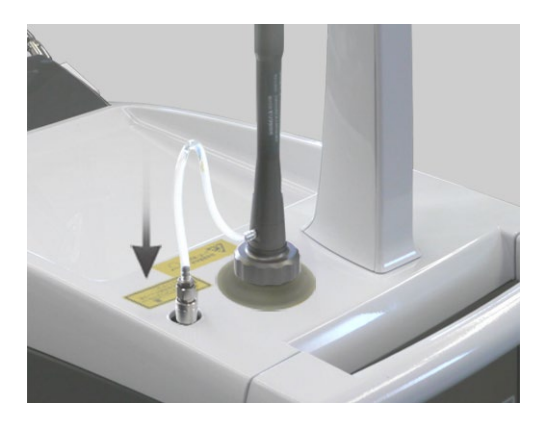

Si el tubo de agua no está acoplado a la conexión de pulverización, conéctelo hasta que haga clic.

#### **2) Pedal**

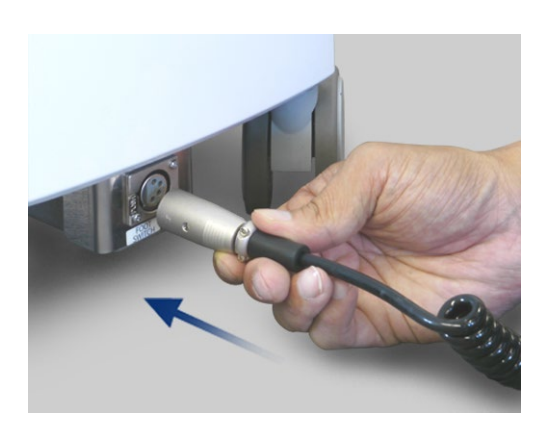

Conecte el cable para el pedal en su acople en la unidad principal. Asegúrese de que hace clic cuando está en su posición.

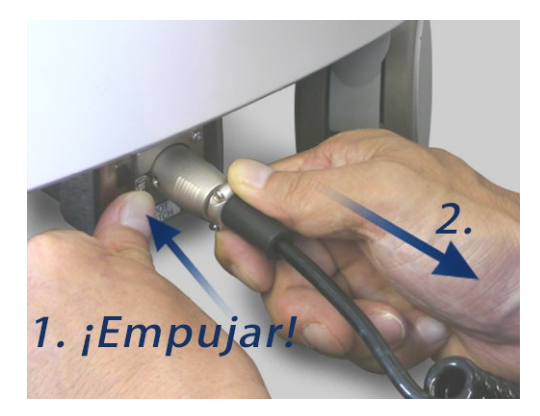

\* Para desconectarlo, empuje la palanca para desbloquearlo y luego tire de él.

#### NOTA

- *♦ Para evitar romper el metal del cable o dañar los conectores, preste especial atención a los siguientes puntos:* 
	- *No tire bruscamente ni realice demasiada fuerza sobre el cable del pedal o el conector del enclavamiento remoto.*
	- *Asegúrese de que el conector no entra en contacto con suelos irregulares al mover este dispositivo para evitar que el cable quede atrapado entre las ruedas.*

#### **3) Conector de enclavamiento remoto**

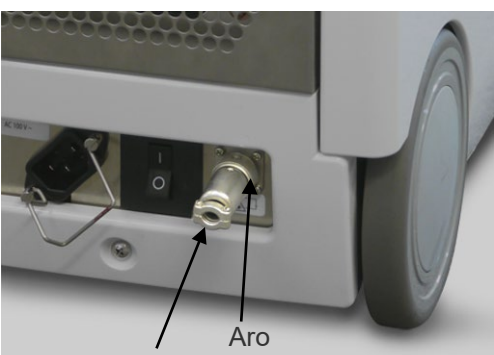

Conector de enclavamiento remoto

- El conector de enclavamiento remoto está en la parte trasera de la unidad principal. El conector de enclavamiento remoto está cortocircuitado internamente.
- Se puede utilizar de varias maneras para mejorar la seguridad y evitar los riesgos.
	- \* Apagado de emergencia
	- \* Enclavamiento de puerta
	- \* Otras funciones de enclavamiento

Enchufe el conector y gire el aro para fijarlo.

# **6. Calibración, inspección y mantenimiento anuales**

# **AADVERTENCIA**

• *Este dispositivo solo debe ser desmontado por el personal de mantenimiento especialmente capacitado de MORITA. Los circuitos de alta tensión dentro de la unidad principal podrían causar la muerte por descarga eléctrica. Para desmontaje y reparaciones, contacte con personal de J. MORITA OFFICE.*

# APRECAUCIÓN

- *Compruebe la potencia del láser anualmente.*
- *Puede haber una emisión de láser desde la abertura cuando la tapa superior está abierta y el enclavamiento está anulado. Nunca toque ni mire hacia la abertura.*

#### **Mantenimiento anual**

\* El AdvErL EVO debería ser objeto de un mantenimiento anual de acuerdo con los siguientes elementos de mantenimiento e inspección.

El mantenimiento debe ser realizado por personal de mantenimiento especialmente capacitado.

#### **1) Esbozo**

- Apriete de todos los tornillos, pernos, etc.
- El nivel del suelo y las ruedas están estables
- Suministro de energía:  $100 \text{ V}$  a 240 V  $\pm 10 \%$
- Cableados de circuitos eléctricos y cables para pedal y potencia.

#### **2) Comprobación de funciones (Enclavamiento)**

- Parada de emergencia
- Guía de ondas hueca desconectada
- Conector de enclavamiento remoto desconectado
- Mensajes de enclavamiento no se muestran antes de usar
- Pedal
- Llave de contacto
- Pulverización.
- Aire en punta

#### **3) Recambio**

- Agua de refrigeración y cartucho del filtro desionizador Reemplace toda el agua de refrigeración y el cartucho del filtro desionizador.
- Lámpara de flash

Compruebe el número total de disparos de la lámpara de flash. Sustitúyala después de 10 millones de disparos (recomendación).

#### **4) Otras piezas**

- Emisión de haz de encuadre.
- Gafas de seguridad para láser no están dañadas.
- Las puntas de contacto no están dañadas ni sucias.
- Juntas tóricas del instrumento manual.
- El instrumento manual está bien fijado.

#### **5) Calibración de la potencia del láser**

- Nivel de potencia del láser El nivel de potencia es  $\pm$  20 % del valor mostrado. La calibración debe ser realizada únicamente por un técnico de servicio capacitado.
- \* Para reparaciones y otros tipos de servicio y mantenimiento, contacte con su representante local o con las oficinas de J. MORITA.

# **7. Aplicaciones clínicas**

#### **(1) Introducción**

El sistema de láser AdvErL EVO está diseñado para ser usado solo por dentistas capacitados para el uso seguro del láser.

Por favor, lea atentamente estas instrucciones de uso, y utilice el sistema láser in vitro antes de usarlo en pacientes. Observe todas las precauciones de seguridad descritas en estas instrucciones de uso.

Los higienistas u otros profesionales sanitarios que manipulen láseres también deben leer y entender estas Instrucciones de uso del sistema (INSTRUCCIONES DE USO).

#### **(2) Ablación con láser Er:YAG**

#### **2.1) Interacción de los tejidos**

AdvErL EVO es un sistema de láser Er:YAG.

Er:YAG significa cristal de granate aluminio e itrio dopado con erbio. El sistema genera un láser de 2,94 um.

Fue seleccionado por la coincidencia de longitud de onda con la absorción de vibración de las moléculas de agua en el tejido.

La Figura 1 muestra ese coeficiente de absorción del agua.

La longitud de onda del láser Er:YAG (2,94 um) está cerca del coeficiente máximo de absorción del agua. Cuando el láser es absorbido por los tejidos, se excita el movimiento de las moléculas del tejido y causa la coagulación y la vaporización del tejido en los tejidos orales duros y blandos.

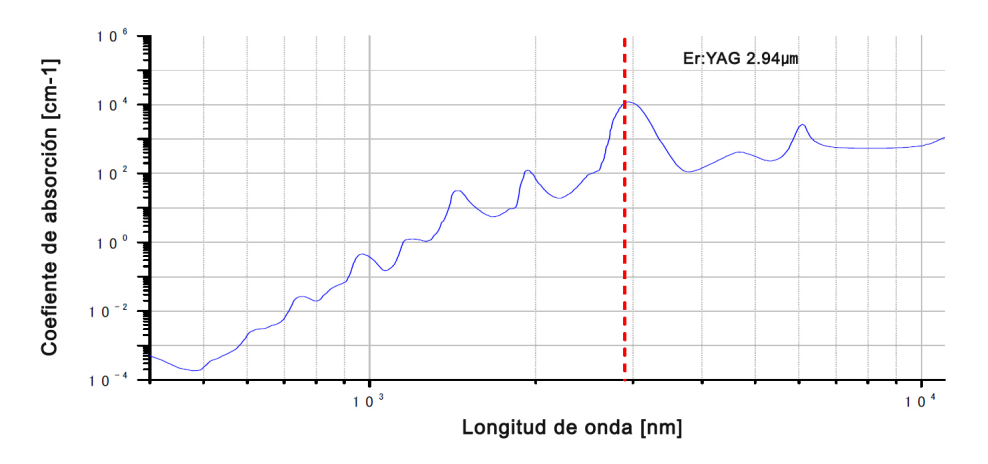

Figura 1 Coeficiente de absorción del agua. [Datos de D. J. Segelstein, «The complex refractive index of water», University of Missouri-Kansas City, (1981)]

#### **2.2) Parámetros de ablación con láser**

Hay muchos parámetros importantes para los procedimientos de ablación con láser. Los parámetros de emisión láser, como la frecuencia de pulso, densidad de energía, tiempo total de irradiación, etc., parámetros de la punta de contacto, como diámetro y distancia desde los tejidos, son todos importantes para el procedimiento de ablación con láser. Para ver más detalles, consulte la siguiente sección

#### **■Referencia**

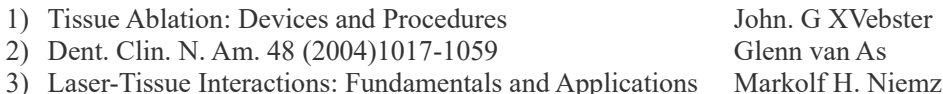

#### **(3) Advertencias y notas**

No utilice este dispositivo en pacientes con marcapasos o un desfibrilador automático implantable (DAI). Podría causar que estos dispositivos funcionen de manera irregular.

#### Aire en punta

Preste especial atención al usar aire de punta dentro de una cavidad del cuerpo y del lumen. El aumento de la presión de aire dentro de una cavidad o del lumen podría forzar aire dentro de un vaso sanguíneo a través de una herida abierta y causar una embolia gaseosa. También preste especial atención al usar el aire de la punta en zonas de la cavidad bucal en las que se pudiera aumentar la presión; esto podría causar una grave embolia gaseosa o un enfisema subcutáneo.

#### Peligro de combustión debido al elevado nivel de oxígeno

No utilice este dispositivo en presencia de un anestésico combustible o se hay una elevada concentración de oxígeno; esto podría causar un incendio o una explosión. Un haz láser incendiará fácilmente un tubo traqueal, como los hechos de caucho de silicona en presencia de una alta concentración de oxígeno o de un gas anestésico mezclado con oxígeno. Por ejemplo, un haz láser incendiará instantáneamente el tubo si la concentración de oxígeno es de 48 %.

Si es absolutamente necesario el uso de oxígeno, el tubo de suministro de oxígeno debe ser protegido con un manguito no combustible y se deben tomar medidas para asegurar que no haya fugas de oxígeno*.*

Un haz láser directo, reflejado o difuso puede causar ceguera permanente. Todas las personas dentro de la zona de uso del láser deben llevar las gafas de seguridad para láser que se suministran con este dispositivo. También se deben proteger otras partes del cuerpo. El haz láser puede causar lesiones granes en piel y ojos.

Aunque lleve gafas de seguridad para láser, nunca mire directamente a la abertura desde donde sale el láser, ya que podría causar ceguera. Tanto el láser principal como la luz de guía son peligrosos. Las gafas de seguridad para láser proporcionan solo protección limitada.

Lea y comprenda todas las advertencias y precauciones de seguridad descritas en cada sección.

#### **(4) Efectos adversos**

No se conocen efectos adversos al tratar tejidos blandos o duros.

#### **(5) INDICACIONES DE USO DEL AdvErL EV**

Este dispositivo está diseñado para la incisión, la escisión, la vaporización, la ablación y la coagulación de los tejidos blandos en medicina bucal y odontología y para la ablación y la vaporización de tejido duro en odontología.

El uso de AdvErL EVO está indicado para:

#### **Tejido duro**

- Eliminación de caries
- Ablación superficial de defecto en forma de cuña

#### **Perio**

- Irradiación a la bolsa periodontal
- Destartarización
- Curetaje periodontal
- Gingivoplastia
- Operación del colgajo gingival

#### **Tejido blando**

- Frenectomía
- Incisión y escisión gingival
- Coagulación de estomatitis
- Eliminación de pigmentación

#### **(6) Procedimiento clínico**

#### **6.1) General**

Comience el tratamiento con la menor energía posible. Si se desea más reacción del tejido, aumente el nivel de energía en pequeños incrementos hasta que se observe el efecto deseado del tejido.

Haga paradas frecuentes para observar la zona tratada y ajuste la configuración del láser en consecuencia.

Los pacientes suelen responder más favorablemente si se usan los ajustes más bajos en el inicio del tratamiento. El efecto ablación de la energía láser que elimina la estructura del tejido objetivo no es cualquier acción mecánica de la punta de contacto.

#### **6.2) Efectos en el tejido del láser Er:YAG**

El haz láser Er:YAG es bien absorbido por agua.

El índice de eliminación de tejido depende en gran medida del contenido de agua en el tejido objetivo.

Por lo que el porcentaje de agua en el tejido objetivo es muy importante.

El esmalte tiene un pequeño porcentaje de agua, mientras que la caries y la dentina sana tienen un porcentaje más alto, por lo que se eliminarán mucho más rápido que el esmalte sano. El tejido suave contiene más agua y puede realizarse la ablación muy rápidamente.

#### **6.3) Energía de pulsos (ajuste del nivel de energía: mJ)**

La energía de pulsos es muy importante porque la energía más alta de pulsos es eficaz para la ablación de tejidos. La energía de pulsos varía desde 30 mJ.

Por debajo de 10 Hz, la energía máxima es 400 mJ.

En 20 Hz, la energía máxima es 170 mJ.

En 25 Hz, la energía máxima es 80 mJ.

En caso de usar unos ajustes de alta energía por pulso, considere el malestar del paciente y los efectos adversos sobre los tejidos. .

La duración de cada pulso individual es de aproximadamente 300 microsegundos.

Este período es muy corto en comparación con un segundo completo.

En el tiempo entre irradiación, el tejido es refrigerado adecuadamente con agua pulverizada.

#### **6.4) PPS (Hz)**

Este es el número de irradiaciones en un segundo. La configuración de PPS puede establecerse entre los valores 1 y 25 Hz.

Puede afectar al nivel de comodidad de los pacientes.

Por lo general, una irradiación con mayor PPS a la superficie del tejido será suave en esmalte y dentina. En tejido blando, la línea de acabado del corte se puede controlar mejor.

Una configuración de PPS menor es mejor para aumentar el nivel de comodidad del paciente.

#### **6.5) Densidad de energía del láser**

El umbral para la ablación no sólo depende de la energía por pulso, sino también de la densidad de la energía por pulso.

Cuando la energía del láser es irradiada sobre los tejidos, una mayor densidad de energía tendrá un mayor efecto. La emisión láser desde el extremo de la punta de contacto se extiende, como se detalla en **[6.6\) Tipos de puntas](#page-62-0)  [de contacto](#page-62-0)**. (véase la página [61\)](#page-62-0)

Por lo tanto, se consigue un mejor rendimiento de corte si la punta de contacto está muy cerca del objetivo. Con el fin de obtener la mejor eficiencia de corte y una mayor duración de las puntas de contacto, ser debe usar por separado del tejido duro aproximadamente 1/2 mm.

Además, el diámetro de la punta de contacto es importante. El tratamiento realizado con puntas de contacto de diámetro pequeño será más efectivo en la ablación que las puntas con un mayor diámetro, aunque el área irradiada sea más pequeña.

# **AADVERTENCIA**

• *Enrosque hasta el final la punta de contacto en el agarre de la pieza de mano; de lo contrario, la punta de contacto podría salirse durante el uso, provocando una irradiación láser indebida o que el paciente se la trague.*

### APRECAUCIÓN

- *Las puntas de contacto se desgastan y deben ser reemplazadas periódicamente. Inspeccione las puntas de contacto cuidadosamente antes del uso (ver más abajo). Las puntas desgastadas podrían sobrecalentar y lesionar al paciente.*
	- ・ *No use puntas de contacto astilladas o desgastadas.*
	- ・ *No use puntas de contacto si la potencia del láser parece menor de lo normal.*
	- ・ *Si la luz de guía es tenue o no aparece en absoluto, la punta de contacto podría estar dañada.*
- *Los extremos de las puntas de contacto son afilados y pueden provocar lesiones; manéjelos con cuidado.*
- *Use solo puntas de contacto especificadas para AdvErL EVO.*
- *Al poner y quitar las puntas de contacto, ponga la llave en posición de apagado o ponga el dispositivo en modo Stand-by (Espera).*
- *Sujete siempre la parte estriada de la punta de contacto para enroscarla o desenroscarla; nunca agarre el tubo de metal dado que podría dañar la punta de contacto.*
- *Nunca emita un láser sin que la pieza de mano y una punta de contacto estén instalados.*
- *Compruebe los extremos de las puntas de contacto y asegúrese de que estén libres de sangre y otros contaminantes o residuos. De lo contrario, podrían sobrecalentarse, especialmente si el aire de la punta y la pulverización están apagados. Las puntas de contacto sobrecalentadas podrían lesionar al paciente.*

# <span id="page-62-0"></span>**6.6) Tipos de puntas de contacto**

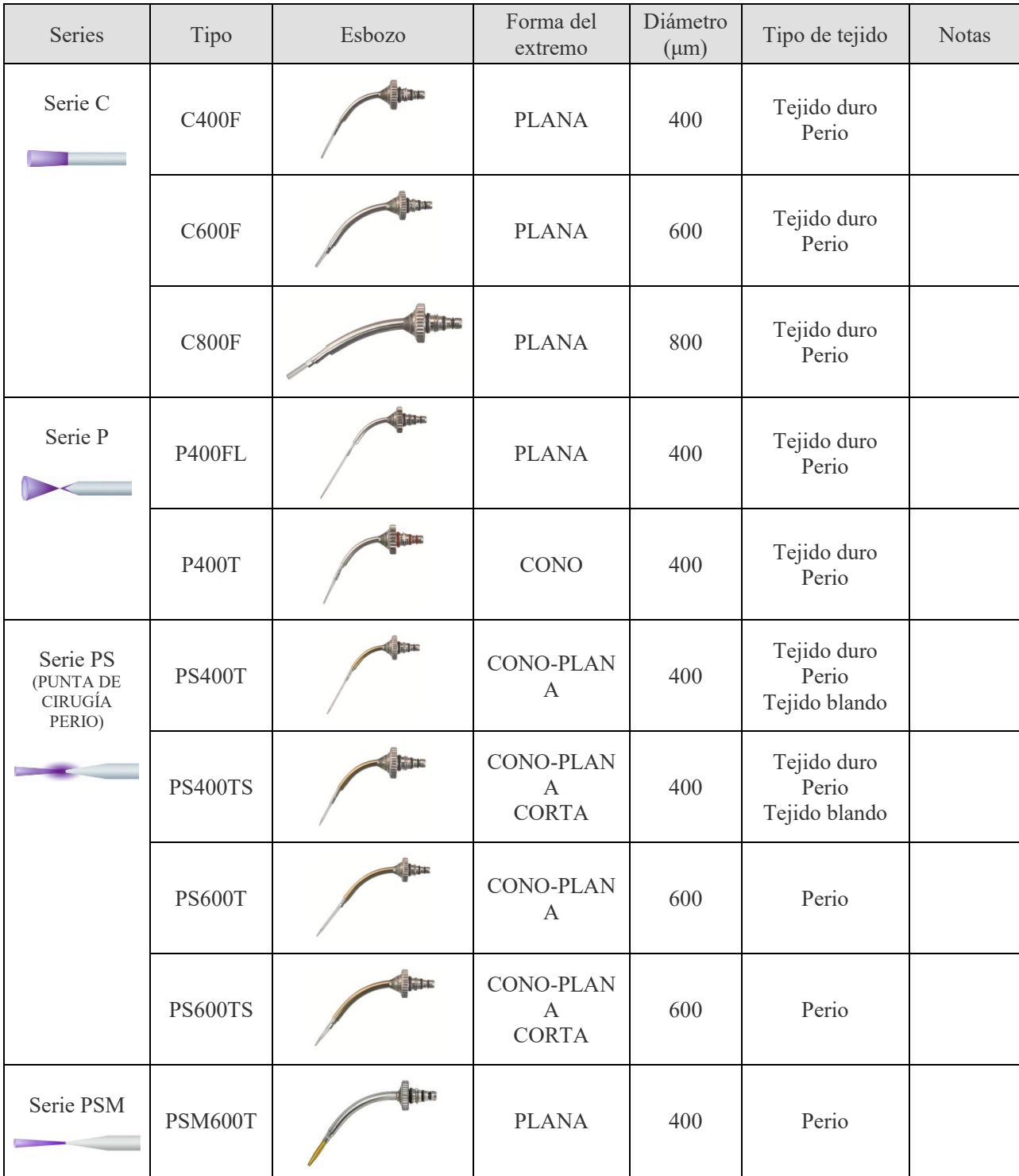

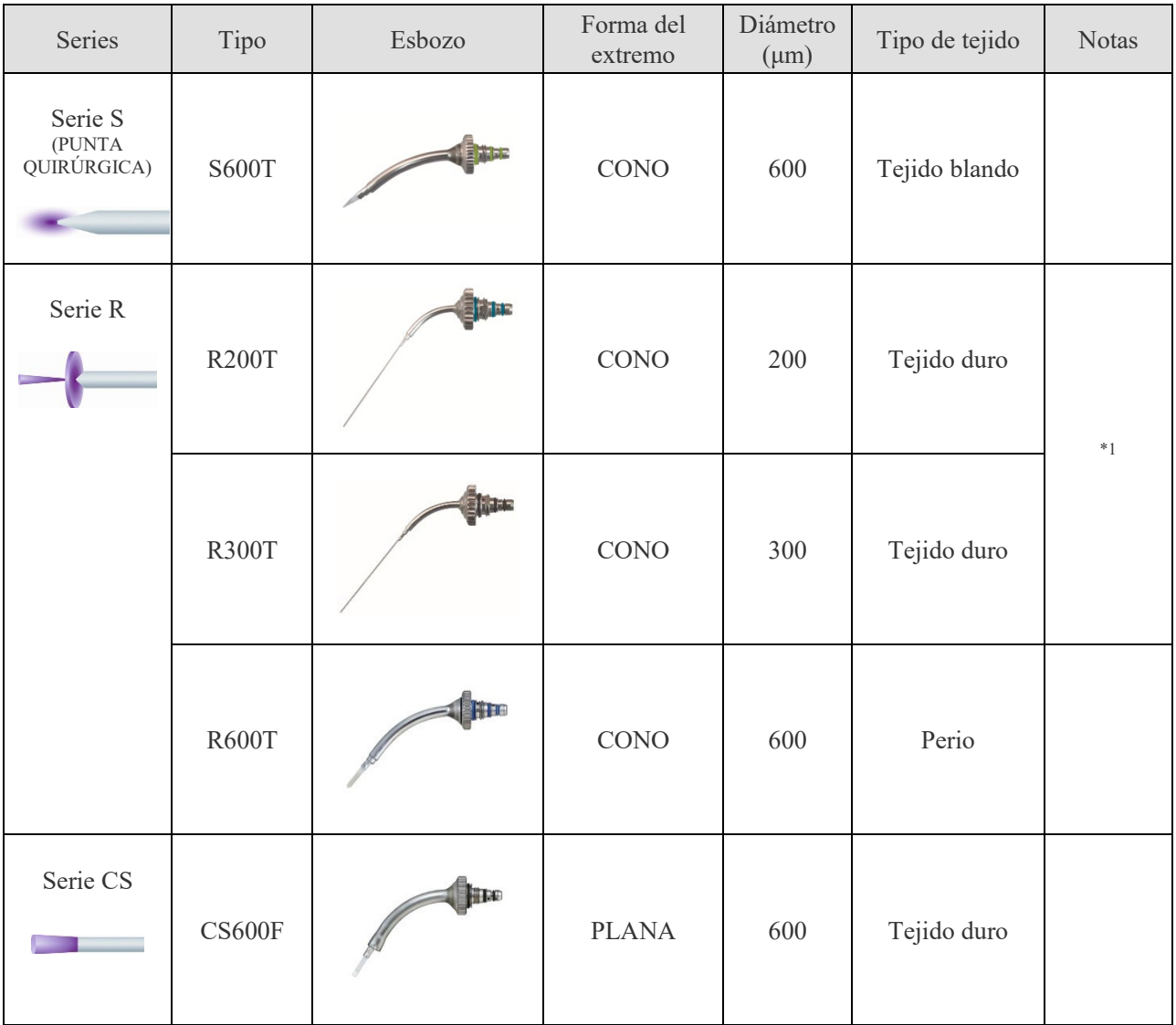

\*1 Estas puntas de contacto necesitan un agarre de la pieza de mano R.

# **8. Localización y solución de problemas**

#### **Explicación de mensajes de error y cuidado**

Si aparece un mensaje de error en la pantalla táctil LCD, siga las indicaciones del mensaje y de la siguiente tabla. Póngase en contacto con su distribuidor local o con J. MORITA OFFICE en los siguientes casos:

- Son necesarias reparaciones
- Sustitución de piezas como la lámpara del flash, el agua de refrigeración, el cartucho de filtro de desionización, etc.
- Calibración de la emisión láser (actualización de la tabla V-J)
- Limpieza del filtro interno
- Errores frecuentes o repetidos

Aparece un mensaje en la pantalla táctil LCD cuando se produce uno de los siguientes errores.

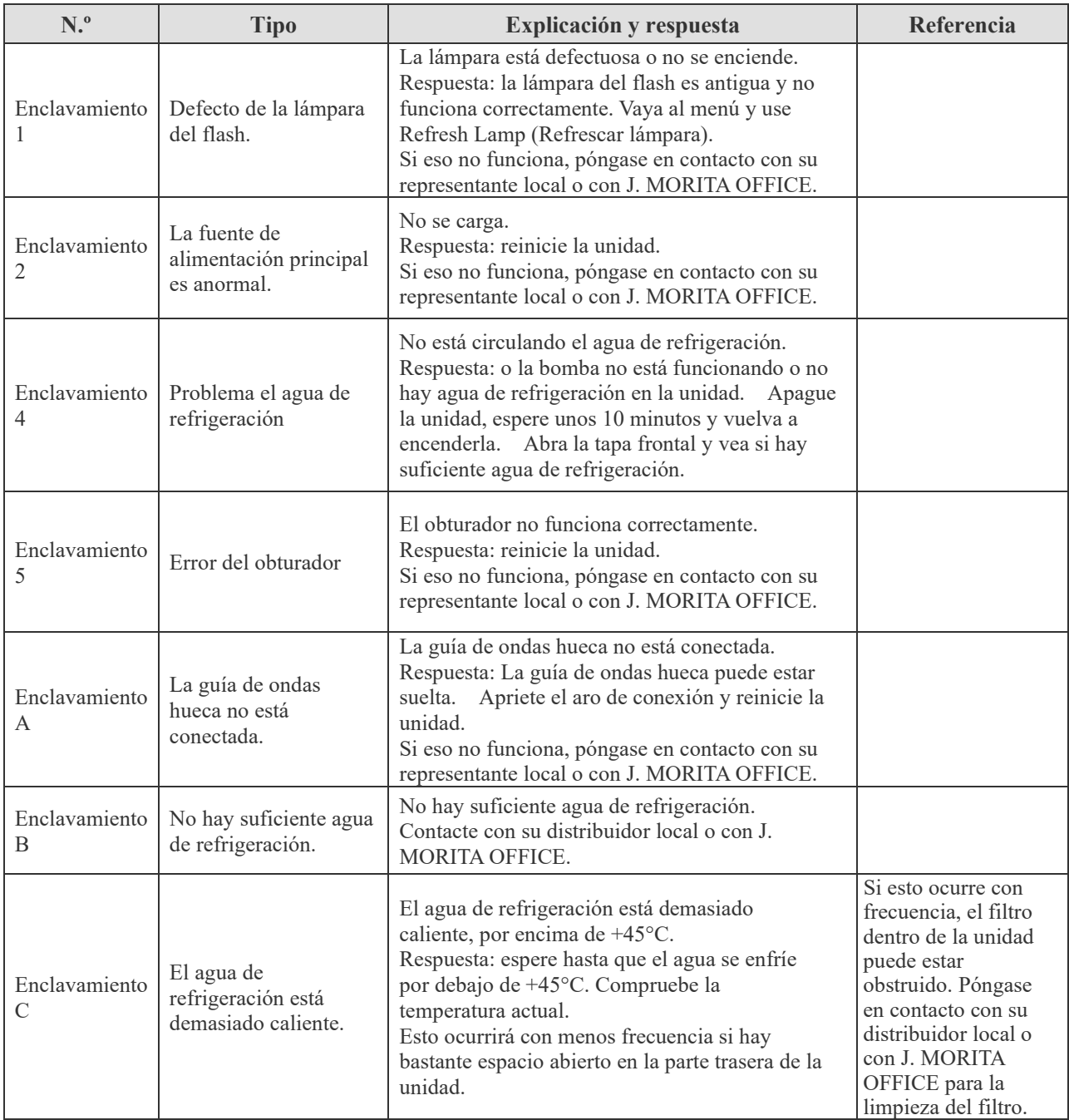

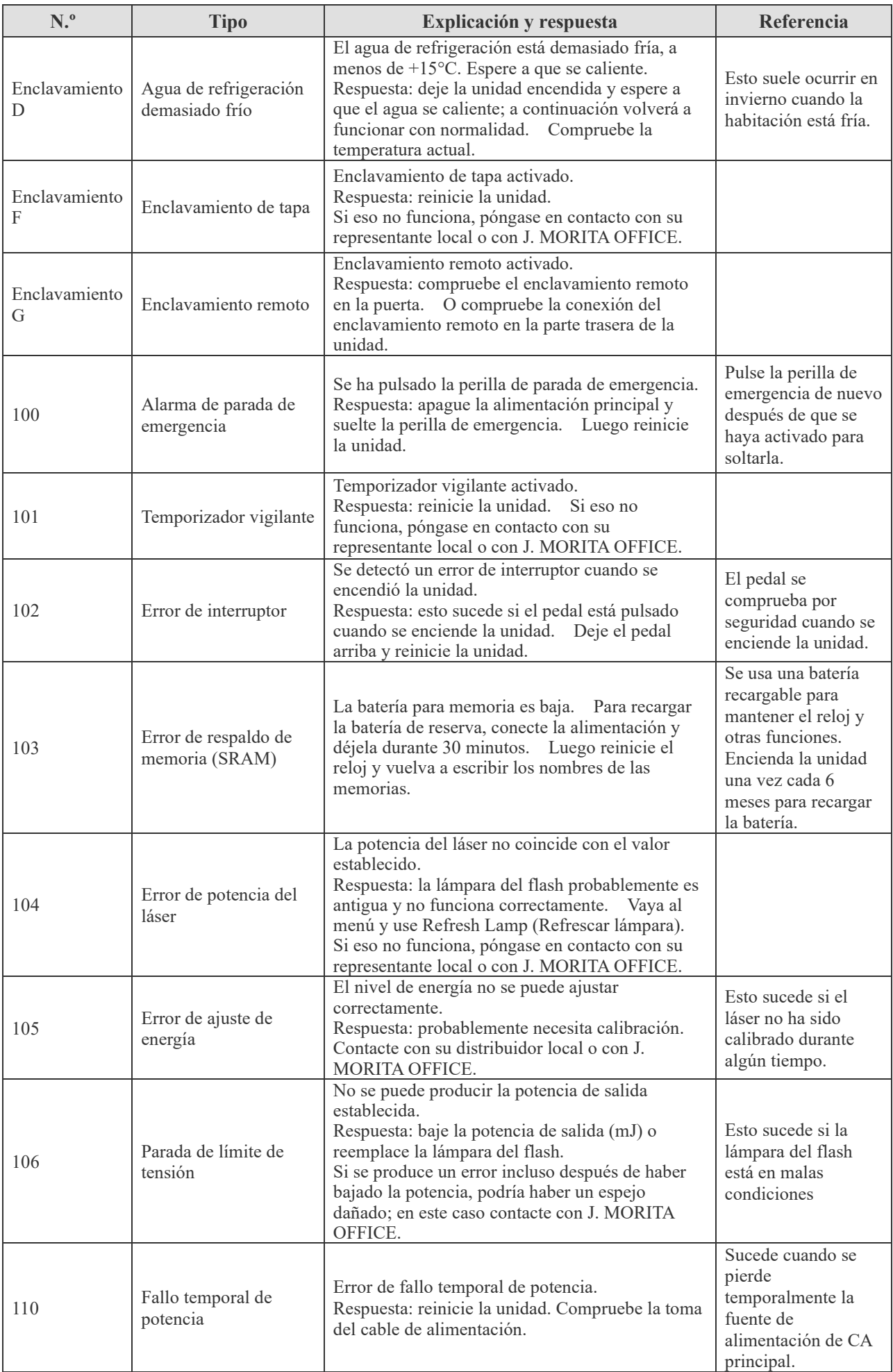

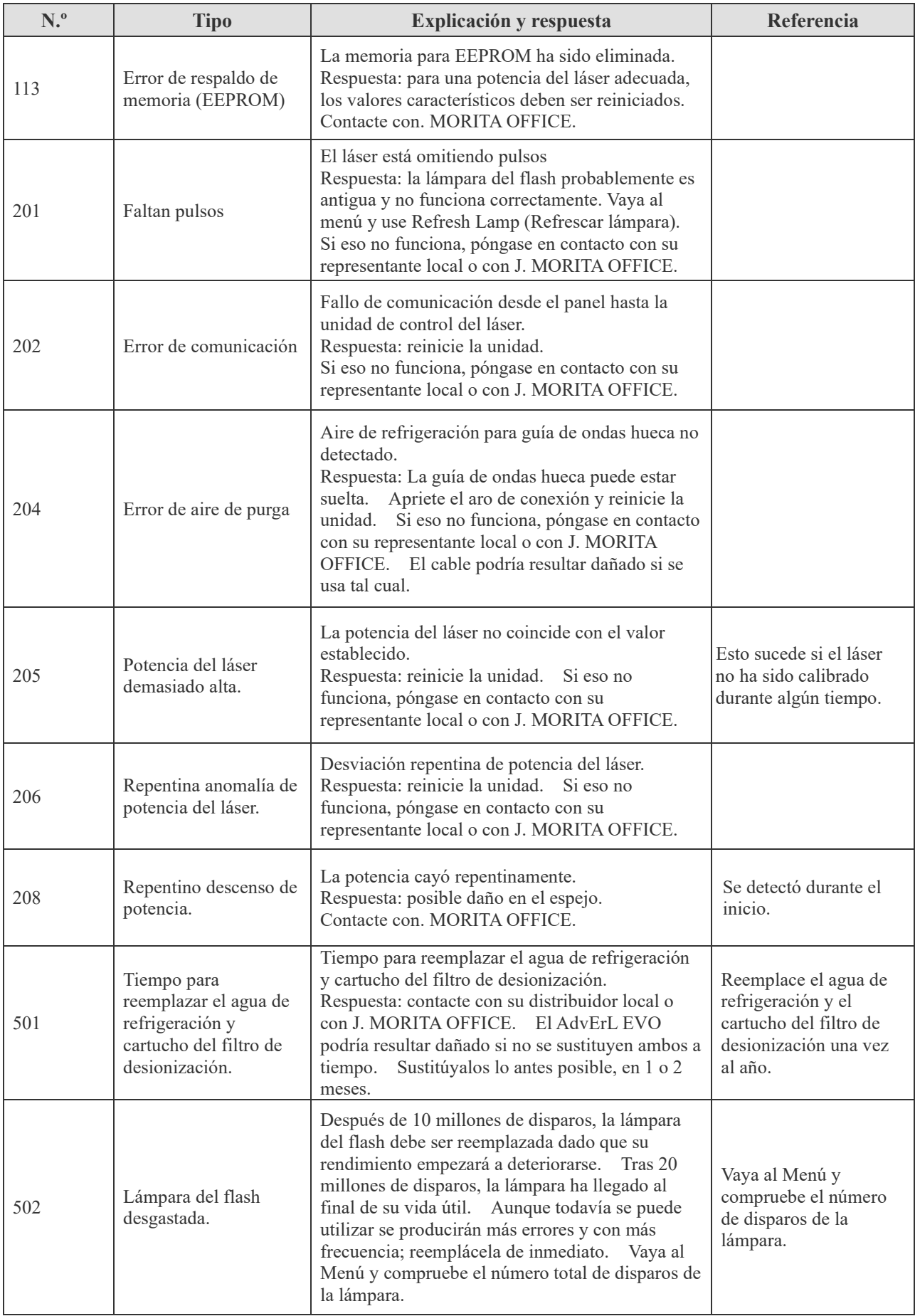

### **Solución de problemas que no sean mensajes de error.**

Si los procedimientos descritos más abajo no resuelven el problema, póngase en contacto con su distribuidor local o con J. MORITA OFFICE.

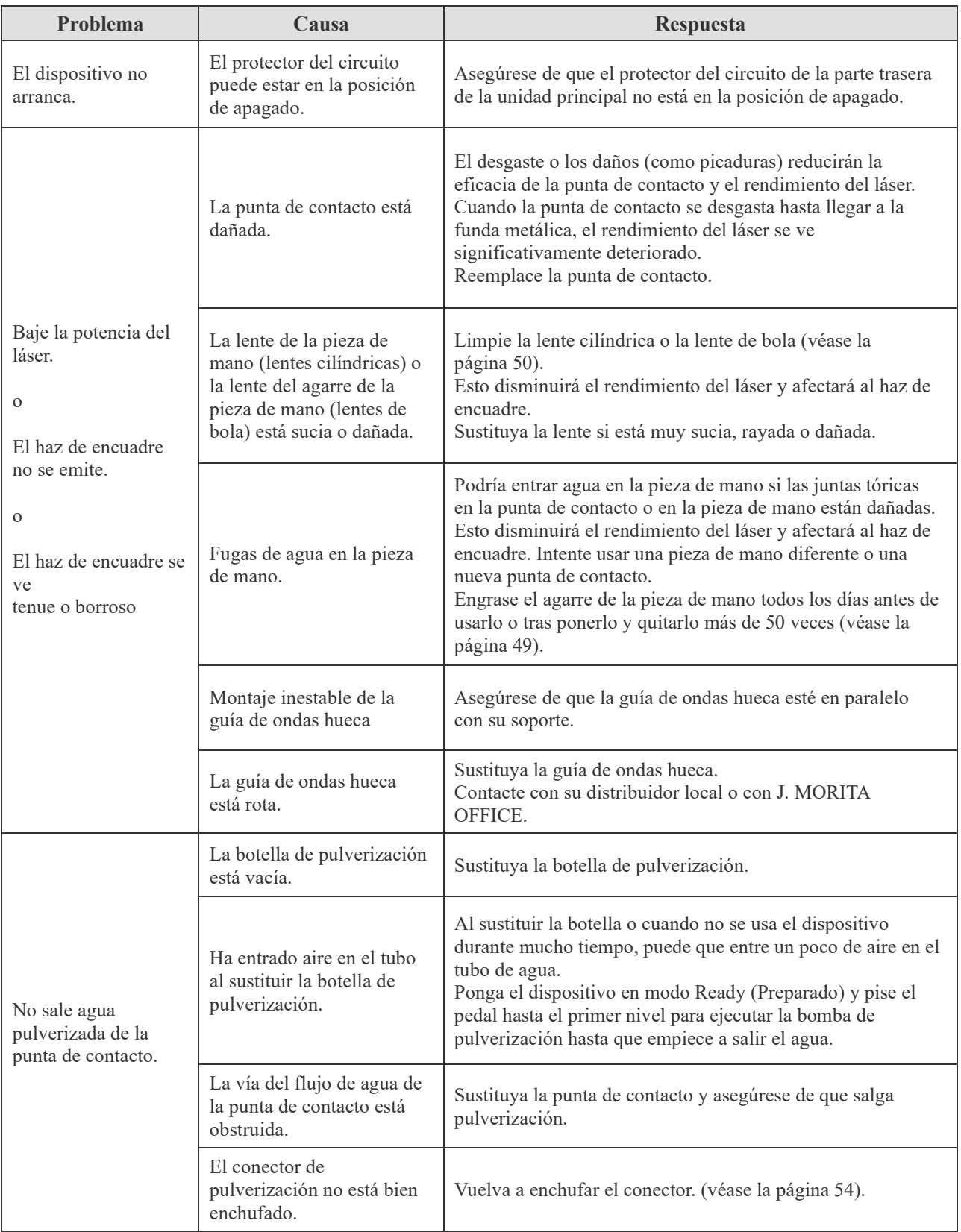

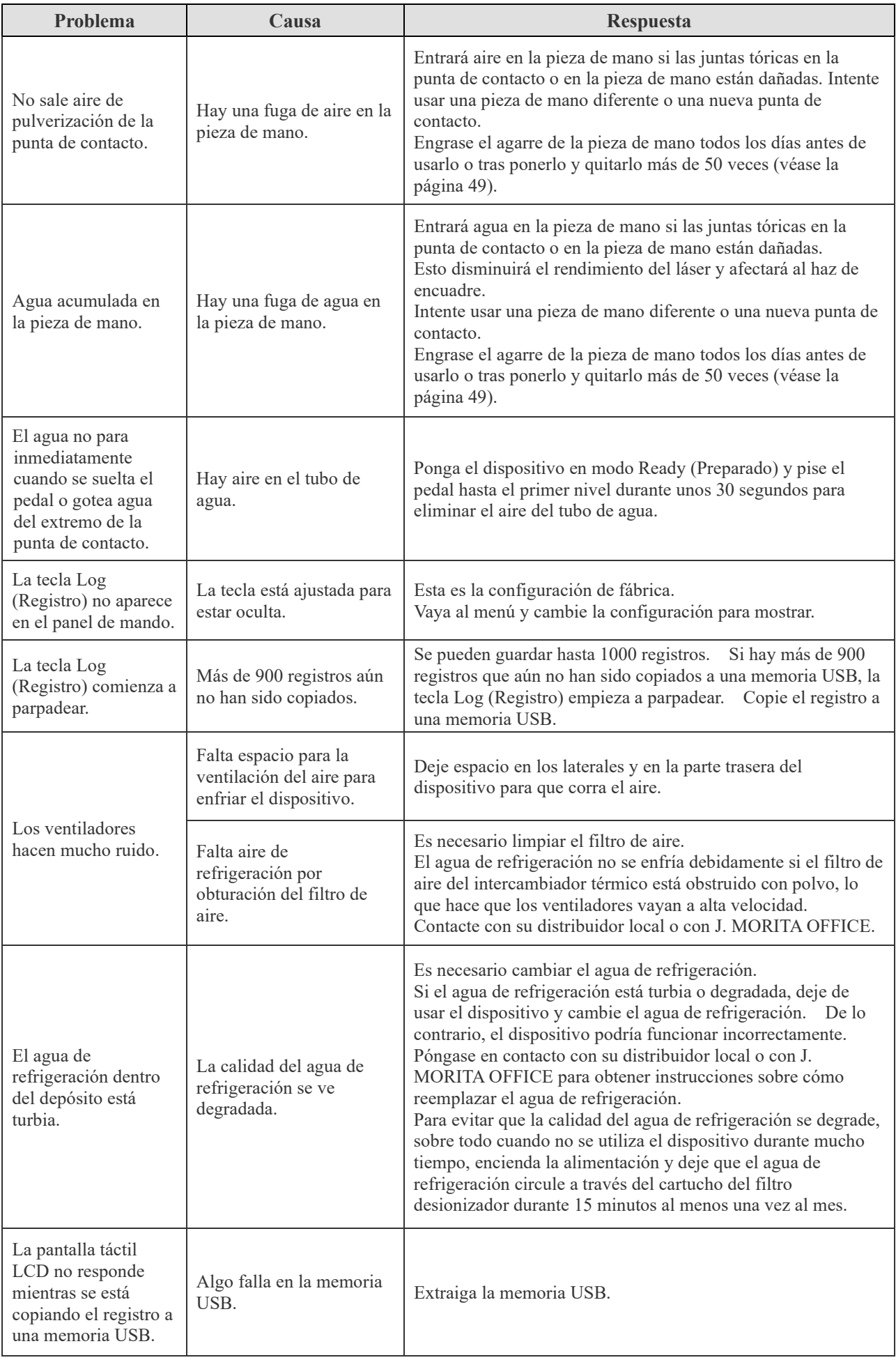

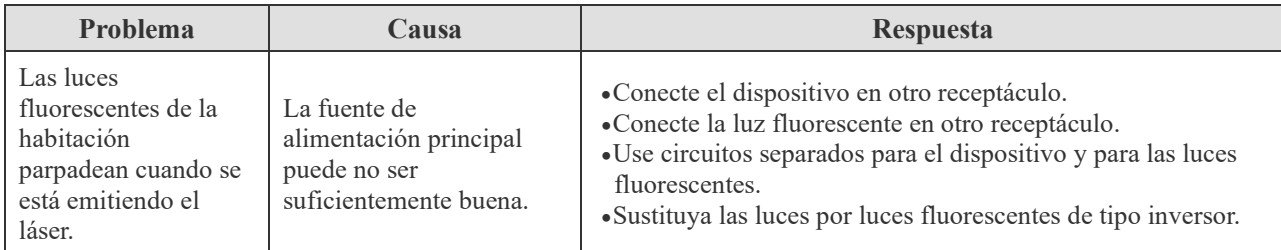

Ejemplo de circuito que puede hacer que las luces fluorescentes parpadeen.

Una capacidad de corriente del disyuntor baja (20 amperios) es más posible que haga que las luces parpadeen.

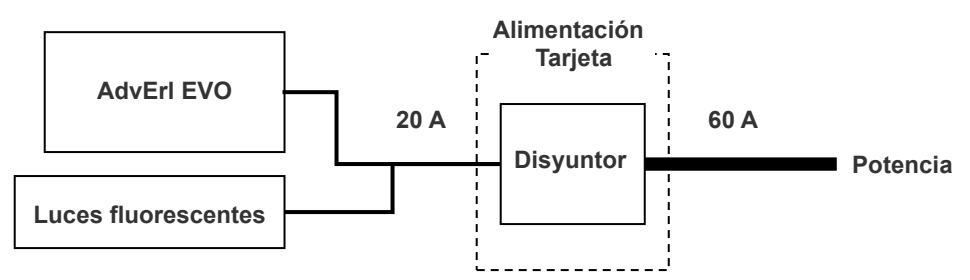

Ejemplo de circuito que es probable que no haga que las luces fluorescentes parpadeen. Use disyuntores separados para este dispositivo y para las luces fluorescentes.

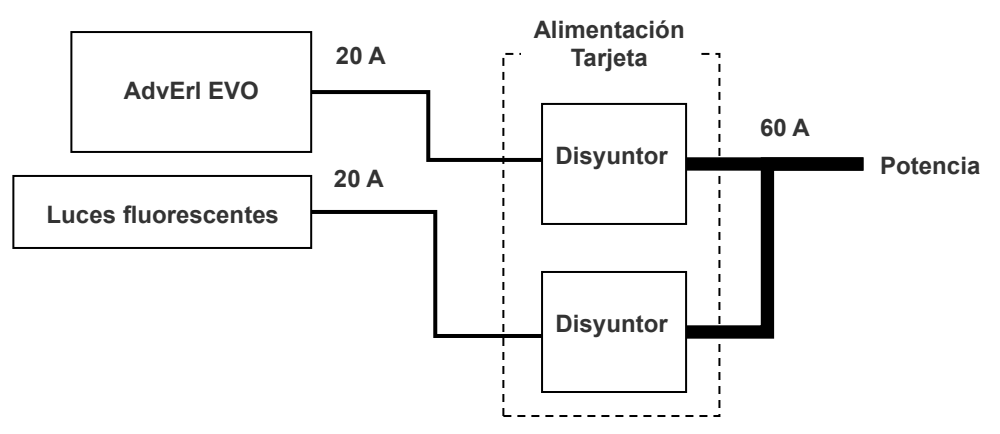

# **9. Descripción técnica**

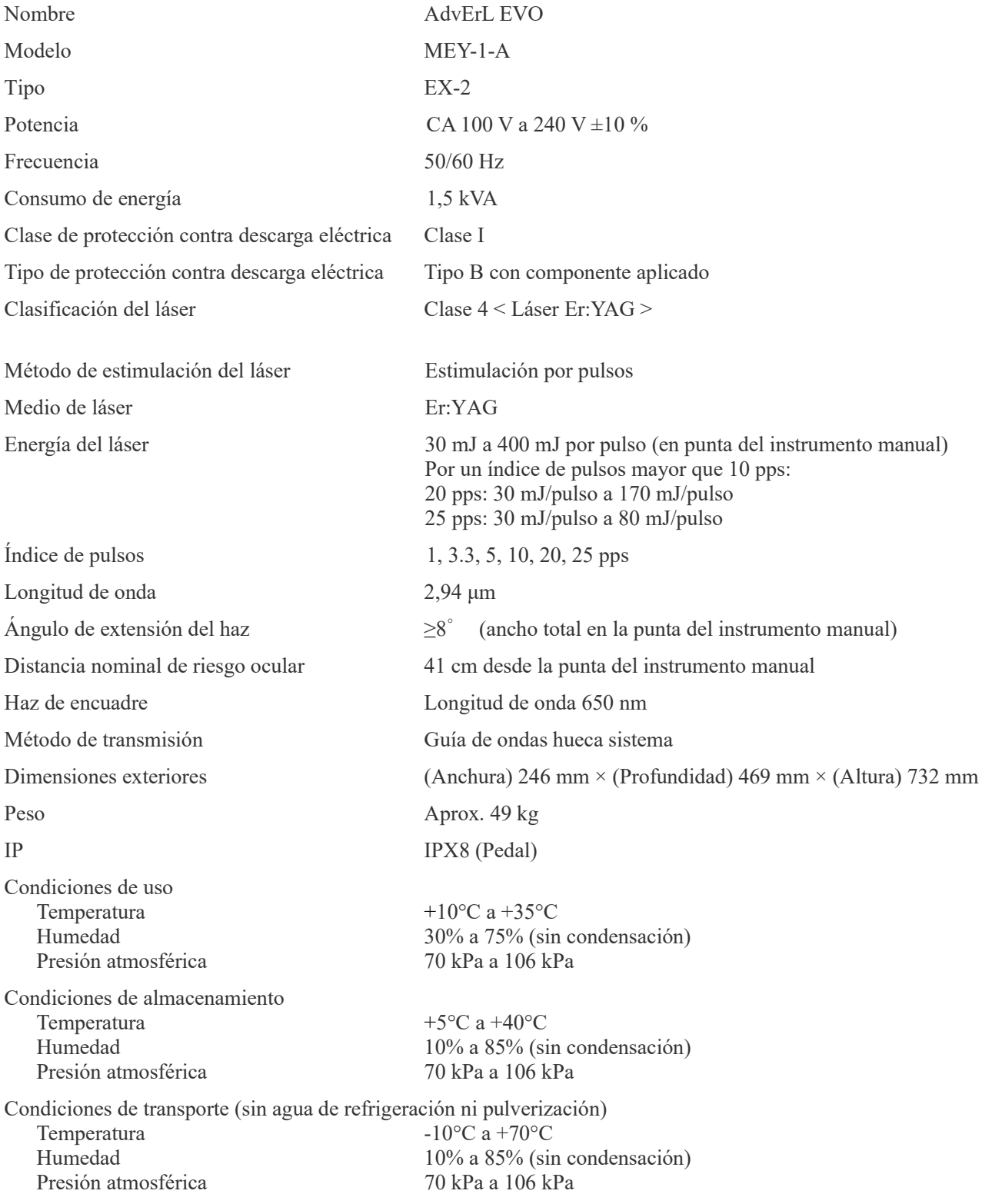

\* Especificaciones sujetas a cambio sin previo aviso por mejoras en el equipo.

#### ■ Eliminación de los aparatos de uso médico

Los dispositivos de uso médico que puedan estar contaminados deben ser, como primera medida, descontaminados por el doctor o institución médica responsable, y luego deben ser desechados por un agente autorizado y cualificado para manipular residuos de uso médico e industriales.

El envase se debe reciclar. Las partes metálicas del aparato deben eliminarse como chatarra metálica. Los materiales sintéticos, los componentes eléctricos y las placas de circuito impreso se eliminan como residuos eléctricos. Los materiales deben eliminarse según la normativa nacional aplicable. Para ello, consulte a empresas especializadas en la eliminación de residuos. Consulte con los centros administrativos de su ciudad/comunidad para obtener información sobre las empresas locales de eliminación de residuos.

#### ■ Servicio técnico

- La reparación del AdvErL EVO puede ser realizada por:
	- Os técnicos de las filiales de J. MORITA en todo el mundo.
	- Técnicos contratados por distribuidores autorizados de J. MORITA y que hayan sido expresamente formados por J. MORITA.
	- Técnicos independientes expresamente formados y autorizados por J. MORITA.
### **10. Perturbaciones electromagnéticas**

El AdvErL EVO (en adelante, «este dispositivo») cumple con CEI 60601-1-2:2014 Ed.4,0, la norma internacional pertinente en materia de perturbaciones electromagnéticas.

Las siguientes son las «Directrices y declaración del fabricante» requeridas por CEI 60601-1-2:2014 Ed.4,0, la norma internacional pertinente en materia de perturbaciones electromagnéticas.

Este es un producto del grupo 1 y clase B conforme a EN 55011 (CISPR 11).

Esto significa que este dispositivo no genera ni usa energía de radiofrecuencia internacionalmente, en forma de radiación electromagnética, acoplamiento inductivo y/o capacitivo, para el tratamiento de materiales o con fines de inspección/análisis y que es adecuado para usarlo en establecimientos domésticos y en establecimientos directamente conectados a una red energética de baja tensión que suministra a edificios con fines de vivienda.

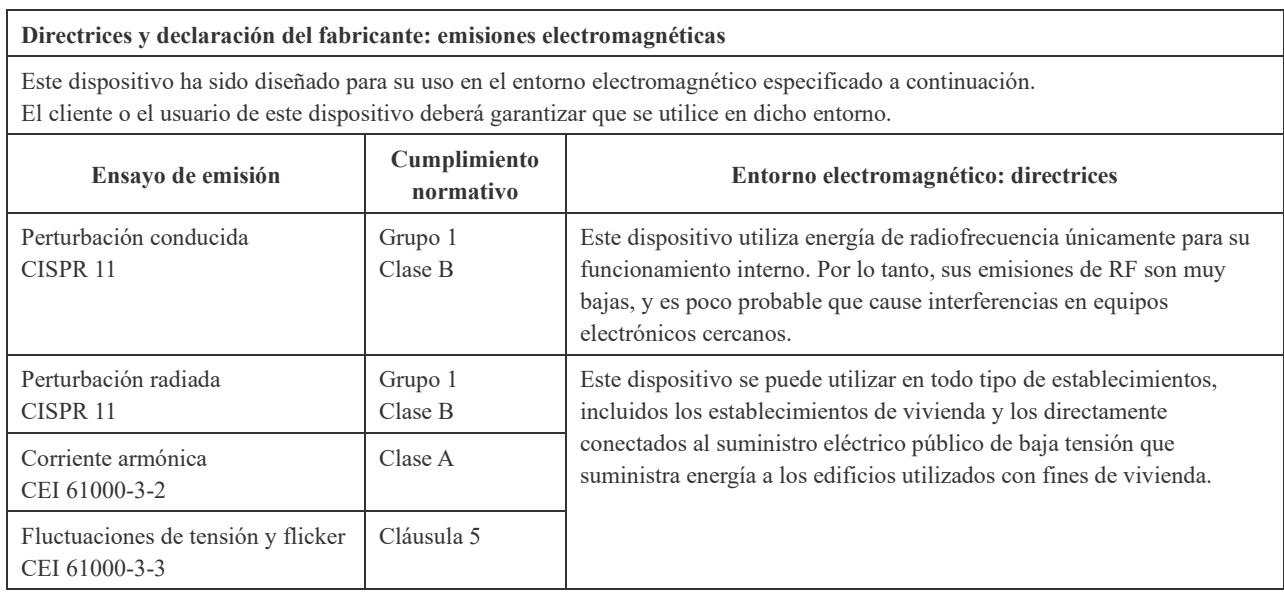

## **AADVERTENCIA**

- *El ámbito de uso de este dispositivo es un entorno sanitario profesional.*
- *Este dispositivo requiere unas precauciones especiales en relación con las perturbaciones electromagnéticas y debe ser instalado y puesto en funcionamiento de acuerdo con la información sobre perturbaciones electromagnéticas incluida en la DOCUMENTACIÓN ADJUNTA.*
- *El uso de piezas distintas a las suministradas o especificadas por J. MORITA MFG. CORP. podría causar un incremento de las emisiones electromagnéticas o una disminución de la inmunidad electromagnética de este dispositivo y producir un funcionamiento inadecuado.*
- *No utilice este dispositivo pegado o apilado con otro. Si lo tiene que poner junto a otro equipo o apilarlo, antes de utilizarlo observe que los dispositivos funcionan adecuadamente.*
- *Los equipos portátiles y móviles de comunicación por radiofrecuencia (incluidos los periféricos como los cables de antena y antenas externas) deben usarse al menos a 30 cm de distancia de cualquier parte del MEY-1-A, incluidos los cables especificados por el fabricante.*

### **Directrices y declaración del fabricante: inmunidad electromagnética**

Este dispositivo ha sido diseñado para su uso en el entorno electromagnético especificado a continuación. El cliente o el usuario de este dispositivo deberá garantizar que se utilice en dicho entorno.

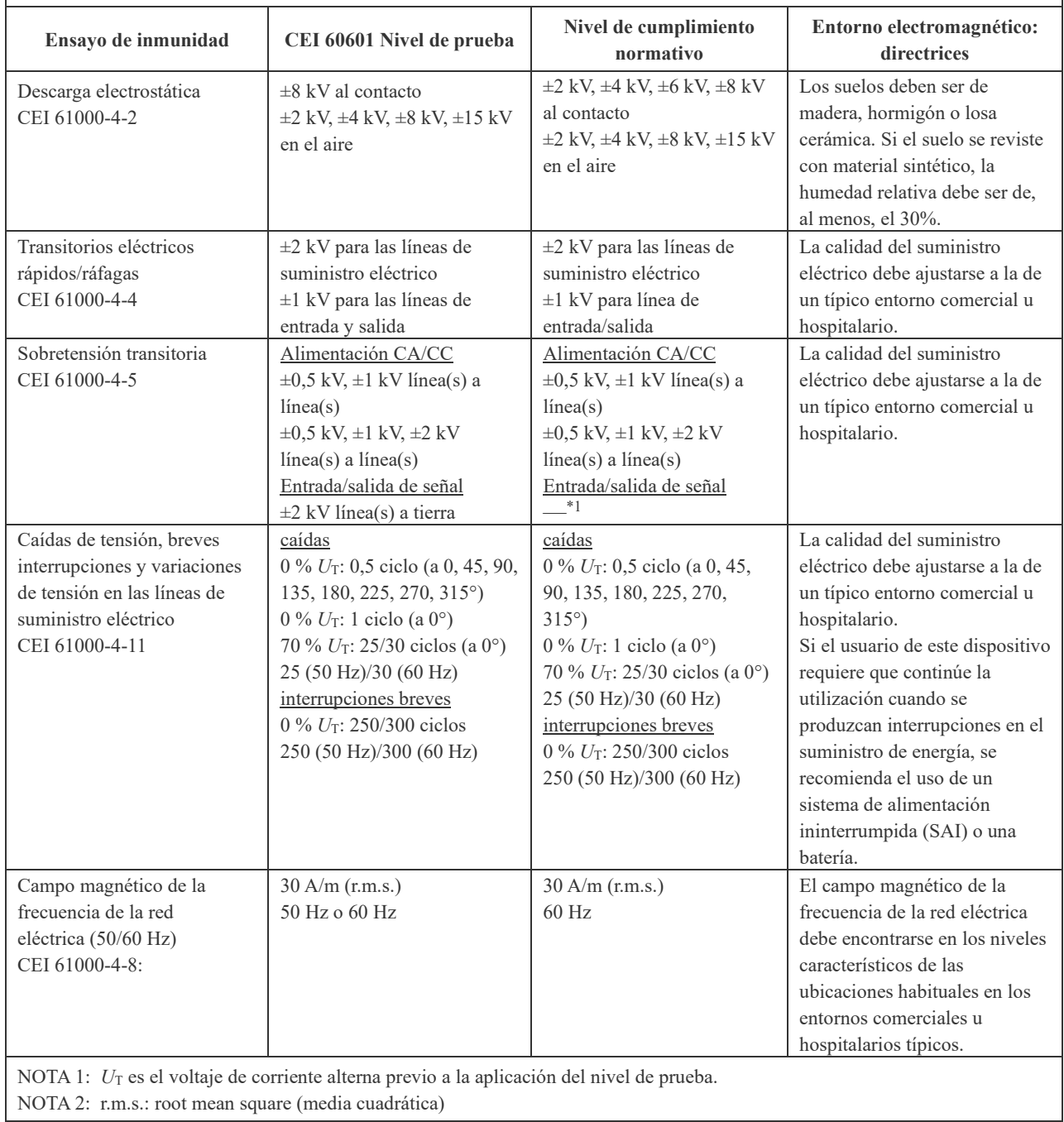

\*1 No aplicable porque no se conecta directamente a un cable exterior.

### **Directrices y declaración del fabricante: inmunidad electromagnética**

Este dispositivo ha sido diseñado para su uso en el entorno electromagnético especificado a continuación. El cliente o el usuario de este dispositivo deberá garantizar que se utilice en dicho entorno.

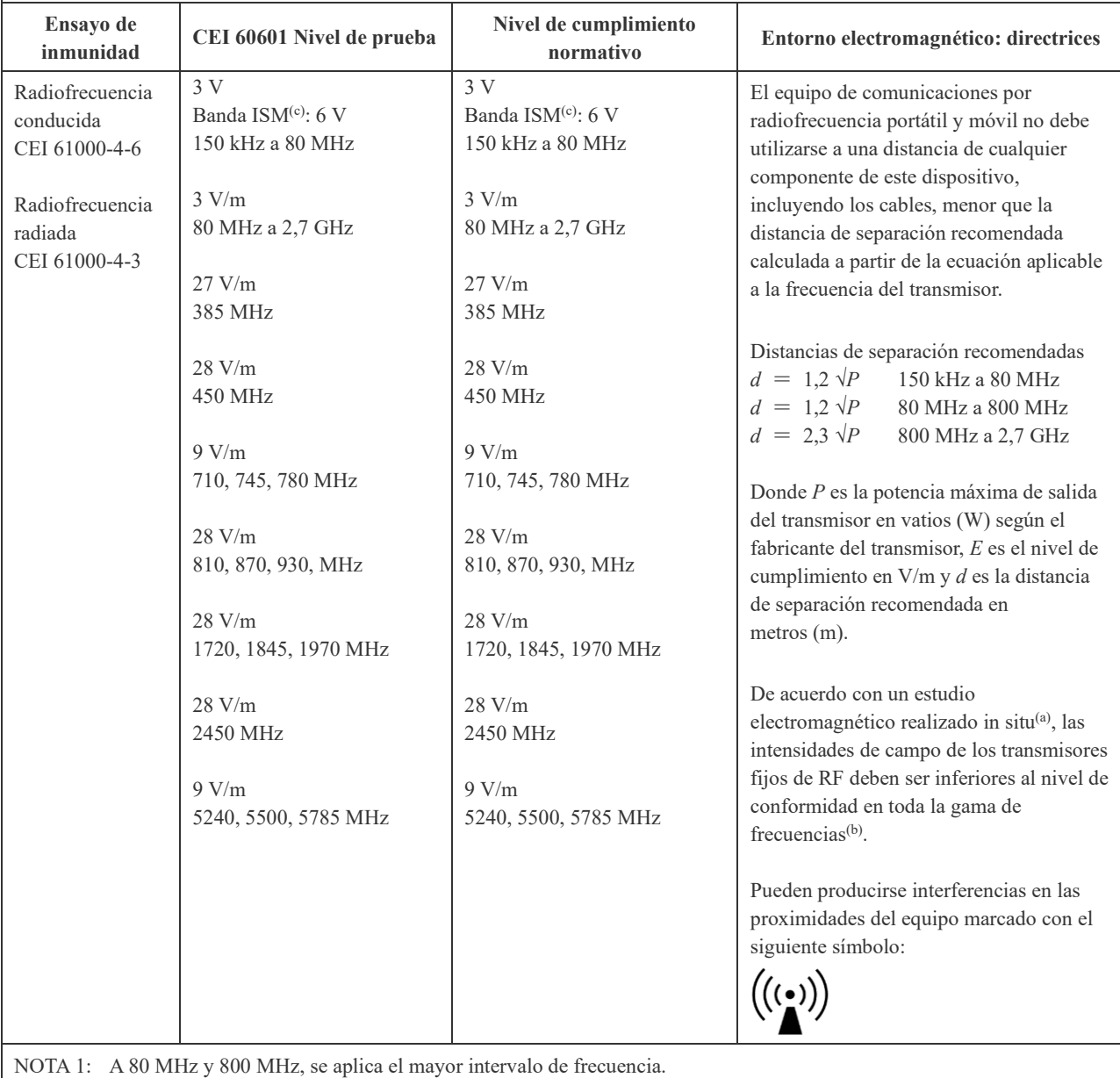

NOTA 2: Es posible que estas directrices no resulten aplicables en todas las situaciones. La propagación electromagnética se ve afectada por la absorción y la reflexión de las estructuras, los objetos y las personas.

(a) Las intensidades de campo de los transmisores fijos, como las estaciones base para teléfonos por radiofrecuencia (móviles e inalámbricos) y las radios móviles terrestres, las radios de aficionados, las emisiones de radio en AM y FM y las emisiones de televisión, no pueden calcularse de forma teórica con precisión. Para evaluar el entorno electromagnético debido a transmisores de radiofrecuencia fijos, debe realizarse un ensayo electromagnético in situ. Si la intensidad de campo medida en el lugar en que se utiliza este dispositivo supera el nivel límite de la normativa aplicable a las radiofrecuencias antes mencionado, debe comprobarse que este dispositivo funcione correctamente. Si se observa un funcionamiento anómalo, puede ser necesario adoptar medidas adicionales (por ejemplo, cambiar la orientación o el emplazamiento de este dispositivo).

(b) En el rango de frecuencia de 150 kHz a 80 MHz, las intensidades de campo deben ser inferiores a 3 V/m.

(c) Las bandas ISM (área industrial, científica y médica) entre 0,15 MHz y 80 MHz son de 6,765 MHz a 6,795 MHz; 13,553 MHz a 13,567 MHz; 26,957 MHz a 27,283 MHz; y 40,66 MHz a 40,70 MHz.

### **Funcionamiento esencial**

- El nivel de potencia del láser debe estar entre el ±20 % / -30 % del nivel de potencia establecido.
- Sin pérdida de funcionamiento ni de control de la unidad
- Sin cambio de modo de funcionamiento (se puede adoptar un modo para estar seguro)
- Sin destrucción de datos de copia de seguridad

Si el rendimiento esencial se pierde o se degrada debido a una perturbación electromagnética, se producirá un error o un cambio inesperado en el modo de operación.

### **Lista de cables**

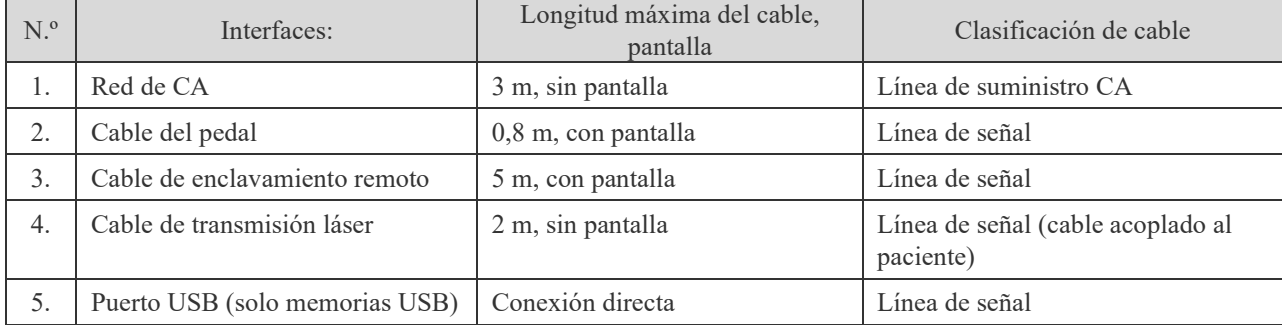

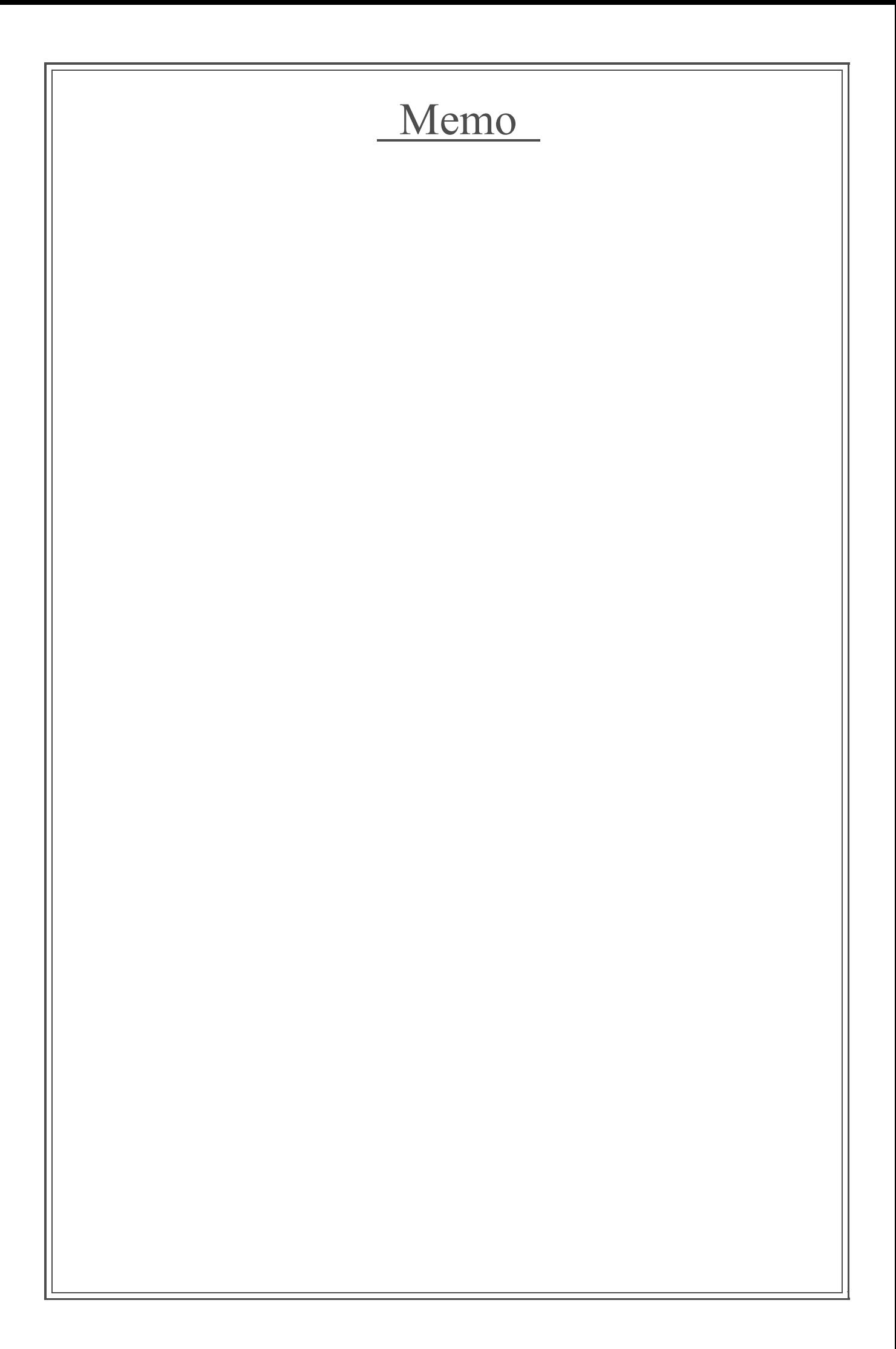

# Memo

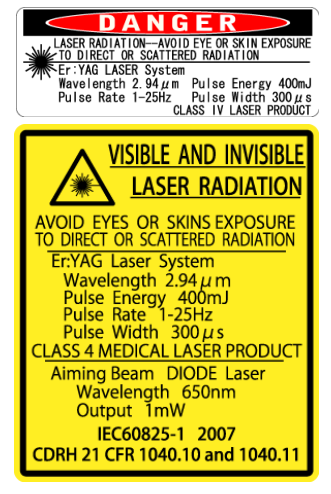

# **Development and Manufacturing**

**M** J. MORITA MFG. CORP.<br>680 Higashihama Minami-cho, Fushimi-ku, Kyoto 612-8533, Japan<br>T +81. (0)75. 611 2141, F +81. (0)75. 622 4595

Morita Global Website www.morita.com

### Distribution

**J. MORITA CORP.** 3-33-18 Tarumi-cho, Suita-shi, Osaka 564-8650, Japan<br>T +81. (0)6. 6380 1521, F +81. (0)6. 6380 0585 J. MORITA USA, INC 9 Mason, Irvine CA 92618, USA<br>9 Mason, Irvine CA 92618, USA<br>T +1. 949. 581 9600, F +1. 949. 581 8811 **J. MORITA EUROPE GMBH** 

### Justius-von-Liebig-Strasse 27b, 63128 Dietzenbach, Germany<br>T +49. (0)6074. 836 0, F +49. (0)6074. 836 299 **MORITA DENTAL ASIA PTE. LTD.**

WORTH DENTAL ASIA FIE. LTD.<br>150 Kampong Ampat #06-01A KA Centre, Singapore 368324<br>T +65. 6779. 4795, F +65. 6777. 2279 J. MORITA CORP. AUSTRALIA & NEW ZEALAND

Suite 2.05, 247 Coward Street, Mascot NSW 2020, Australia<br>T +61. (0)2. 9667 3555, F +61. (0)2. 9667 3577

**J. MORITA CORP. MIDDLE EAST**<br>4 Tag Al Roasaa, Apartment 902, Saba Pacha 21311 Alexandria, Egypt<br>T +20. (0)3. 58 222 94, F +20. (0)3. 58 222 96

J. MORITA CORP. INDIA<br>Filix Office No.908, L.B.S. Marg, Opp. Asian Paints,<br>Bhandup (West), Mumbai 400078, India<br>T +91-82-8666-7482

**J. MORITA MFG. CORP. INDONESIA**<br>28F, DBS Bank Tower, Jl. Prof. Dr. Satrio Kav. 3-5, Jakarta 12940, Indonesia<br>T +62-21-2988-8332, F + 62-21-2988-8201

SIAMDENT CO., LTD.<br>71/10 Moo 5 T. Tharkham A. Bangpakong Chachuengsao 24130 Thailand<br>T +66 (0) 3857 3042, F +66 (0) 3857 3043 www.siamdent.com

EU Authorized Representative under the European Directive 93/42/EEC

**Medical Technology Promedt Consulting GmbH** EC REP

Ernst-Heckel-Straße 7, 66386 St. Ingbert, Germany T +49. 6894 581020, F +49. 6894 581021

The authority granted to the authorized representative, Medical Technology Promedt Consulting GmbH, by J. MORITA MFG. CORP. is solely limited to the work of the authorized representative with the requirements of the Europe